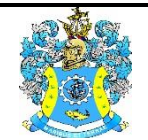

Федеральное агентство по рыболовству Федеральное государственное бюджетное образовательное учреждение высшего образования «Калининградский государственный технический университет» (ФГБОУ ВО «КГТУ»)

> Начальник УРОПСП В.А. Мельникова

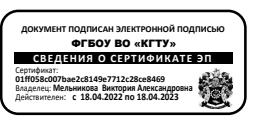

# Фонд оценочных средств (приложение к рабочей программе модуля) **«ПРОЕКТИРОВАНИЕ ПОДСТАНЦИЙ СИСТЕМ ЭЛЕКТРОСНАБЖЕНИЯ»**

основной профессиональной образовательной программы бакалавриата по направлению подготовки

## **13.03.02 ЭЛЕКТРОЭНЕРГЕТИКА И ЭЛЕКТРОТЕХНИКА**

ИНСТИТУТ морских технологий, энергетики и строительства РАЗРАБОТЧИК кафедра энергетики

## **1 РЕЗУЛЬТАТЫ ОСВОЕНИЯ ДИСЦИПЛИНЫ**

Таблица 1 – Планируемые результаты обучения по дисциплине (модулю)

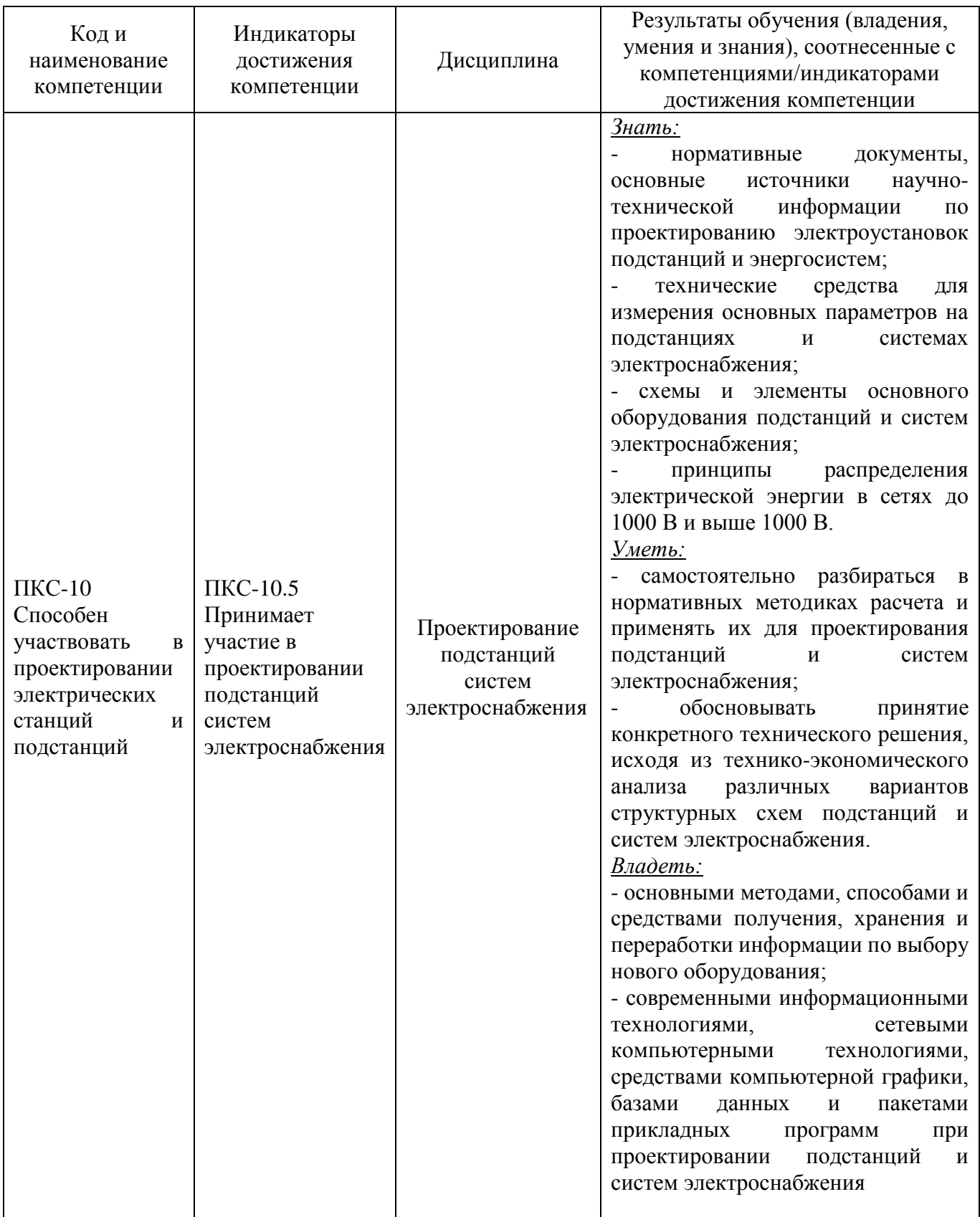

# **2 ПЕРЕЧЕНЬ ОЦЕНОЧНЫХ СРЕДСТВ ДЛЯ ПОЭТАПНОГО ФОРМИРОВАНИЯ РЕЗУЛЬТАТОВ ОСВОЕНИЯ ДИСЦИПЛИНЫ (ТЕКУЩИЙ КОНТРОЛЬ) И ПРОМЕЖУТОЧНОЙ АТТЕСТАЦИИ**

2.1 Для оценки результатов освоения дисциплины используются:

- оценочные средства текущего контроля успеваемости;

- оценочные средства для промежуточной аттестации по дисциплине.

2.2 К оценочным средствам текущего контроля успеваемости относятся:

- тестовые задания;

- задания и контрольные вопросы по темам лабораторных работ;

- задания по темам практических занятий;

2.3 К оценочным средствам для промежуточной аттестации по дисциплине, проводимой в форме экзамена, относятся:

- задания для контрольной работы;

- промежуточная аттестация в форме зачета проходит по результатам прохождения всех видов текущего контроля успеваемости;

- задания и контрольные вопросы по курсовому проекту;

- вопросы к экзамену.

#### **3 ОЦЕНОЧНЫЕ СРЕДСТВА ТЕКУЩЕГО КОНТРОЛЯ УСПЕВАЕМОСТИ**

3.1 Тестовые задания используются для оценки освоения тем дисциплины студентами. Тестирование обучающихся проводится на занятиях после изучения на лекциях соответствующих разделов. В приложении № 1 приведены типовые тестовые задания.

По итогам выполнения тестовых заданий оценка выставляется по пятибалльной шкале в следующем порядке при правильных ответах на:

- 85–100 % заданий – оценка «5» (отлично);

- 70–84 % заданий – оценка «4» (хорошо);

- 51–69 % заданий – оценка «3» (удовлетворительно);

- менее 50 % – оценка «2» (неудовлетворительно).

3.2 В приложении № 2 приведены типовые задания и контрольные вопросы по темам лабораторных работ, предусмотренным рабочей программой дисциплины. Целью лабораторного практикума является закрепление знаний и умений, полученных на лекционных и практических занятиях. Оценка результатов выполнения задания по каждой лабораторной работе производится при представлении студентом отчета по лабораторной работе и на основании ответов студента на вопросы по тематике лабораторной работы.

3.3 В приложении № 3 приведены задания по темам практических занятий.

3.4 В приложении № 4 приведены задания для контрольной работы (для обучающихся по заочной форме обучения). В процессе выполнения контрольной работы студент закрепляет навыки, полученные в ходе изучения дисциплины.

Руководство контрольной работой осуществляется преподавателем кафедры энергетики, читающим соответствующую дисциплину, и заключается в консультациях, контроле качества и хода поэтапного выполнения работы студентом.

Выполнение контрольной работы является самостоятельным видом учебного процесса. Студент несет полную ответственность за полученные результаты, принятые решения и окончание работы в назначенный срок.

3.5 В приложении № 5 приведены задания, методические указания и контрольные вопросы по выполнению и защите курсового проекта.

Результат работы учитывается при промежуточной аттестации по дисциплине.

Оценка контрольной работы определяется количеством допущенных в ней ошибок:

- «отлично» - ошибок нет;

- «хорошо» - не более трех расчетных ошибок;

- «удовлетворительно» - при четырех расчетных ошибках;

- «неудовлетворительно» - более четырех расчетных ошибок или наличие системной ошибки, приводящей итоговые результаты расчета к теоретически невозможным.

# **4 ОЦЕНОЧНЫЕ СРЕДСТВА ДЛЯ ПРОМЕЖУТОЧНОЙ АТТЕСТАЦИИ ПО ДИСЦИПЛИНЕ**

4.1 Промежуточная аттестация по результатам первого семестра изучения дисциплины проводится в форме зачета. Аттестация проходит по результатам прохождения всех видов текущего контроля успеваемости.

4.2 Промежуточная аттестация по результатам второго семестра изучения дисциплины проводится в форме экзамена**.** Вопросы к экзамену приведены в приложении № 6. Допуск студентов к экзамену осуществляется при условии выполнения и защиты всех лабораторных работ и практических заданий с учетом результатов текущего контроля успеваемости.

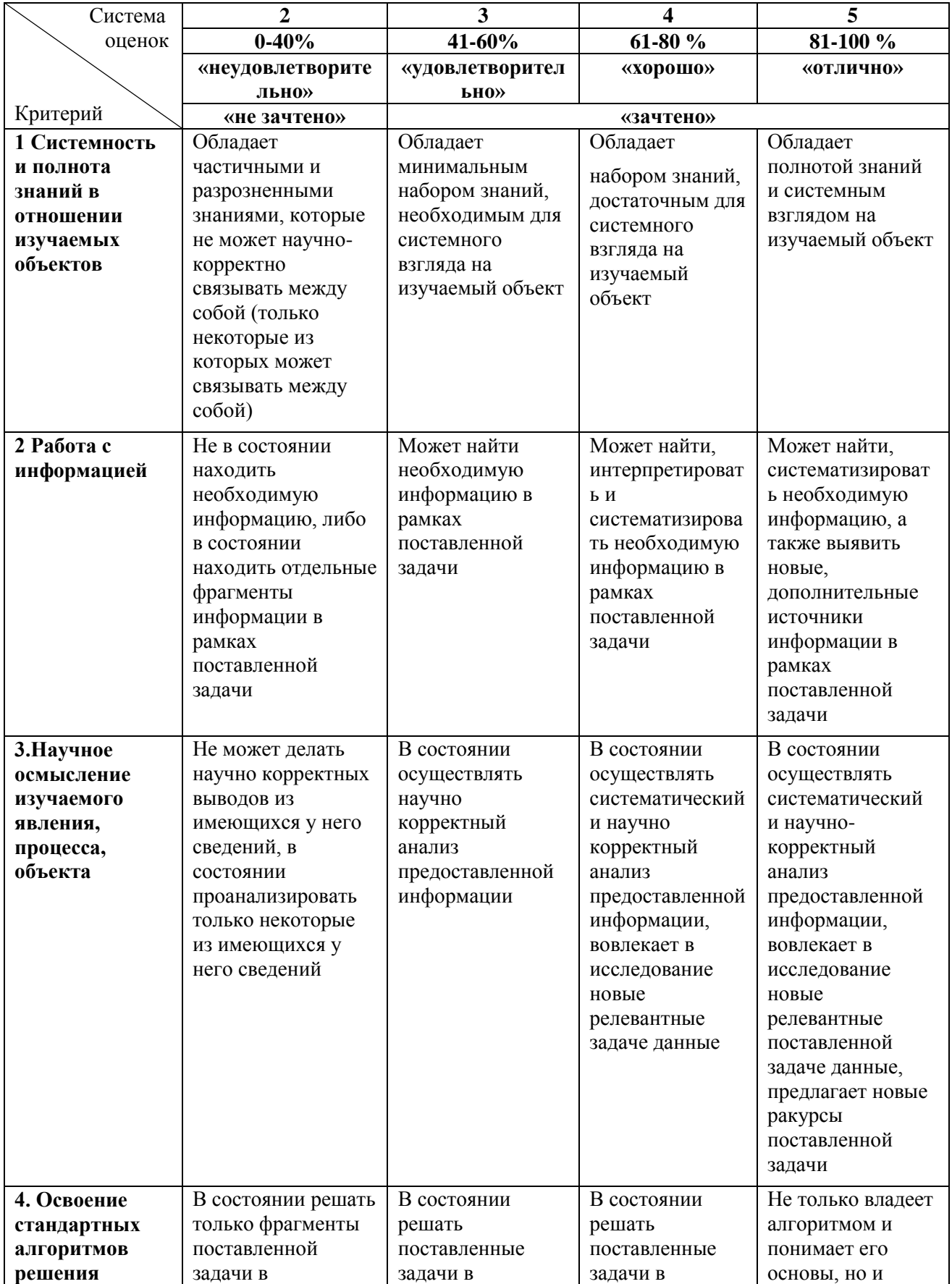

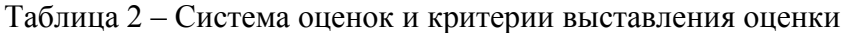

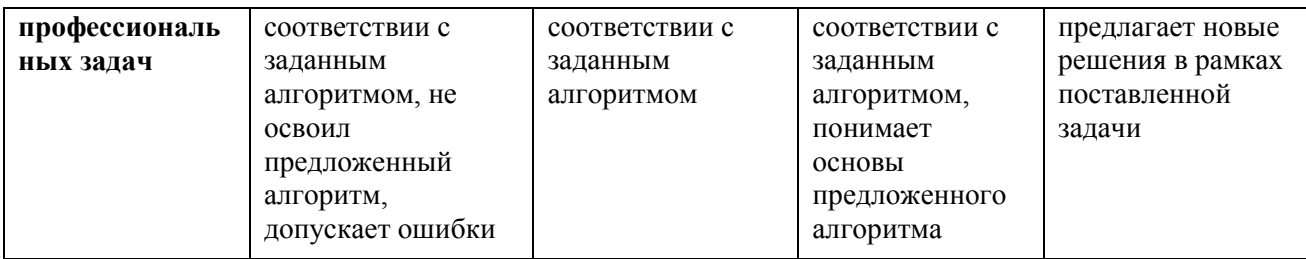

### **5 СВЕДЕНИЯ О ФОНДЕ ОЦЕНОЧНЫХ СРЕДСТВ И ЕГО СОГЛАСОВАНИИ**

Фонд оценочных средств для аттестации по дисциплине «Проектирование подстанций систем электроснабжения» представляет собой компонент основной профессиональной образовательной программы бакалавриата по направлению подготовки 13.03.02 Электроэнергетика и электротехника.

Фонд оценочных средств рассмотрен и одобрен на заседании кафедры энергетики (протокол № 4 от 29.03.2022 г.)

Заведующий кафедрой  $\mathcal{U}\rightarrow\mathcal{U}$  В.Ф. Белей

Приложение № 1

## **ТИПОВЫЕ ТЕСТОВЫЕ ЗАДАНИЯ ПО ДИСЦИПЛИНЕ**

## **Вариант №1**

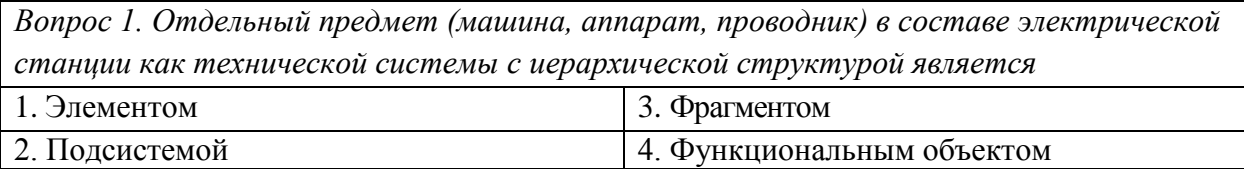

*Вопрос 2. Свойство проектируемой электроустановки, заключающееся в способности приспособления к изменяющимся условиям работы при плановых и аварийно-*

*восстановительных ремонтах, расширении, реконструкции и испытаниях, называется*

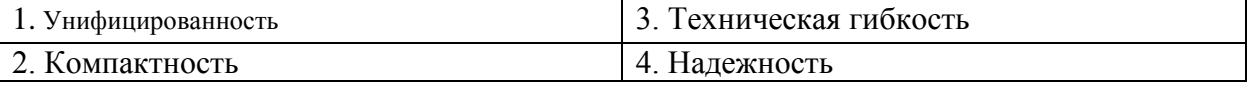

*Вопрос 3. В соответствии с ГОСТ 2.702-75 (2000) ЕСКД «Правила выполнения электрических схем», схема, определяющая составные части комплекса и соединения их между собой на месте эксплуатации, называется*

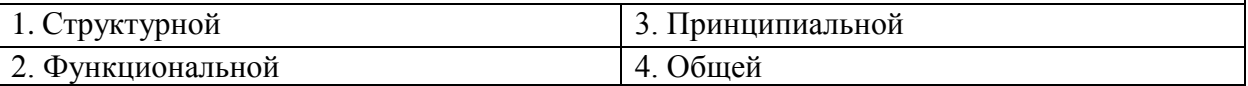

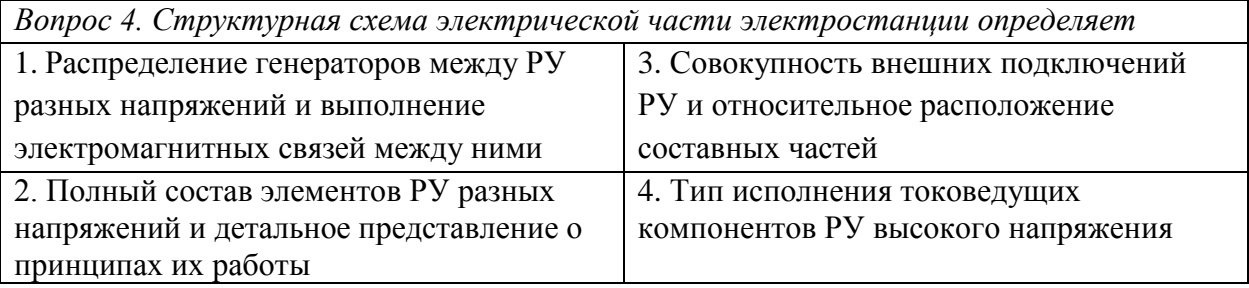

*Вопрос 5. Подстанции, получающие питание получающие питание от двух других подстанций сети, «врезанные» в линию (или линии), соединяющую данные ПС, называются*  $\frac{1}{3}$   $\frac{1}{3}$ 

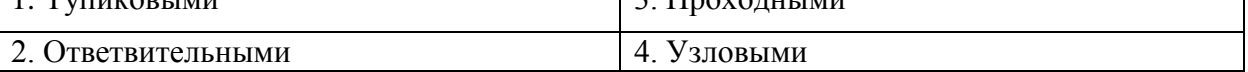

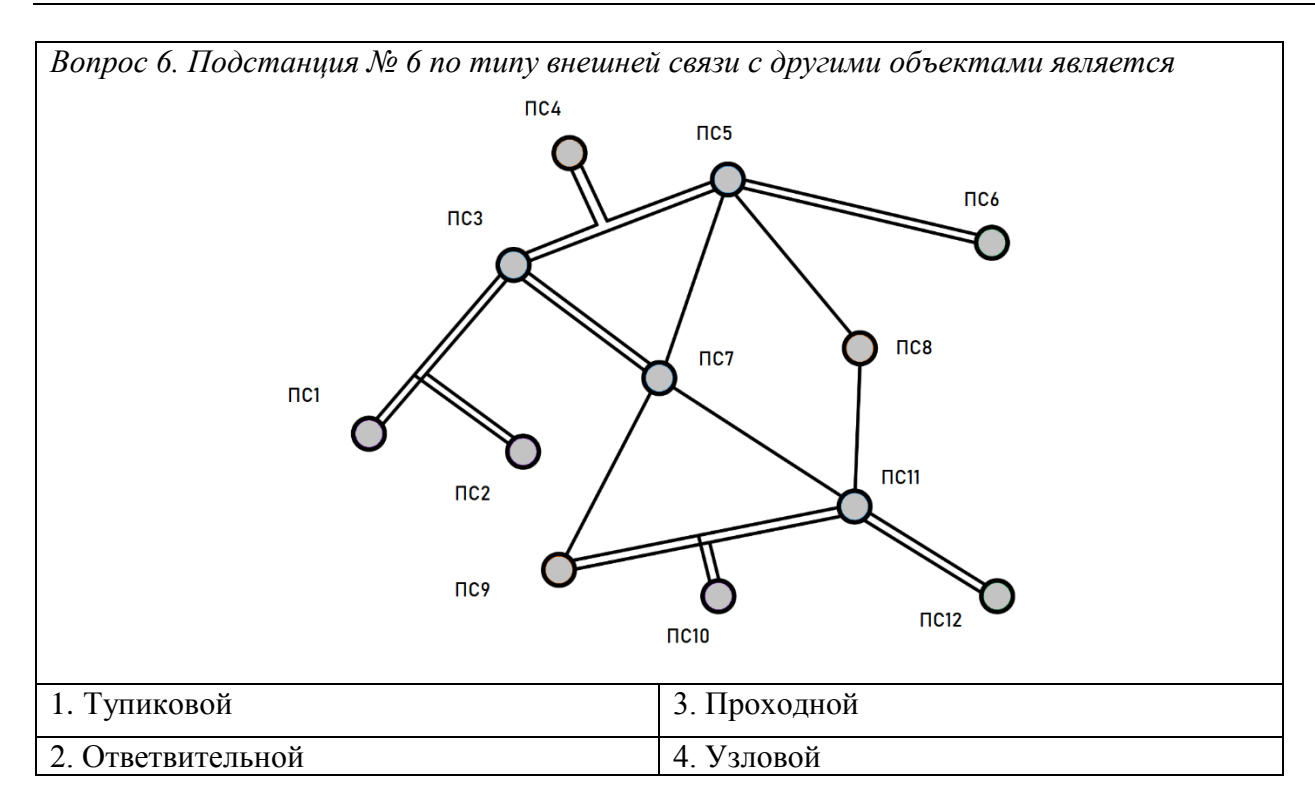

*Вопрос 7. Режим работы, при котором длительность нахождения оборудования электроустановки под током недостаточна для достижения оборудованием электроустановки установившейся температуры, а в последующий период нулевой нагрузки оборудование не успевает охладиться до температуры окружающей среды до следующего включения, называется*

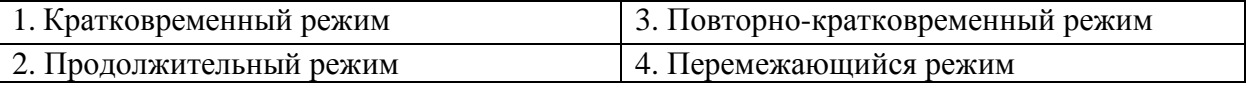

*Вопрос 8. В городах и на промышленных предприятиях применяются электрические сети с номинальным напряжением*

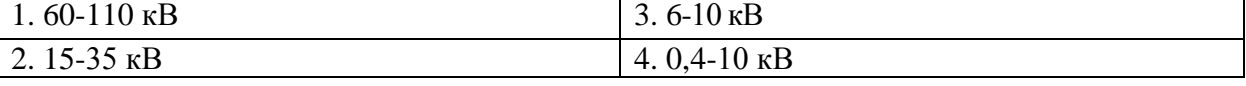

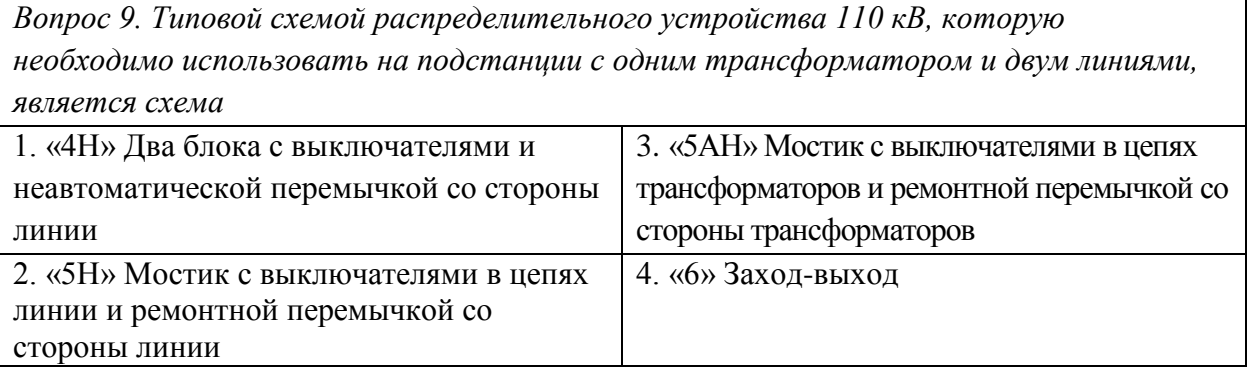

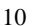

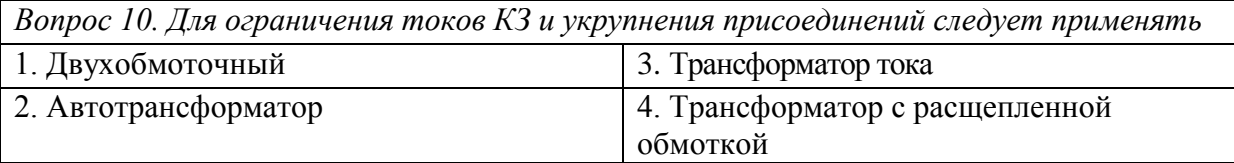

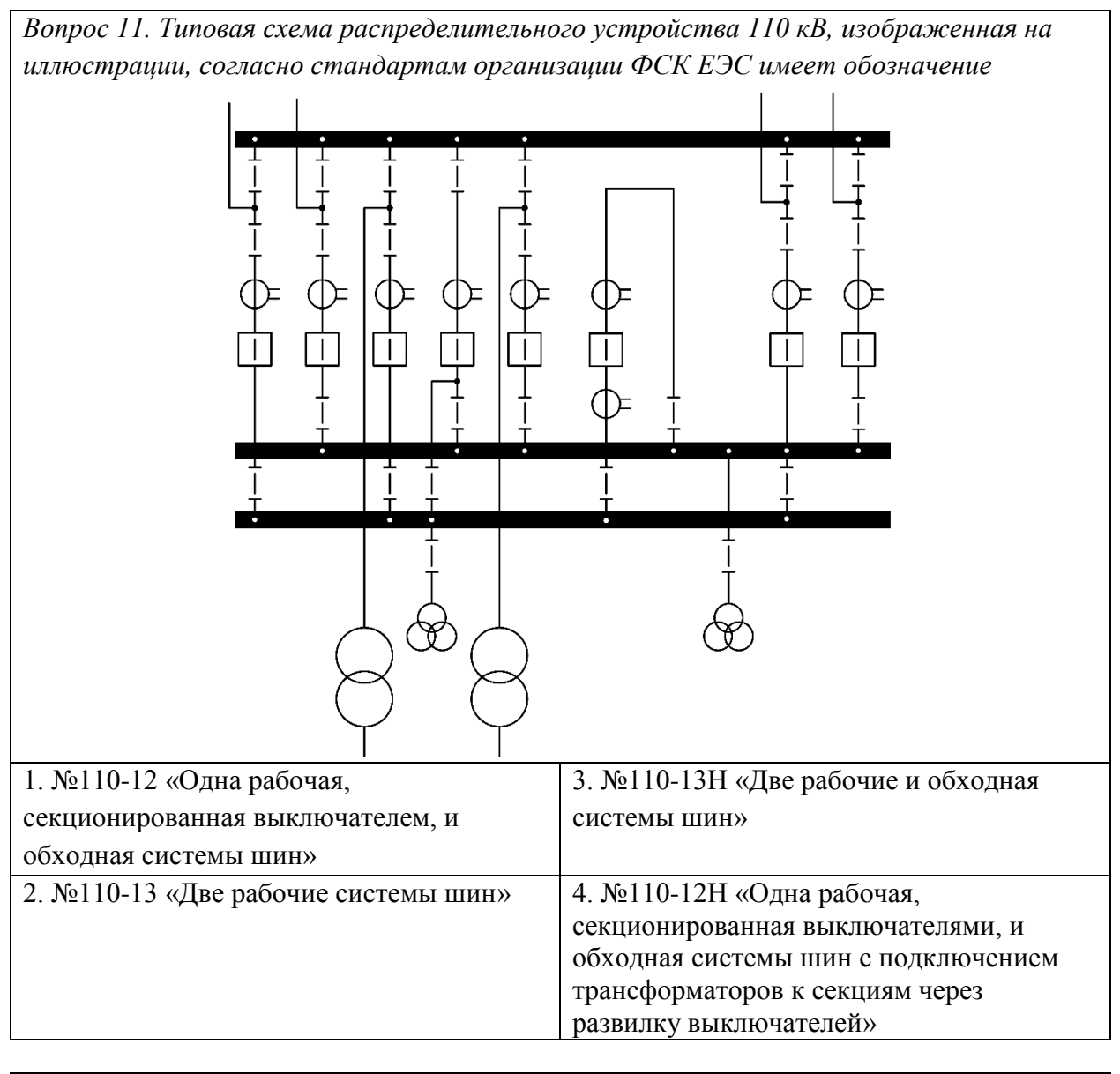

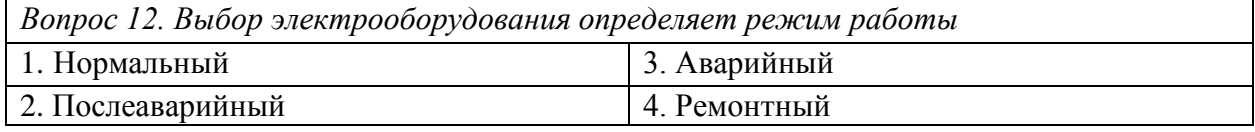

Вопрос 13. Формула, предназначенная для расчета тока нормального режима, *протекающего в цепи трансформатора, представлена под буквой*  $I_{\text{HopM}} = \frac{P_{\text{HOM}}}{\sqrt{3} \cdot U_{\text{HOM}} \cdot cos \varphi_{\text{HOM}}}\n\quad\n(B)\nI_{\text{HopM}} = \frac{S_{\text{Harp}}}{n \cdot \sqrt{3} \cdot U_{\text{HOM}}}$  $I_{\texttt{H} \texttt{OpM}} = \frac{S_{\texttt{H}\texttt{OM}}}{\sqrt{3} \cdot U_{\texttt{H}\texttt{OM}}}$  $\sum I_{\text{HOPM}} = \frac{P_{\text{HOM}}}{\sqrt{3} \cdot 0.95 \cdot U_{\text{HOM}} \cdot \cos \varphi_{\text{HOM}}}$ Б 1. A  $\vert 3. B \vert$ 2. Б  $\vert$  4. Г

*Вопрос 14. Величина ударного тока КЗ за кабельной линией 10 кВ (Куд = 1,4) при начальном действующем значении периодической составляющей тока КЗ, равном 21,4 кА, составляет* 1. 29,96 кА 3. 21,24 кА  $2.42.24 \text{ kA}$   $4.59.92 \text{ kA}$ 

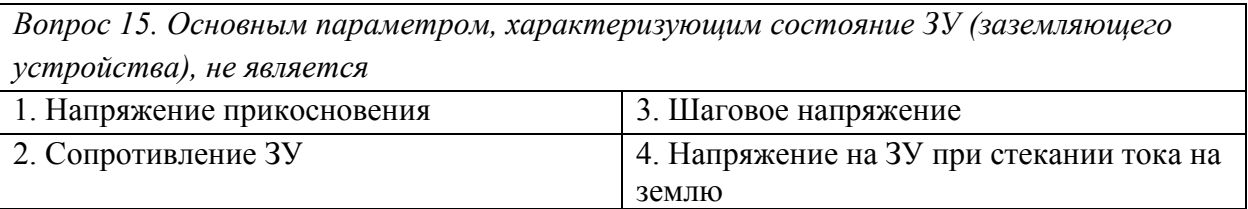

*Вопрос 16. Символ «Н», расположенный в начале буквенно-цифрового обозначения силового трансформатора, означает наличие* 

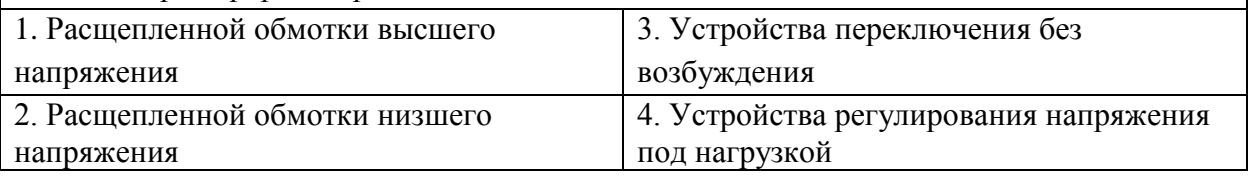

*Вопрос 17. Ограничители перенапряжений относятся к следующему типу элементов главной схемы*

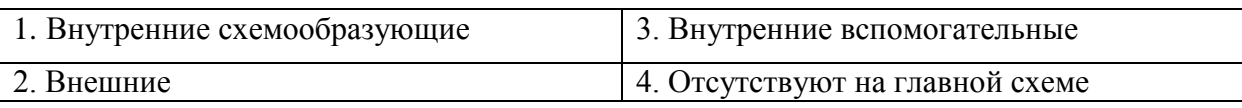

*Вопрос 18. Типом охлаждения, применяемым в трансформаторе АТДЦТН-250000/500/110, является* 1. Принудительная циркуляция воздуха и масла с ненаправленным потоком масла 3. Принудительная циркуляция воздуха и масла с ненаправленным потоком масла 2. Естественная циркуляция воздуха и масла 4. Естественное воздушное при защищенном исполнении

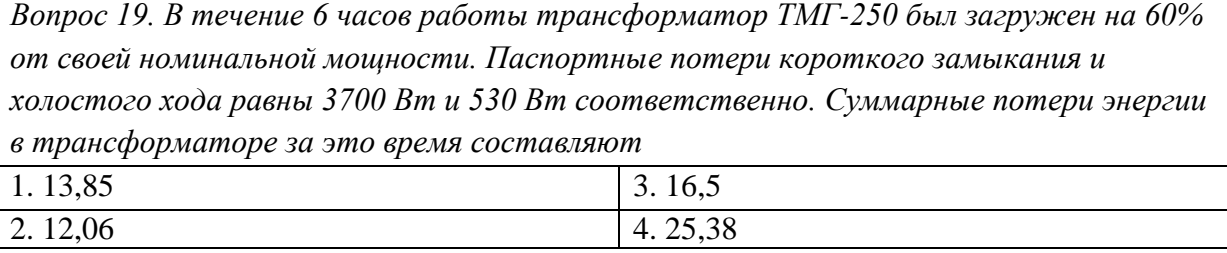

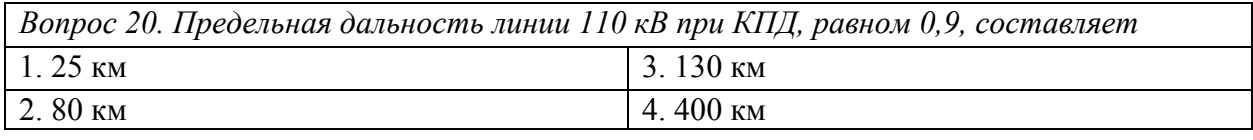

*Вопрос 21. Потери в ЛЭП при неизменной передаваемой мощности и пренебрежимо малым изменением сопротивления линии при увеличении напряжения с 10 кВ до 35 кВ* 1. Уменьшатся в 3,5 раза  $3.5$  раза  $3.5 \text{ p}$ аза  $3.9 \text{ m}$ еньшатся в 12,25 раз 2. Увеличатся в 10 раз  $\vert$  4. Уменьшатся в 14 раз

*Вопрос 22. Способом ограничения токов короткого замыкания, принимаемым на стадии проектирования мощных электростанций и схем развития сетей повышенного напряжения, является*

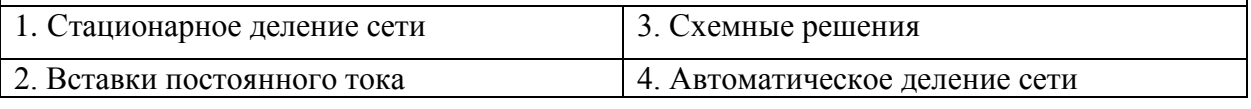

*Вопрос 23. Комплектное распределительное устройство типа КРУЭ имеет изоляцию* 1. Газовую 3. Воздушную 2. Вакуумную 4. Маломасляную

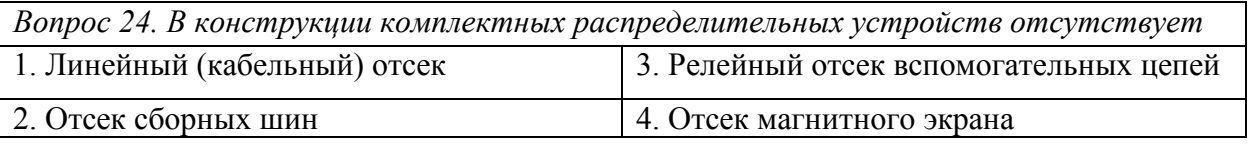

*Вопрос 25. Электроустановка, предназначенная для приема и распределения электроэнергии и содержащая аппараты, шины и вспомогательные устройства, называется*

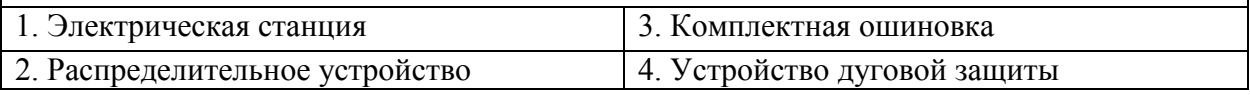

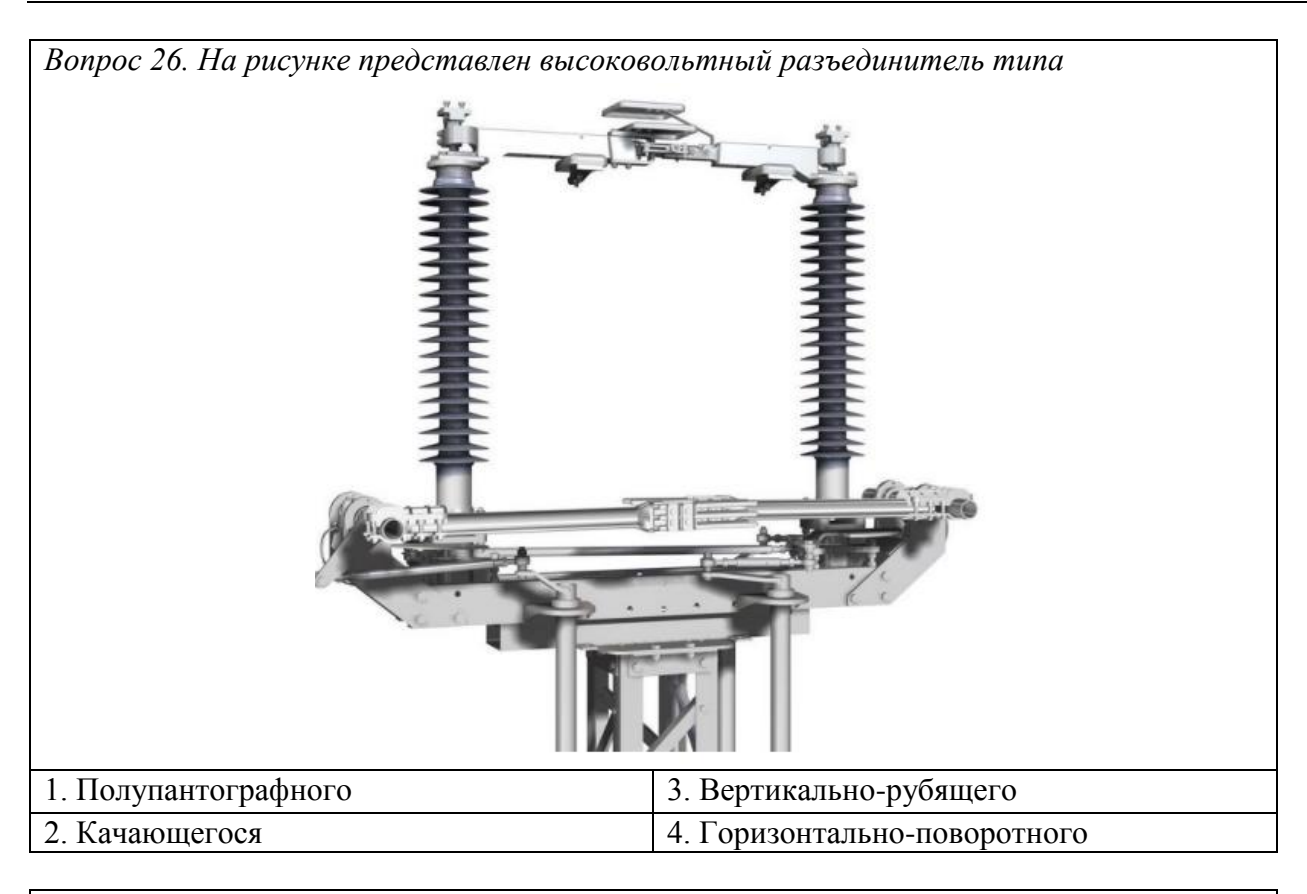

*Вопрос 27. Критерием выбора измерительных трансформаторов напряжения является* 1. номинальный ток  $\vert$  3. ток утяжеленного режима

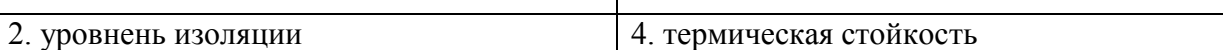

*Вопрос 28. Свойством электроустановки сохранять во времени способность выполнять требуемые функции в заданных режимах применения, технического обслуживания, хранения и транспортирования, называется*

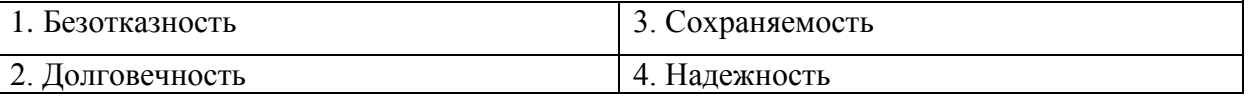

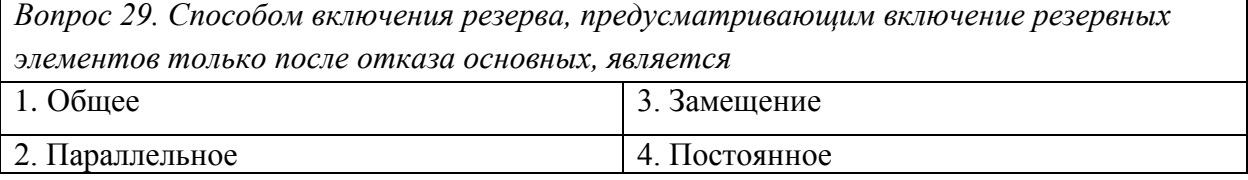

*Вопрос 30. В качестве естественных молниеприемников из конструктивных элементов зданий и сооружений могут рассматриваться* 1. Только металлические конструкции крыши фермы, соединенная между собой стальная арматура 3. Только технологические металлические трубы и резервуары, выполненные из металла толщиной не менее 2,5 мм 2. Только металлические элементы типа водосточных труб 4. Любые элементы из перечисленных

#### **Вариант № 2**

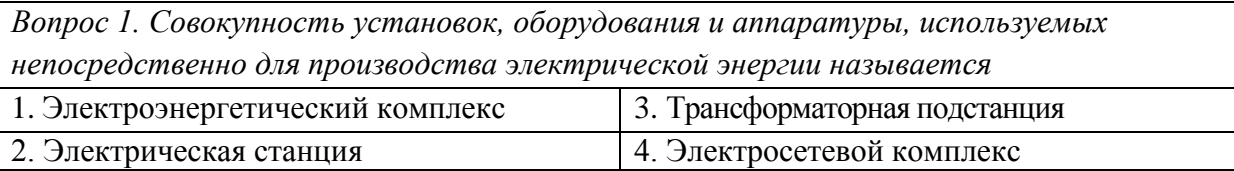

*Вопрос 2. Свойство проектируемой электроустановки, заключающееся в способности выполнять заданные функции в заданном объеме при определенных условиях функционирования, называется*

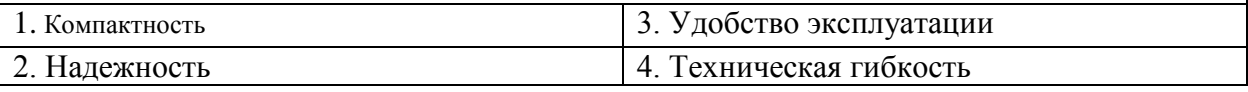

*Вопрос 3. В соответствии с ГОСТ 2.702-75 (2000) ЕСКД «Правила выполнения электрических схем», схема, описывающая полный состав элементов изделия и связей между ними, называется*

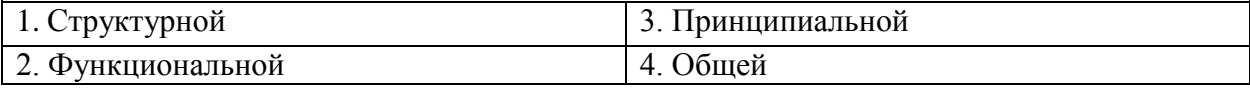

*Вопрос 4. Схема, отражающая совокупность основного электротехнического оборудования, коммутационной аппаратуры, токоведущих частей и структуру электрических и трансформаторных связей между ними, называется* 1. Главной схемой  $\vert$  3. Структурной схемой 2. Схемой присоединения  $|4$ . Схемой электрических связей

*Вопрос 5. Подстанции, получающие питание по одной или двум ЛЭП от одной головной ПС при условии, что эти ЛЭП не осуществляют питание других подстанций, называются*

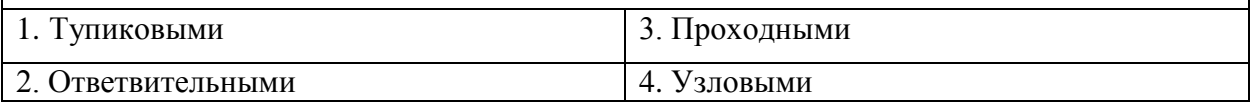

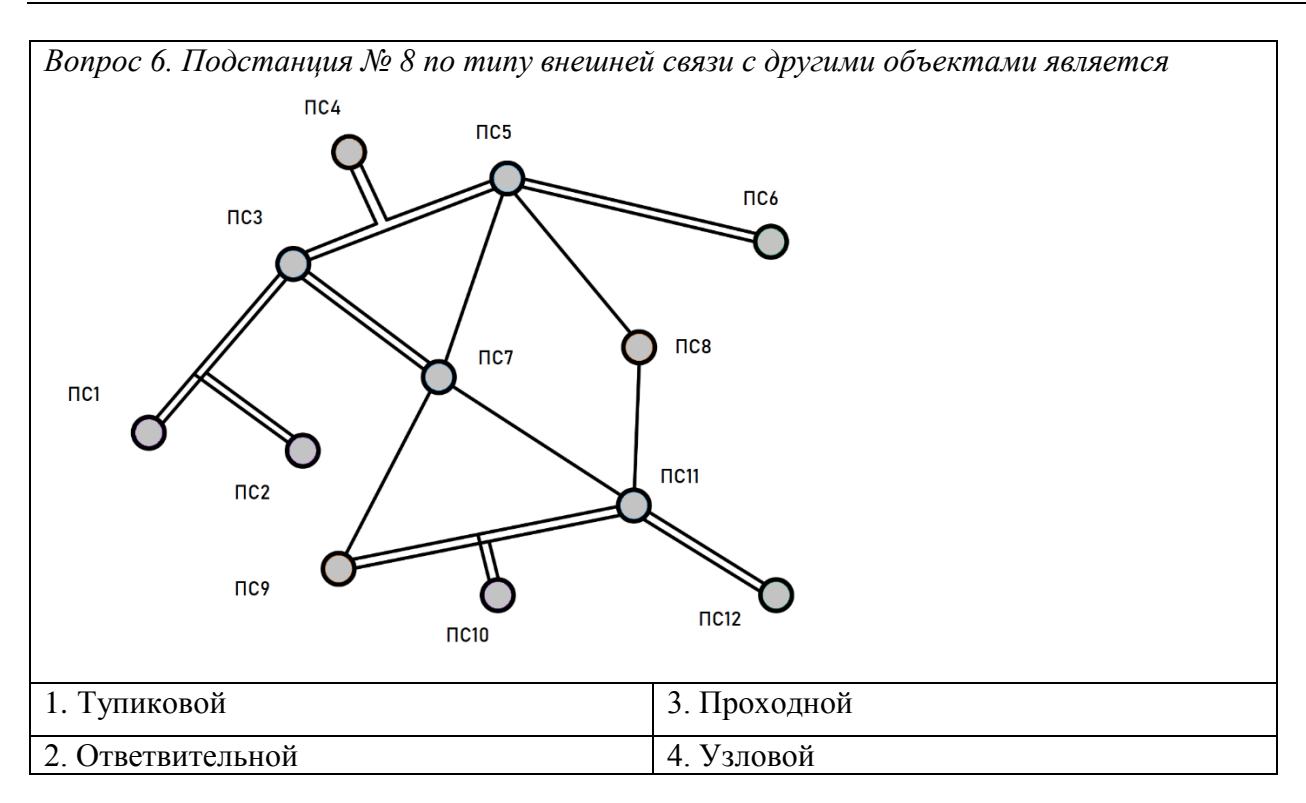

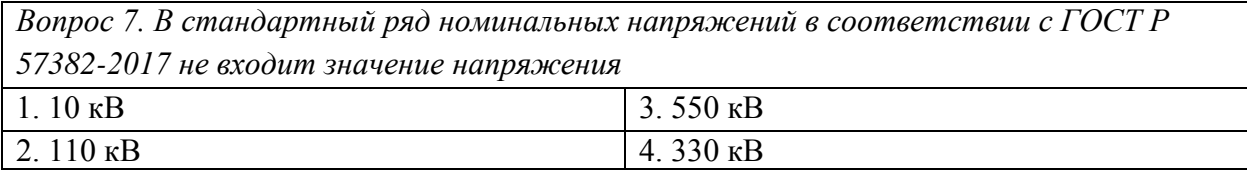

*Вопрос 8. Режим работы, при котором длительность нахождения оборудования электроустановки под током недостаточна для достижения оборудованием электроустановкой установившейся температуры, а в последующий период нулевой нагрузки аппарат охлаждается до температуры окружающей среды, называется* 1. Кратковременный режим  $\vert$  3. Повторно-кратковременный режим

2. Продолжительный режим  $4.$  Перемежающийся режим

*Вопрос 9. Термическая стойкость для коммутационных аппаратов нормируется в технической документации*

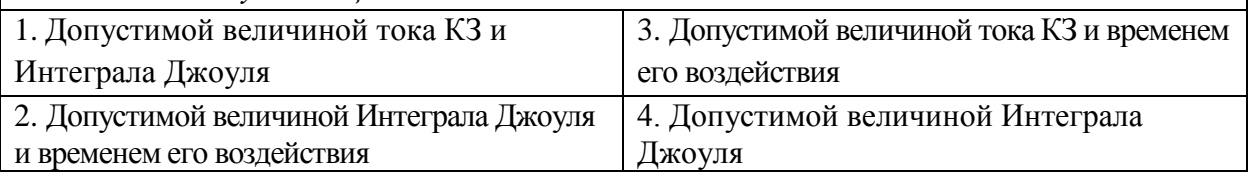

*Вопрос 10. В стандартный ряд номинальных мощностей трансформаторов согласно ГОСТ 9680-77 не входит значение мощности*

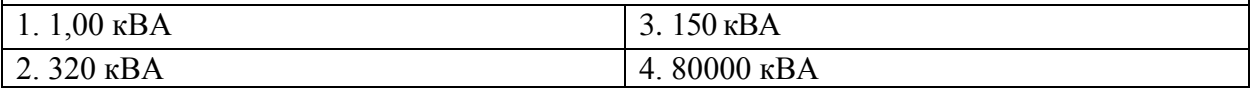

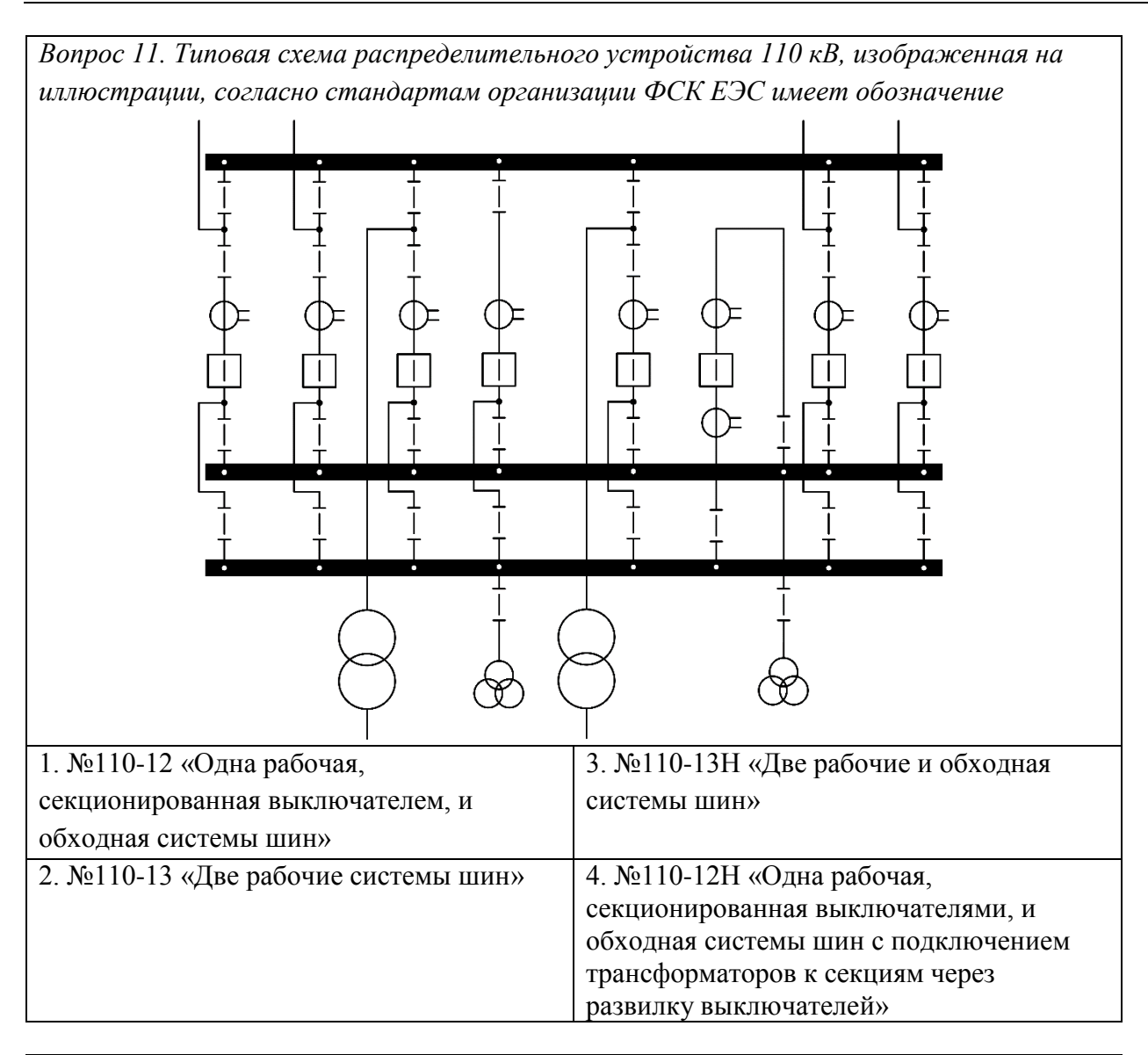

Вопрос 12. К продолжительными режимам работы электрооборудования в сетях с *глухозаземленной нейтралью относится*  1. Замыкание на землю  $\vert$  3. Аварийный 2. Послеаварийный 4. Трехфазное короткое замыкание

*Вопрос 13. Свойство электроустановки непрерывно сохранять работоспособное состояние в течение некоторого времени или наработки называется* 1. Безотказность <br> 3. Сохраняемость 2. Долговечность 4. Надежность

*Вопрос 14. Величина ударного тока КЗ в ветви асинхронного двигателя (Куд = 1,6) при начальном действующем значении периодической составляющей тока КЗ, равном 13,9 кА, составляет*

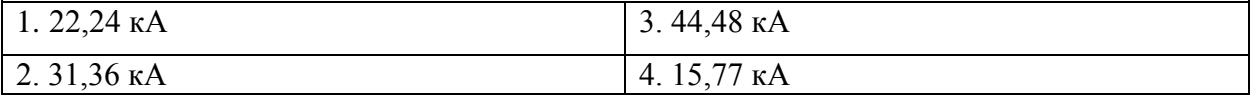

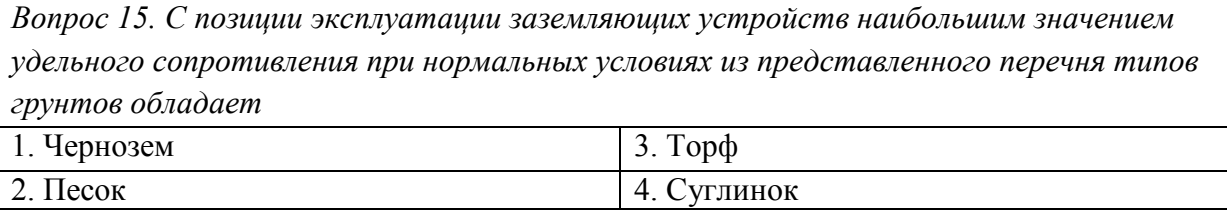

*Вопрос 16. Типовой схемой распределительного устройства 110 кВ, которую необходимо использовать в случае ответвительной подстанции с трансформаторами мощностью 6,3 МВА каждый, является схема* 1. «3Н» Блок (линия-трансформатор) с выключателем 3. «5Н» Мостик с выключателями в цепях линии и ремонтной перемычкой со стороны линии

2. «4Н» Два блока с выключателями и неавтоматической перемычкой со стороны линии 4. «5АН» Мостик с выключателями в цепях трансформаторов и ремонтной перемычкой со стороны трансформаторов

*Вопрос 17. Измерительные трансформаторы относятся к следующему типу элементов главной схемы*

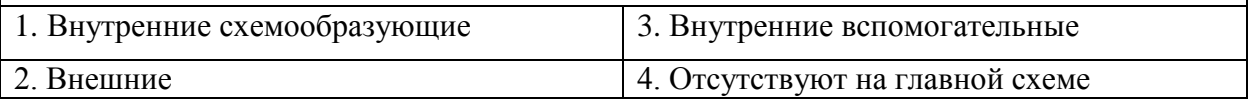

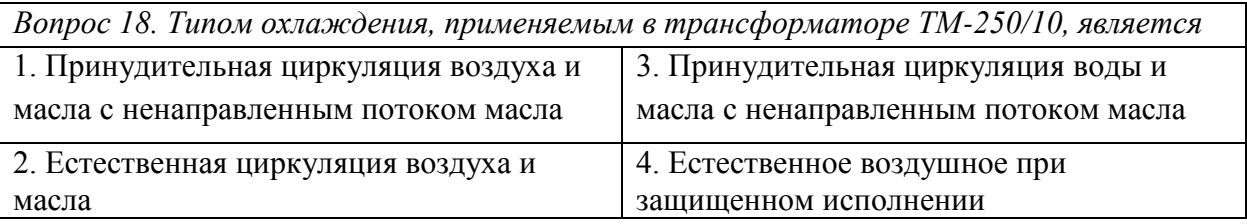

*Вопрос 19. Суммарные потери энергии силового трансформатора ТЛС-10 за 10 часов работы с постоянной нагрузкой составили 1,6 кВтч при паспортных потерях короткого замыкания и холостого хода 320 Вт и 80 Вт соответственно. Коэффициент загрузки трансформатора составлял*

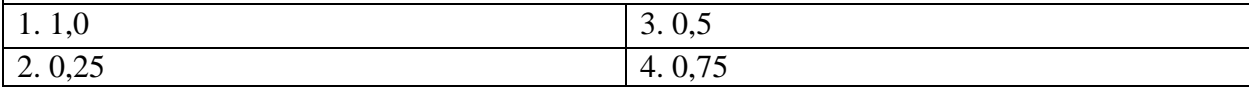

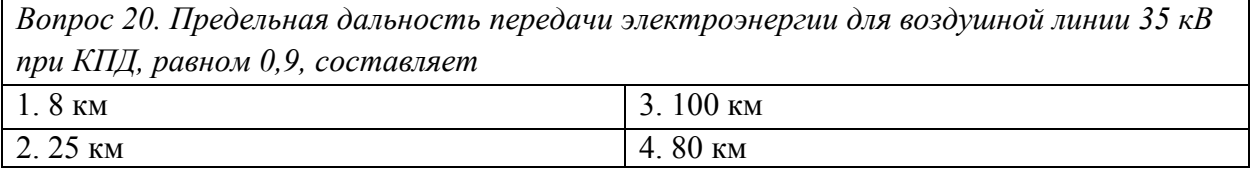

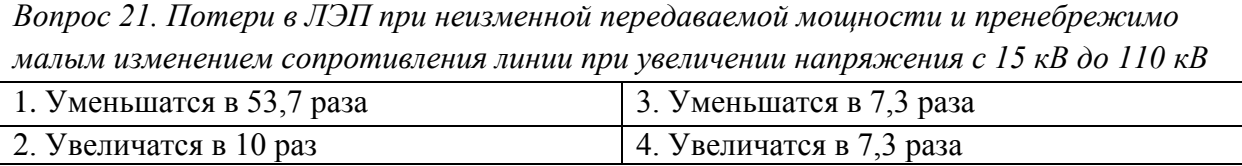

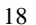

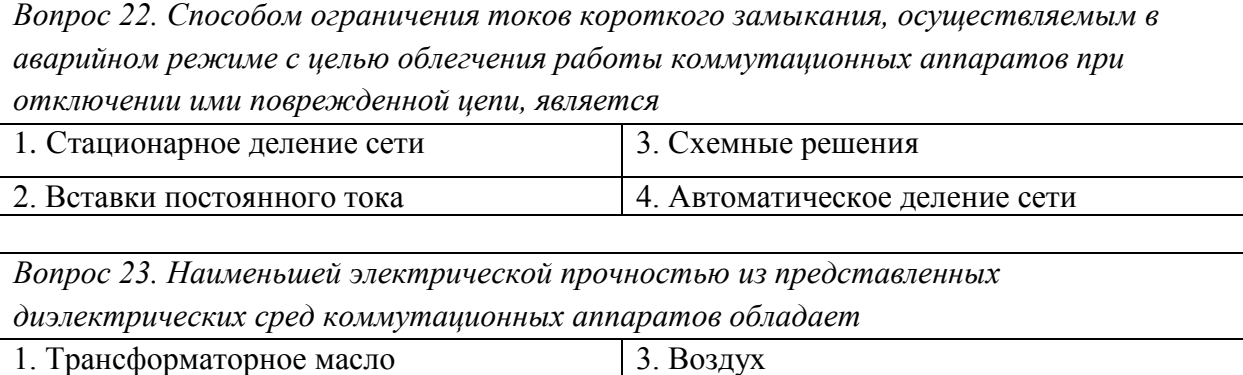

*Вопрос 24. На рисунке представлен высоковольтный разъединитель типа*

2. Элегаз 4. Вакуум

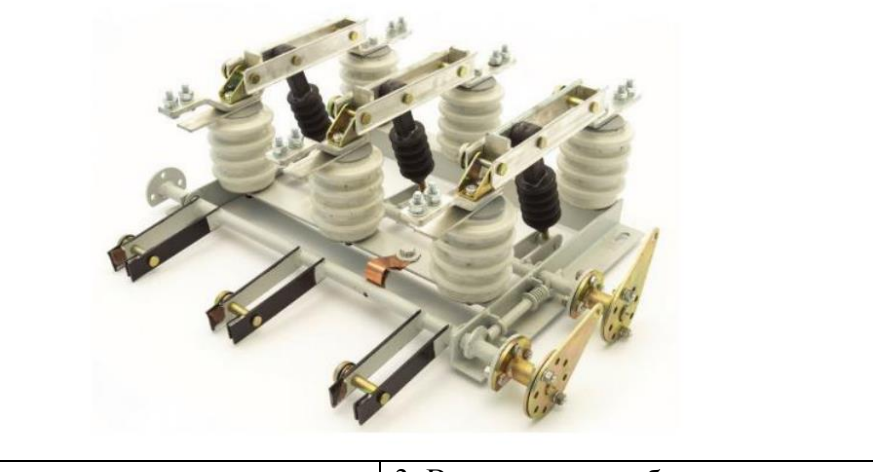

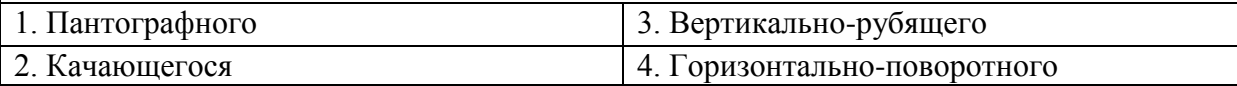

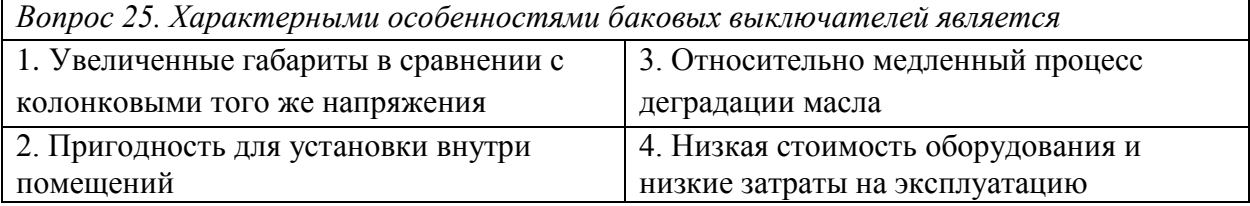

*Вопрос 26. Отличительной особенностью КРУ (комплектных распределительных устройств) относительно КСО (камер сборных одностороннего обслуживания) является*

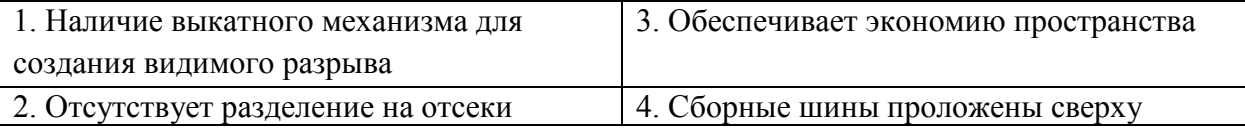

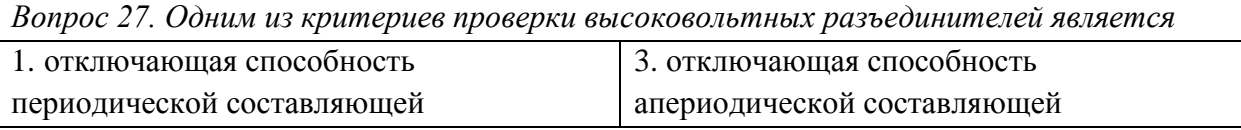

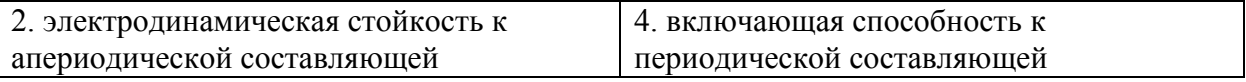

*Вопрос 28. Формула, предназначенная для расчета тока нормального режима, протекающего в нескольких параллельно работающих линиях, представлена под буквой*

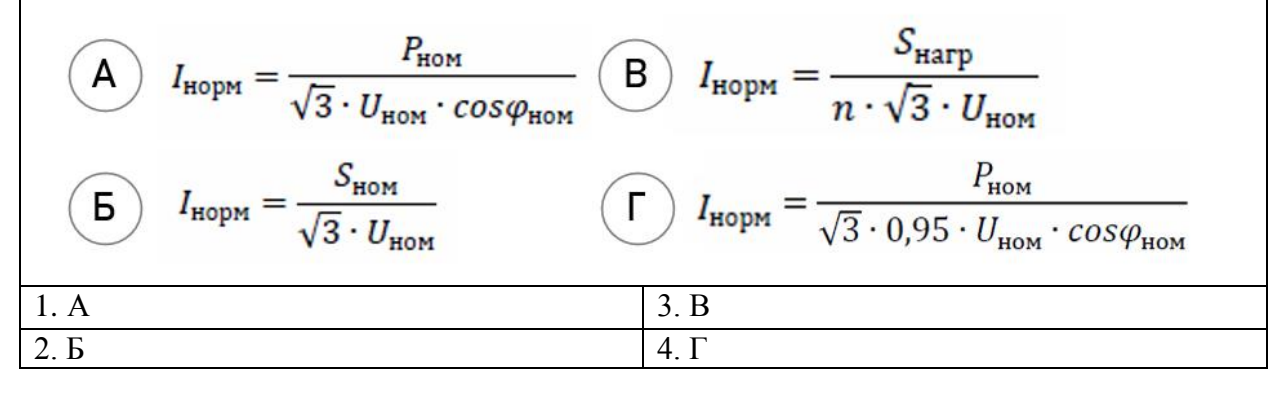

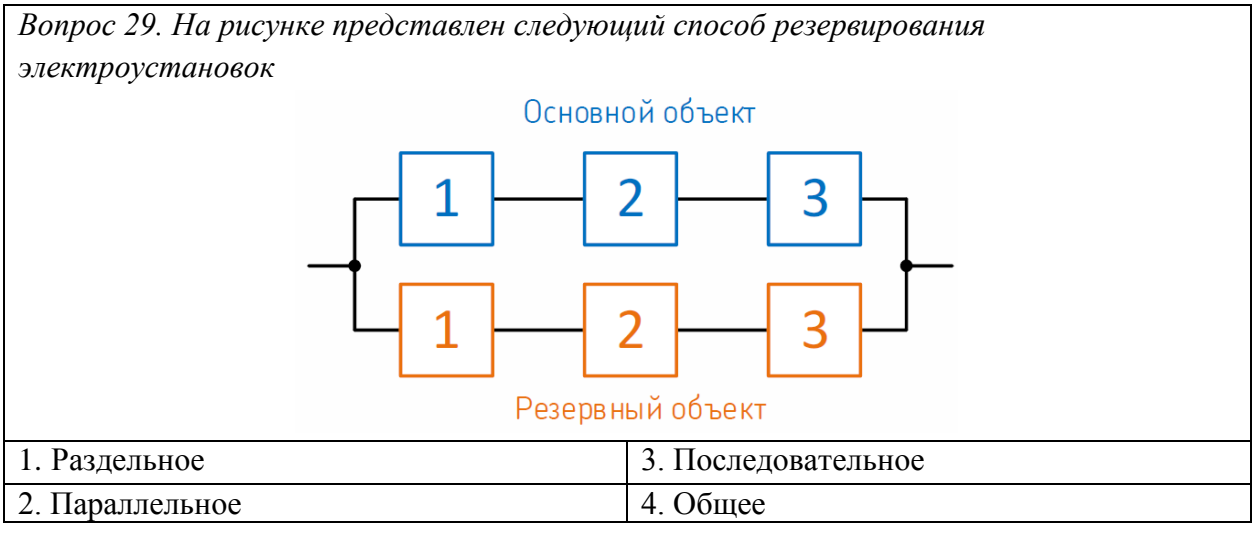

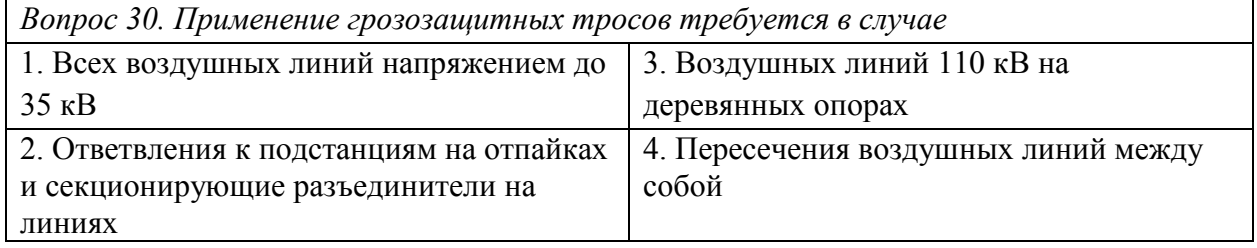

#### **Вариант № 3**

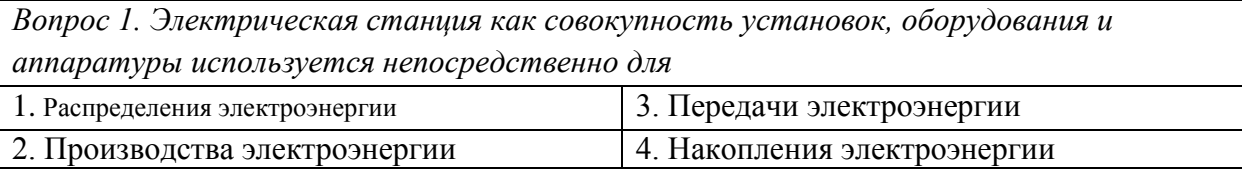

*Вопрос 2. Свойство проектируемой электроустановки, заключающееся в применении ограниченного числа типовых схем и позволяющее существенно снизить затраты на проектирование и эксплуатацию, называется*

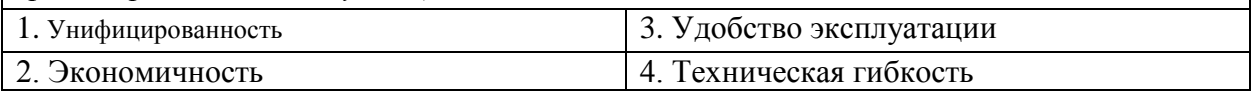

*Вопрос 3. В соответствии с ГОСТ 2.702-75 (2000) ЕСКД «Правила выполнения электрических схем», схема, определяющая основные функциональные части изделия, их назначение и функциональные взаимосвязи, называется*

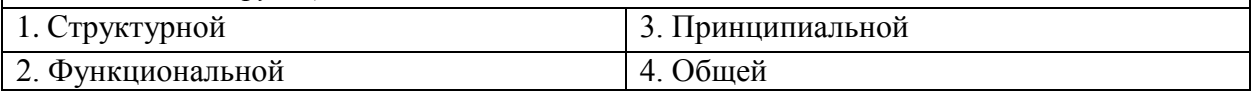

*Вопрос 4. При проектировании схемы присоединения подстанции к энергосистеме не решается задача* 1. Выбора номинальных напряжений ЛЭП для связи с системой 3. Выбора внутренних схемообразующих и вспомогательных элементов 2. Выбора количества и направления ЛЭП для связи с системой 4. Распределения электрических нагрузок между РУ разных напряжений

*Вопрос 5. Подстанции, получающие питание по одной или двум ЛЭП от одной или двух головных ПС при условии, что по этим ЛЭП осуществляется питание и других подстанций, называются*

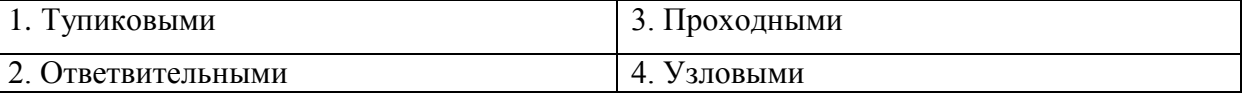

*Вопрос 6. Режим работы, при котором длительность нахождения оборудования электроустановки под током достаточна для достижения оборудованием электроустановкой установившейся температуры, называется* 1. Кратковременный режим 3. Повторно-кратковременный режим

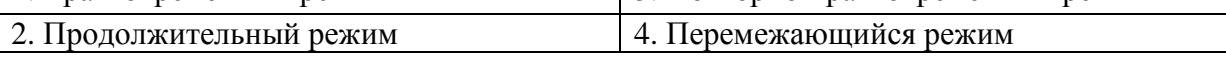

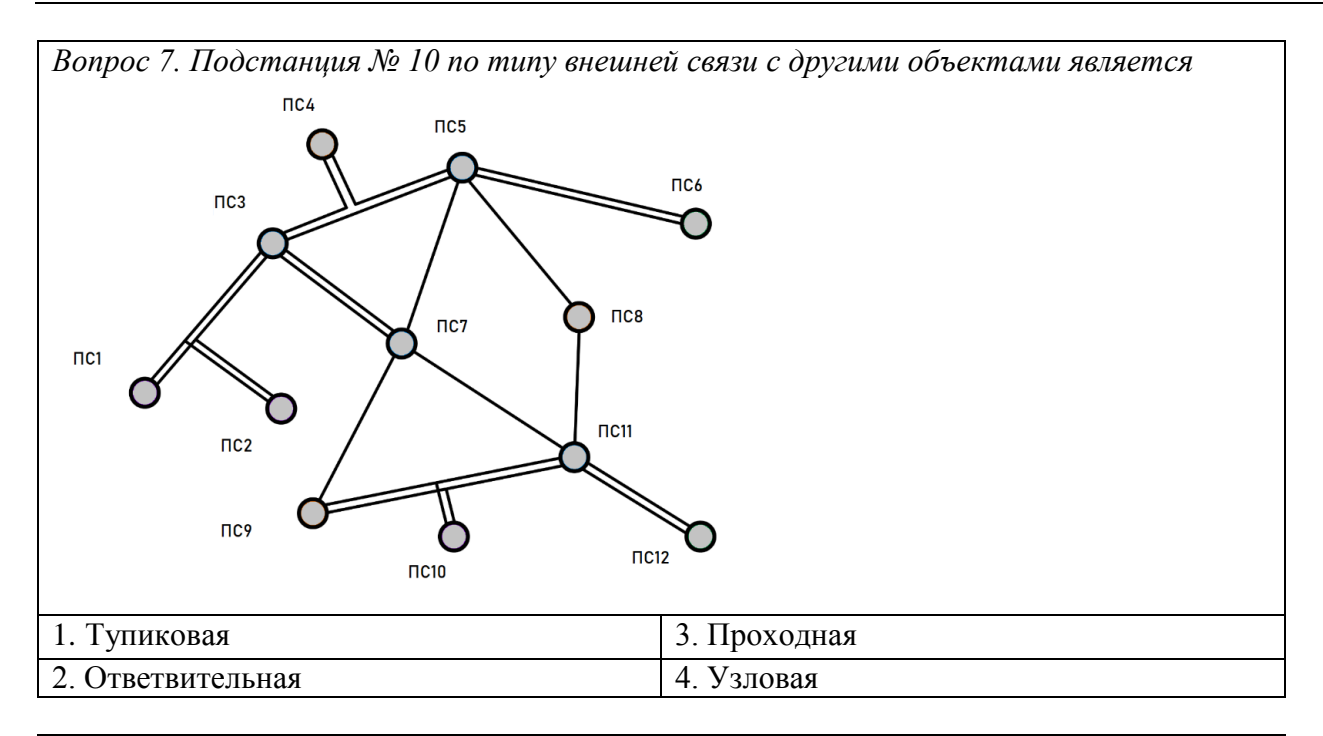

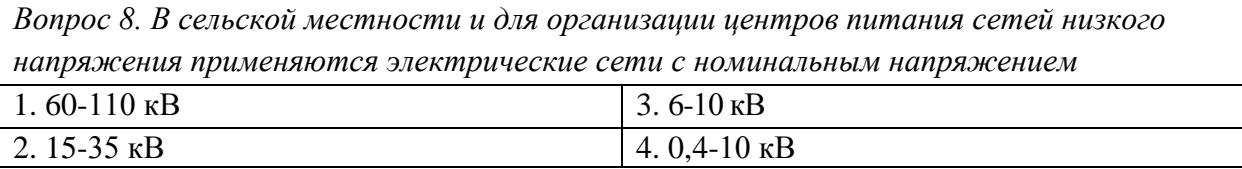

*Вопрос 9. Символ «Р», расположенный в начале буквенно-цифрового обозначения силового трансформатора, означает наличие*

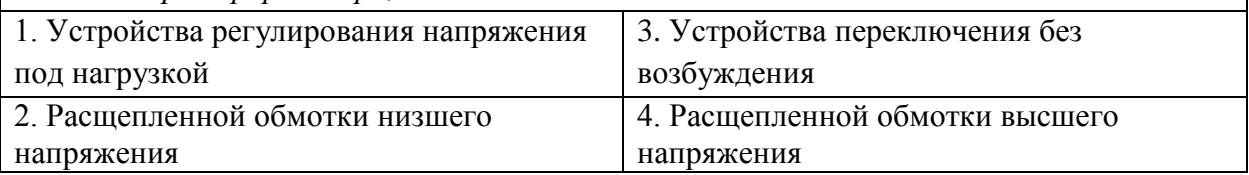

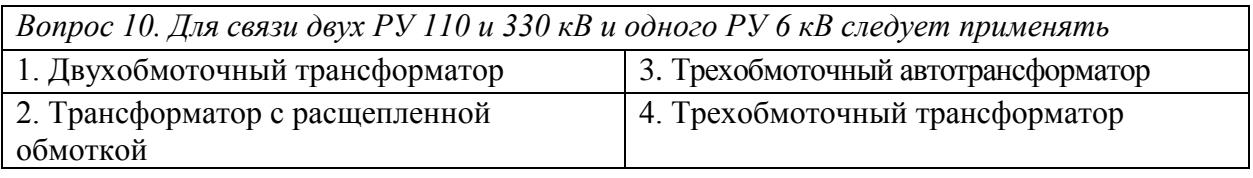

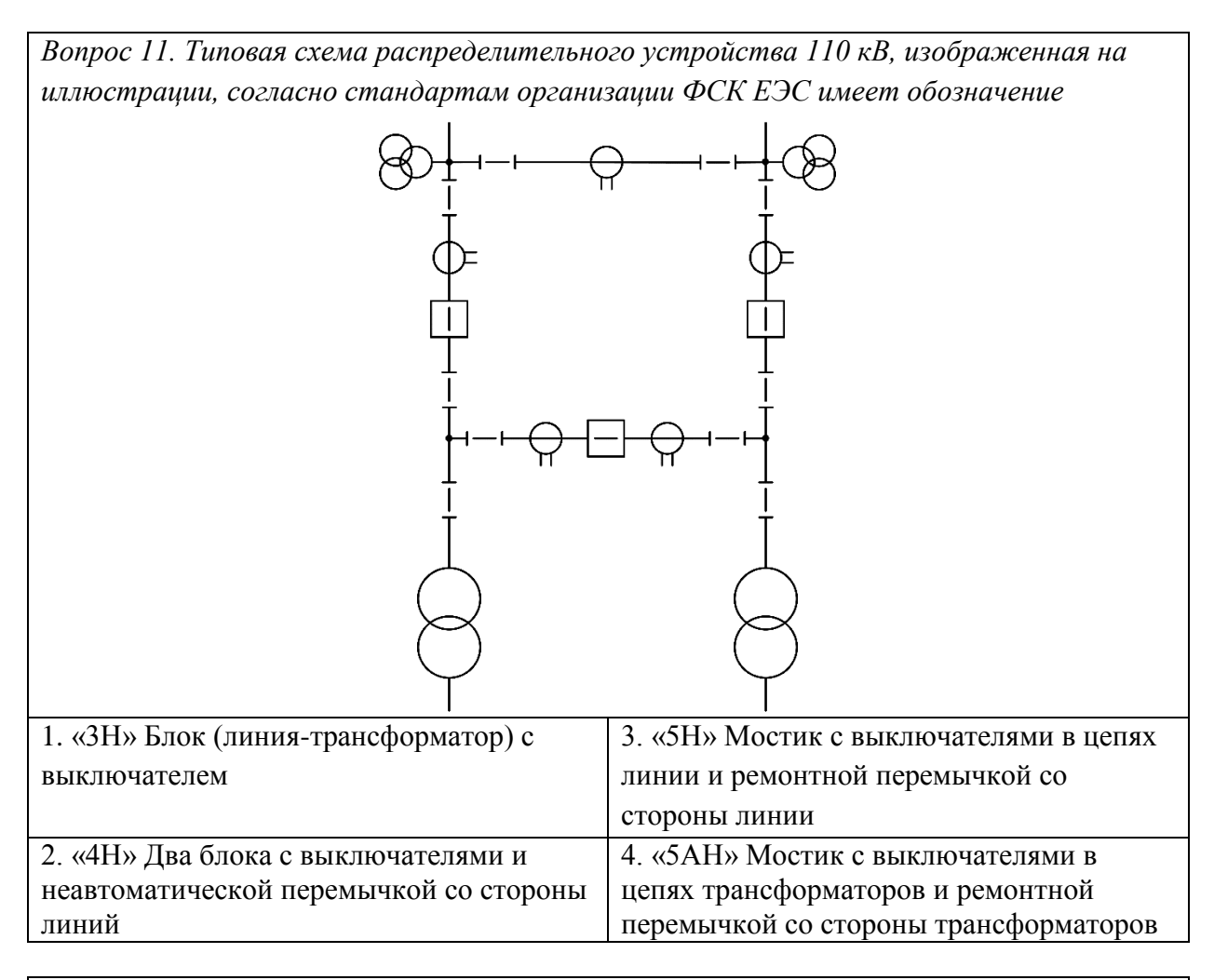

*Вопрос 12. Кратковременным режимом работы электрооборудования в сетях с глухозаземленной нейтралью является*

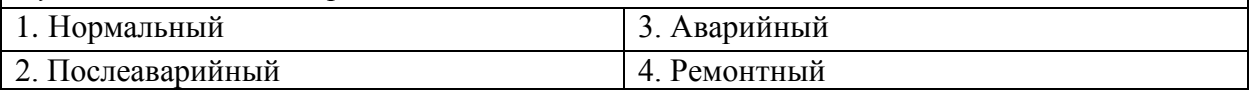

*Вопрос 13. Формула, предназначенная для расчета тока нормального режима протекающего в цепи генератора, представлена под буквой*

$$
\begin{array}{c}\n\text{(A)} \quad I_{\text{HopM}} = \frac{P_{\text{HOM}}}{\sqrt{3} \cdot U_{\text{HOM}} \cdot \cos \varphi_{\text{HOM}}} \\
\text{(B)} \quad I_{\text{HopM}} = \frac{S_{\text{Harm}}}{n \cdot \sqrt{3} \cdot U_{\text{HOM}}} \\
\text{(C)} \quad I_{\text{HopM}} = \frac{S_{\text{HOM}}}{\sqrt{3} \cdot U_{\text{HOM}}} \\
\text{(D)} \quad I_{\text{HopM}} = \frac{P_{\text{HOM}}}{\sqrt{3} \cdot 0.95 \cdot U_{\text{HOM}} \cdot \cos \varphi_{\text{HOM}}} \\
\text{(D)} \quad I_{\text{HopM}} = \frac{P_{\text{HOM}}}{\sqrt{3} \cdot 0.95 \cdot U_{\text{HOM}} \cdot \cos \varphi_{\text{HOM}}} \\
\text{(E)} \quad \text{(E)} \quad I_{\text{HOM}} = \frac{P_{\text{HOM}}}{\sqrt{3} \cdot 0.95 \cdot U_{\text{HOM}} \cdot \cos \varphi_{\text{HOM}}} \\
\text{(E)} \quad I_{\text{HOM}} = \frac{P_{\text{HOM}}}{\sqrt{3} \cdot 0.95 \cdot U_{\text{HOM}}} \\
\text{(E)} \quad \text{(E)} \quad I_{\text{HOM}} = \frac{P_{\text{HOM}}}{\sqrt{3} \cdot 0.95 \cdot U_{\text{HOM}}} \\
\text{(E)} \quad \text{(E)} \quad I_{\text{HOM}} = \frac{P_{\text{HOM}}}{\sqrt{3} \cdot 0.95 \cdot U_{\text{HOM}}} \\
\text{(E)} \quad \text{(E)} \quad \text{(E)}
$$

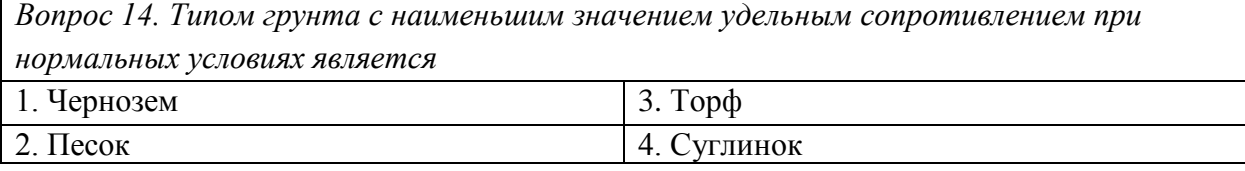

*Вопрос 15. Величина ударного тока КЗ на присоединении вторичного напряжения подстанции (Куд = 1,85) при начальном действующем значении периодической составляющей тока КЗ, равном 5,1 кА, составляет*

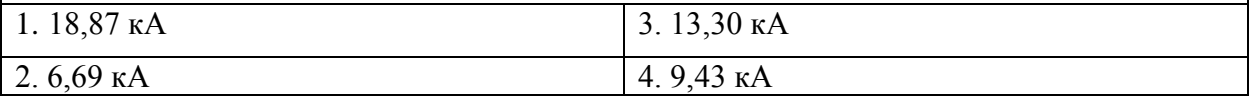

*Вопрос 16. Типовой схемой распределительного устройства 110 кВ, которую необходимо использовать в случае проходной подстанции, подключенной в рассечку линии с важным системным перетоком, является схема*

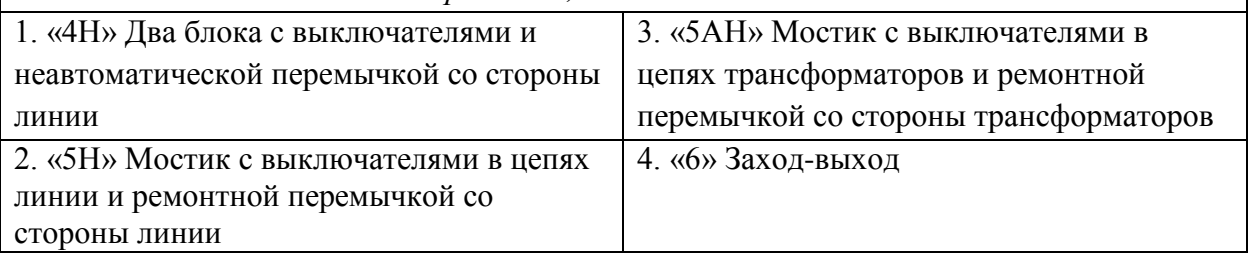

*Вопрос 17. Коммутационные аппараты относятся к следующему типу элементов главной схемы*  $\frac{1}{3}$   $\frac{1}{10}$   $\frac{1}{10}$ 

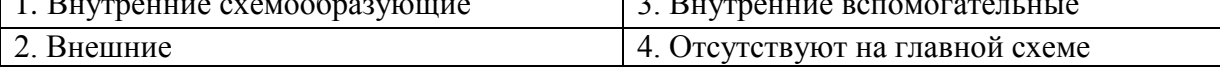

*Вопрос 18. Типом охлаждения, применяемым в трансформаторе ТДТН-25000/110, является*

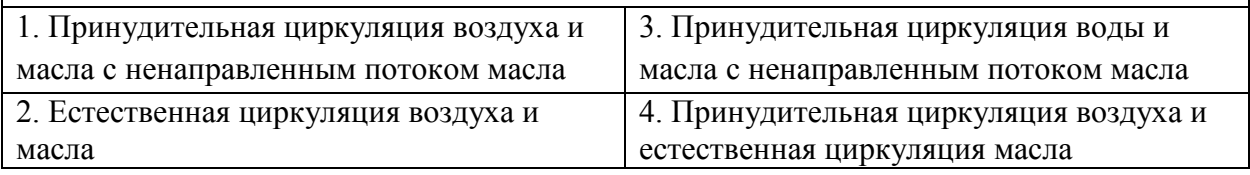

*Вопрос 19. Суммарные потери энергии силового трансформатора ТМГ-1000 за 8 часов работы с постоянной нагрузкой составили 79,24 кВтч при паспортных потерях короткого замыкания и холостого хода 10,5 кВт и 1,4 кВт соответственно. Коэффициент загрузки трансформатора составлял*

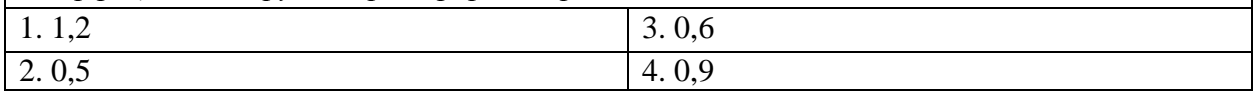

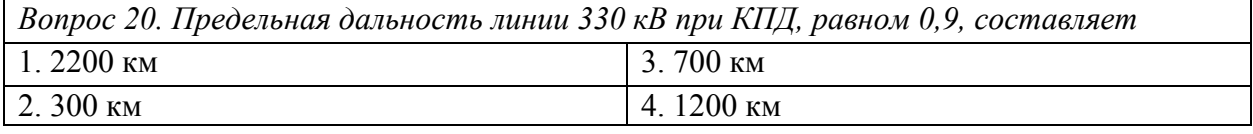

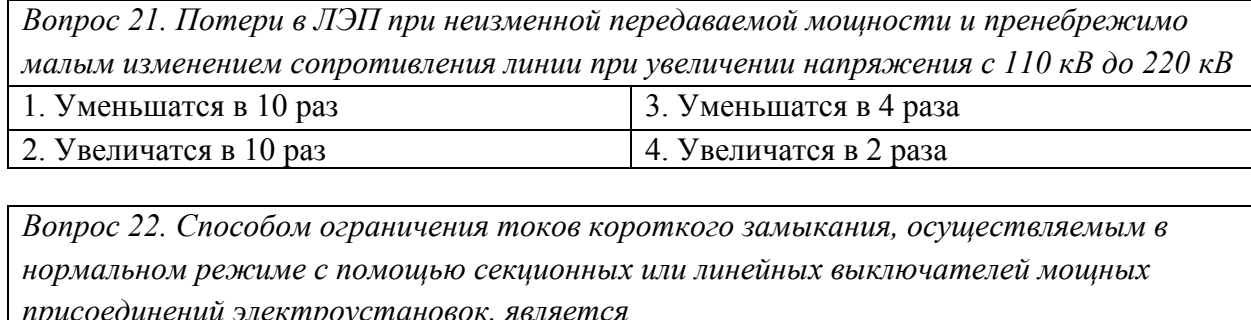

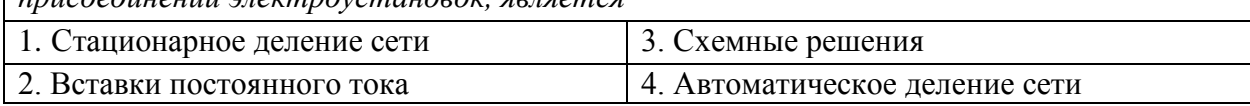

*Вопрос 23. В наиболее современных выключателях для сетей среднего напряжения гашение дуги осуществляется* 1. Маслом 3. Элегазом 2. Вакуумом 4. Воздухом

*Вопрос 24. На рисунке представлен высоковольтный разъединитель типа*

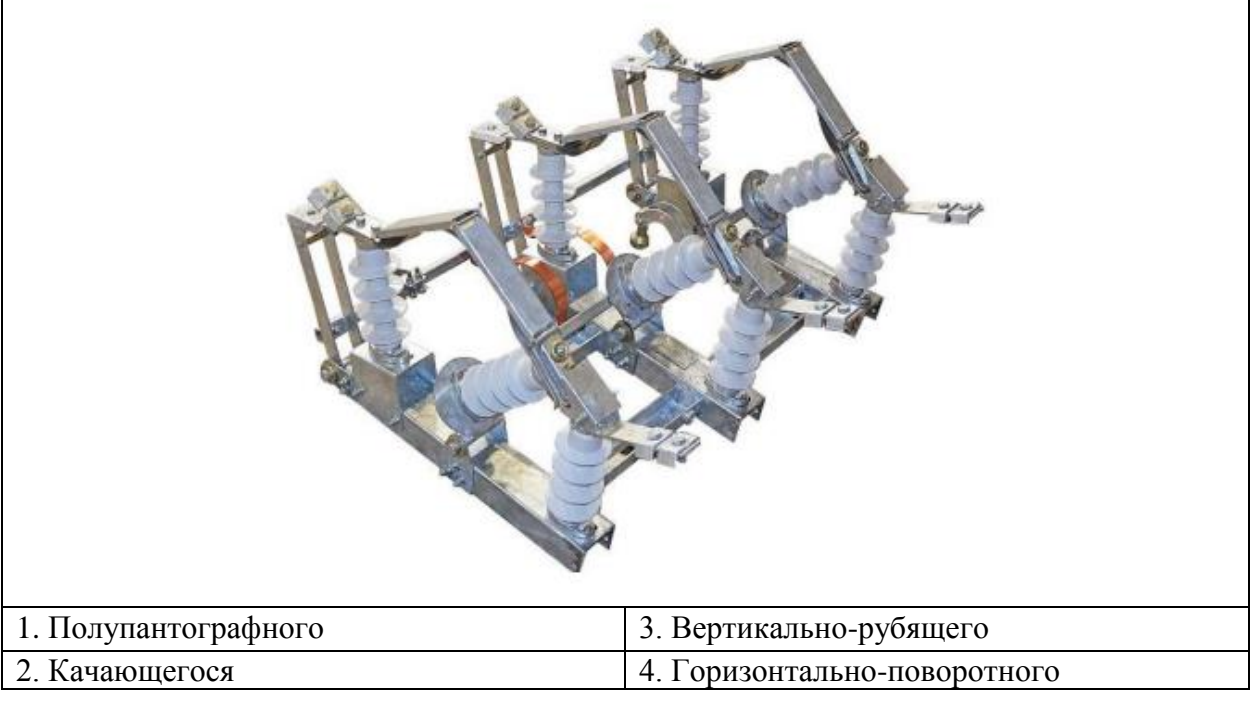

*Вопрос 25. Наибольшей электрической прочностью из представленных* 

*диэлектрических сред коммутационных аппаратов обладает*

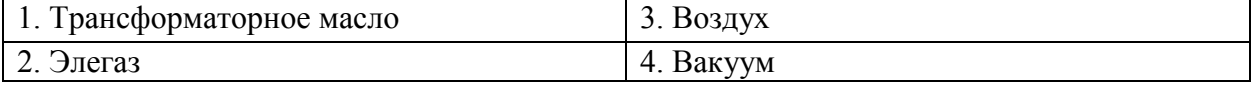

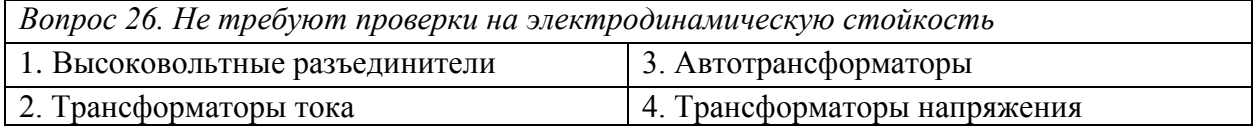

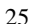

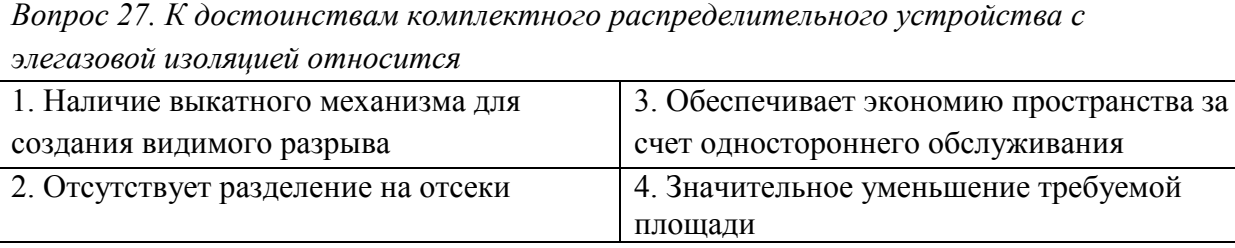

*Вопрос 28. Свойством электроустановки сохранять работоспособное состояние до наступления предельного состояния при установленной системе технического обслуживания и ремонта, называется*

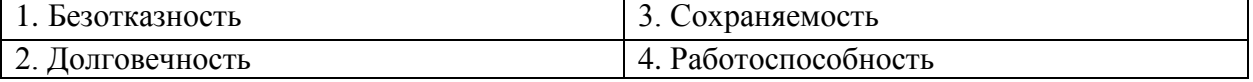

*Вопрос 29. На рисунке представлен следующий способ резервирования электроустановок*

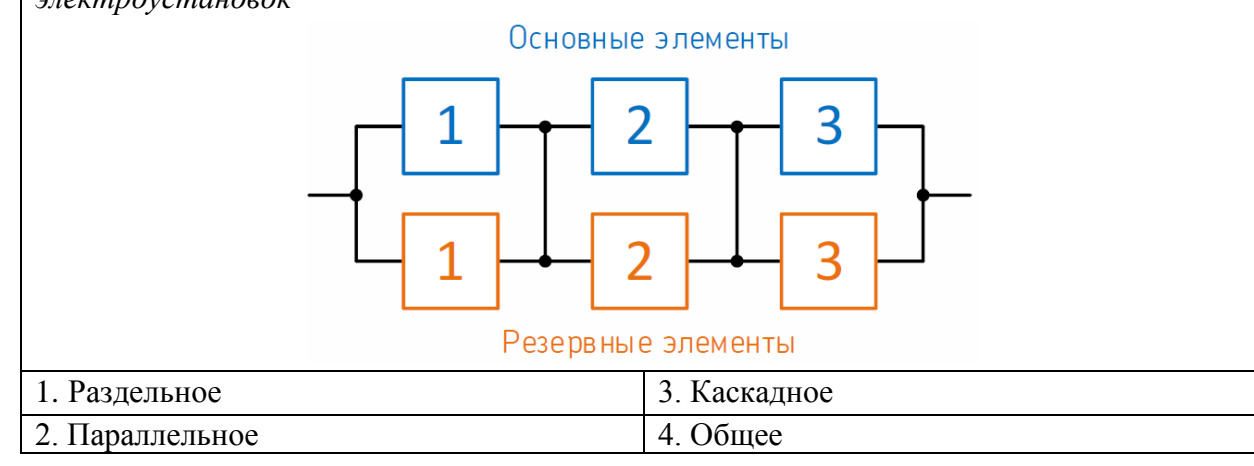

*Вопрос 30. Объектом, которому необходимо обеспечить защиту от прямых ударов молний, является*

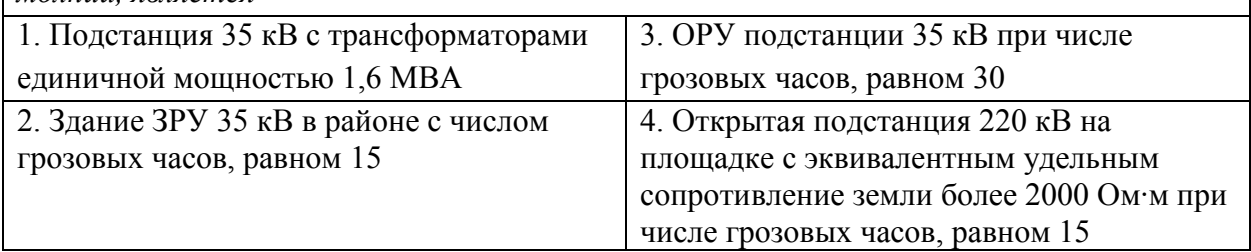

Приложение № 2

# **ТИПОВЫЕ ЗАДАНИЯ И КОНТРОЛЬНЫЕ ВОПРОСЫ ПО ЛАБОРАТОРНЫМ РАБОТАМ**

#### Лабораторная работа № 1

«Изучение схем распределительных устройств с одной несекционированной системой сборных шин»

Задание по лабораторной работе: Приобретение навыков построения электрической принципиальной схемы и выполнения оперативных переключений в распределительных устройствах по схемам с одной несекционированной системой шин. Изучение конструкции, назначения, состава и принципа сборки распределительных устройств с одной несекционированной системой сборных шин.

Контрольные вопросы:

- 1. Схема распределительного устройства с одной несекционированной системой сборных шин: вид, область применения, преимущества и недостатки.
- 2. Перспективы расширения распределительного устройства с одной несекционированной системой сборных шин.
- 3. Каковы действия персонала на месте переключений?
- 4. Последовательность действий оперативного персонала при: выводе выключателя в ремонт, вводе выключателя в работу, отключения генератора, включения генератора.

#### Лабораторная работа № 2

«Изучение распределительных устройств по схеме «блок линия-трансформатор»

Задание по лабораторной работе: Приобретение навыков построения электрической принципиальной схемы и выполнения оперативных переключений в распределительных устройствах по схемам «два блока с выключателями и неавтоматической перемычкой со стороны линии». Изучение конструкции, назначения, состава и принципа сборки распределительных устройств с одной несекционированной системой сборных шин

Контрольные вопросы:

1. Схема распределительного устройства с двумя блоками с выключателями и неавтоматической перемычкой со стороны линии: вид, область применения, преимущества и недостатки.

- 2. Перспективы расширения данного распределительного устройства.
- 3. Каковы действия персонала на месте переключений?

4. Последовательность действий оперативного персонала при оперативных переключениях, проводимых в данной лабораторной работе.

#### Лабораторная работа № 3

«Изучение распределительных устройств по схеме «мостик с выключателем в перемычке и отделителями в цепях трансформаторов»

Задание по лабораторной работе: Приобретение навыков построения электрической принципиальной схемы и выполнения оперативных переключений в распределительных устройствах по схеме «мостик с выключателем в перемычке и отделителями в цепях трансформаторов», изучение конструкции, назначения, состава и принципа сборки данных распределительных устройств.

Контрольные вопросы:

1. Изучаемая схема распределительного устройства: вид, область применения, преимущества и недостатки.

2. Перспективы расширения данного распределительного устройства.

3. Каковы действия персонала на месте переключений?

4. Последовательность действий оперативного персонала при оперативных переключениях, проводимых в данной лабораторной работе.

#### Лабораторная работа № 4

«Изучение распределительных устройств по схеме «заход - выход»

Задание по лабораторной работе: Приобретение навыков построения электрической принципиальной схемы и выполнения оперативных переключений в распределительных устройствах по схеме «заход – выход», изучение конструкции, назначения, состава и принципа сборки данных распределительных устройств.

Контрольные вопросы:

1. Изучаемая схема распределительного устройства: вид, область применения, преимущества и недостатки.

2. Перспективы расширения данного распределительного устройства.

3. Каковы действия персонала на месте переключений?

4. Последовательность действий оперативного персонала при оперативных переключениях, проводимых в данной лабораторной работе.

#### Лабораторная работа № 5

«Изучение распределительных устройств с одной секционированной системой шин»

Задание по лабораторной работе: Приобретение навыков построения электрической принципиальной схемы и выполнения оперативных переключений в распределительных устройствах с одной секционированной системой шин, изучение конструкции, назначения, состава и принципа сборки данных распределительных устройств.

Контрольные вопросы:

1. Изучаемая схема распределительного устройства: вид, область применения, преимущества и недостатки.

2. Перспективы расширения данного распределительного устройства.

3. Каковы действия персонала на месте переключений?

4. Последовательность действий оперативного персонала при оперативных переключениях, проводимых в данной лабораторной работе.

#### Лабораторная работа № 6

«Изучение распределительных устройств с одной секционированной выключателем и обходной системами сборных шин»

Задание по лабораторной работе: Приобретение навыков построения электрической принципиальной схемы и выполнения оперативных переключений в распределительных устройствах с одной секционированной выключателем и обходной системами сборных шин, изучение конструкции, назначения, состава и принципа сборки данных распределительных устройств.

Контрольные вопросы:

1. Изучаемая схема распределительного устройства: вид, область применения, преимущества и недостатки.

2. Перспективы расширения данного распределительного устройства.

3. Каковы действия персонала на месте переключений?

4. Последовательность действий оперативного персонала при оперативных переключениях, проводимых в данной лабораторной работе.

#### Лабораторная работа № 7

«Изучение распределительных устройств с двумя системами сборных шин с шиносоединительным выключателем»

Задание по лабораторной работе: Приобретение навыков построения электрической принципиальной схемы и выполнения оперативных переключений в распределительных устройствах с двумя системами сборных шин с шиносоединительным выключателем, изучение конструкции, назначения, состава и принципа сборки данных распределительных устройств.

Контрольные вопросы:

1. Изучаемая схема распределительного устройства: вид, область применения, преимущества и недостатки.

2. Перспективы расширения данного распределительного устройства.

3. Каковы действия персонала на месте переключений?

4. Последовательность действий оперативного персонала при оперативных переключениях, проводимых в данной лабораторной работе.

#### Лабораторная работа № 8

«Изучение распределительных устройств с двумя системами шин и обходной с шиносоединительным и обходным выключателями»

Задание по лабораторной работе: Приобретение навыков построения электрической принципиальной схемы и выполнения оперативных переключений в распределительных устройствах с двумя системами шин и обходной с шиносоединительным и обходным выключателями, изучение конструкции, назначения, состава и принципа сборки данных распределительных устройств.

Контрольные вопросы:

1. Изучаемая схема распределительного устройства: вид, область применения, преимущества и недостатки.

2. Перспективы расширения данного распределительного устройства.

3. Каковы действия персонала на месте переключений?

4. Последовательность действий оперативного персонала при оперативных переключениях, проводимых в данной лабораторной работе.

#### Лабораторная работа № 9

«Изучение распределительных устройств со схемой «четырехугольник»

Задание по лабораторной работе: Приобретение навыков построения электрической принципиальной схемы и выполнения оперативных переключений в распределительных устройствах со схемой соединений «четырехугольник», изучение конструкции, назначения, состава и принципа сборки данных распределительных устройств.

Контрольные вопросы:

1. Изучаемая схема распределительного устройства: вид, область применения, преимущества и недостатки.

2. Перспективы расширения данного распределительного устройства.

3. Каковы действия персонала на месте переключений?

4. Последовательность действий оперативного персонала при оперативных переключениях, проводимых в данной лабораторной работе.

#### Приложение № 3

## **ТИПОВЫЕ ЗАДАНИЯ ПО ТЕМАМ ПРАКТИЧЕСКИХ ЗАНЯТИЙ**

Задания для практических занятий включают в себя 7 задач на развитие и закрепление навыков работы с программами, необходимыми для проведения проектирования.

### **Задание 1 – Построение графиков в MS Excel**

Ход работы:

1. Создать в MS EXcel документ с тремя листами «Данные», «Графика», «Итог».

2. Скопировать на лист «Данные» первый столбец и любой набор данных из исходного документа, сохраняя (восстанавливая) форматирование.

3. Увеличить ширину всех столбцов получившейся таблицы (кроме первого) до 20 единиц.

4. Закрепить три верхние строки средством «Закрепить области» (закрепляет все строки и столбцы, расположенные сверху и слева от выделенной ячейки).

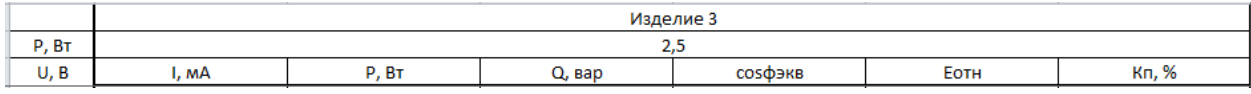

5. Отступив строку, с использованием встроенных функций определить минимальное, максимальное и среднее арифметическое значение для каждого столбца (кроме первого).

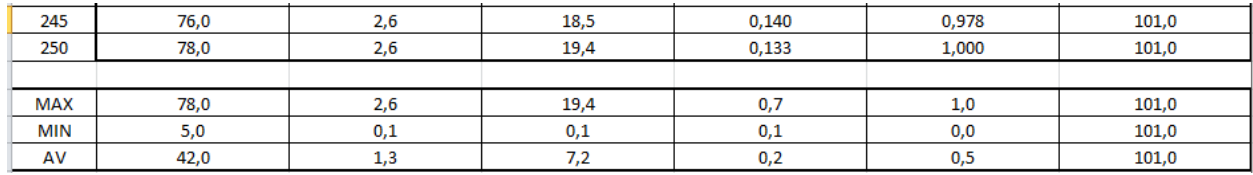

6. Отступив строку, построить для исходных данных каждого столбца спарклайн «график», увеличив высоту его строки до 50 единиц

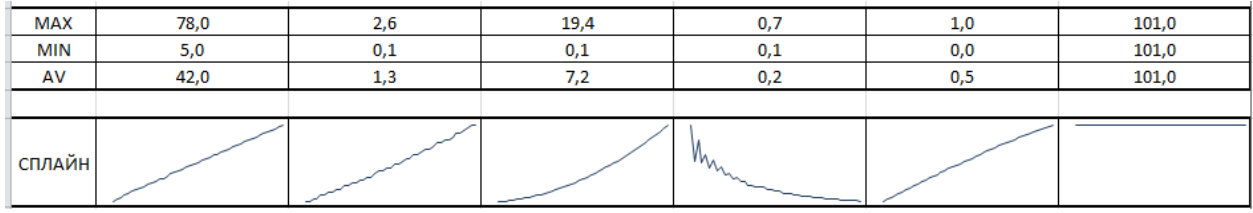

7. На втором листе («Графика») по исходным данным для любых четырех столбцов построить точечные диаграммы (по одной: «с гладкими кривыми и маркерами», «с гладкими кривыми без маркеров», «с прямыми отрезками и маркерами», «с прямыми отрезками без маркеров»). На диаграммах стандартными средствами нужно поместить название столбца, подписи осей, включить основные линии сетки и убрать легенду.

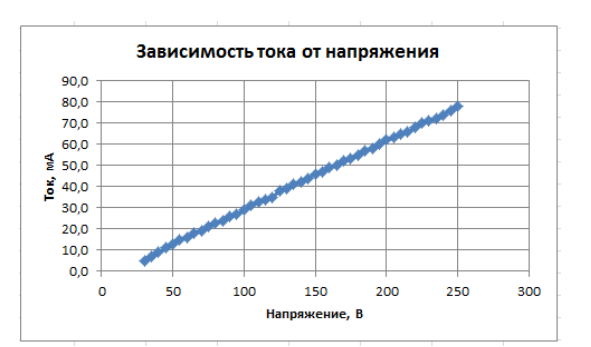

Рисунок 1 – Пример для решения задачи №1

8. На третьем листе по всем исходным данным построить сводную точечную диаграмму «с гладкими кривыми без маркеров» (шесть линий данных). В зависимости от диапазона значений ординат перенести часть данных на вспомогательную ось. Подписать оси, добавить легенду с подписями, добавить линии сетки, оптимизировать отображаемый диапазон по значению абсциссы и ординаты. Название диаграммы не требуется. Основная задача – сделать диаграмму наиболее информативной и легко читаемой, обеспечив высокий уровень эстетики

#### **Задание 2 – Работа с данными в MS Excel**

Ход работы:

1. Создать документ MS Excel с четырьмя листами «Данные», «Лепесток», «Статистика», «Анализ».

2. Скопировать на лист «Данные» информацию из таблицы 3, предварительно задав ширину столбцов 25 мм. После вставки в названиях столбцов перенести единицы измерения на вторую строчку ячейки (alt+enter). Выровнять данные по центру ячеек, сделать видимую разметку таблицы.

Таблица 3 – Данные для решения задачи №1

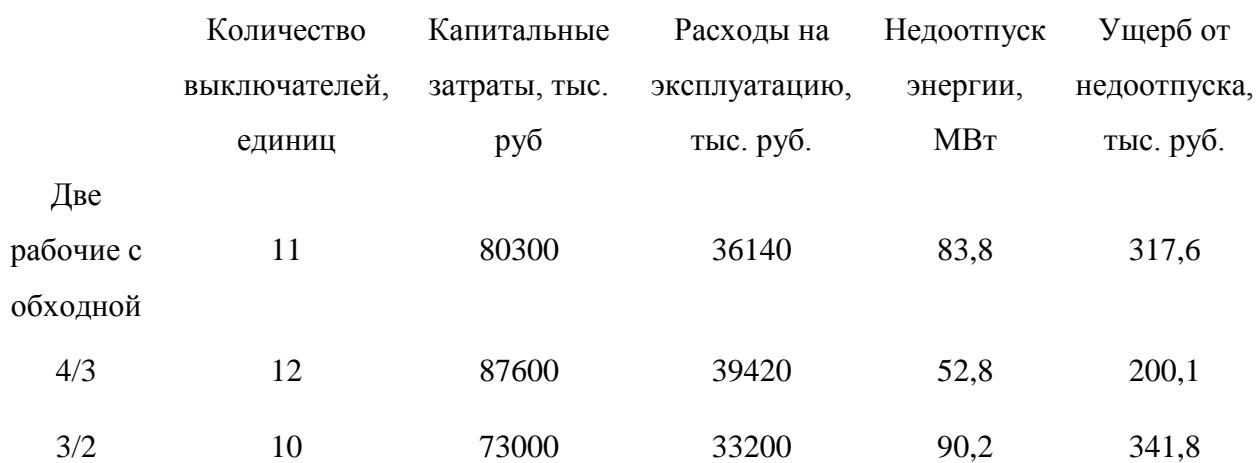

3. Для каждого столбца, отступив одну строку, определить максимальное, минимальное и среднее значение с помочью встроенных функций.

4. Отступив две строки, вставить копию таблицы, сохранив только заголовки строк и столбцов, убрав единицы измерения. В каждую ячейку новой таблицы поместить значение из исходной, отнесенное к максимальному значению соответствующего столбца. Установить для полученных данных число знаков после запятой – три. Заменить формулы в ячейках итоговой таблицы на их результат (выделить все ячейки с данными, Ctrl+C, Ctrl+V, атрибут вставки «значение»)

5. На листе «Лепесток» установить ширину первого столбца 35 мм, последующих – 25 мм. Формат ячеек – текстовый. Вставить с первого листа вторую таблицу с атрибутом «транспонирование».

6. По данным таблицы на листе «Лепесток» построить лепестковую диаграмму в темном стиле. Убрать числовые значения с осей, разместить название и легенду как на примере. Настроить цвета и яркость сетки для обеспечения наилучшего восприятия.

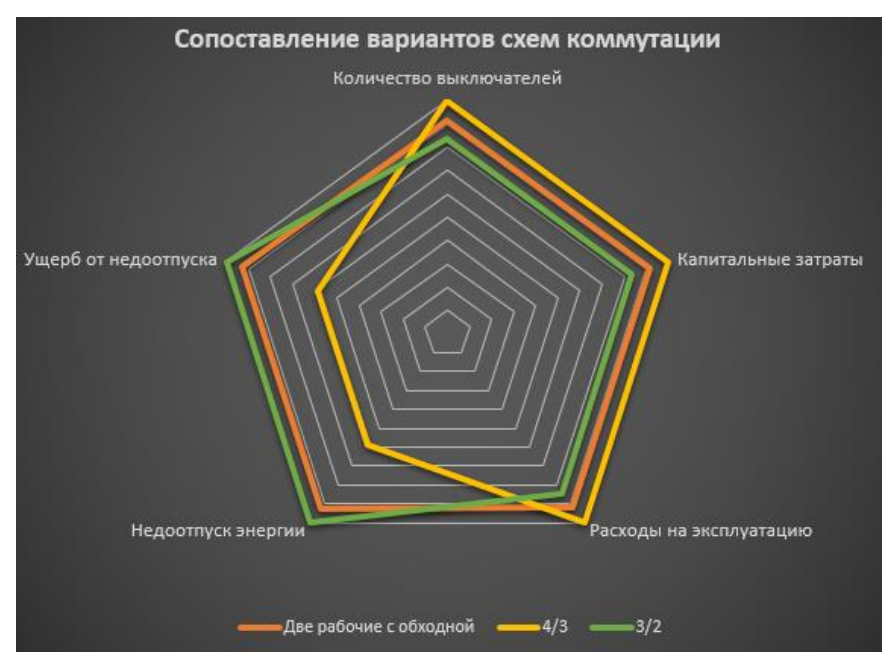

Рисунок 2 – Пример для решения задачи №2

7. Скопировать на лист «Статистика» данные из таблицы 4. Для каждой строки по четырем значениям пусковых токов определить среднее и максимальное значение. Затем определить отношение максимального пускового тока к рабочему току.

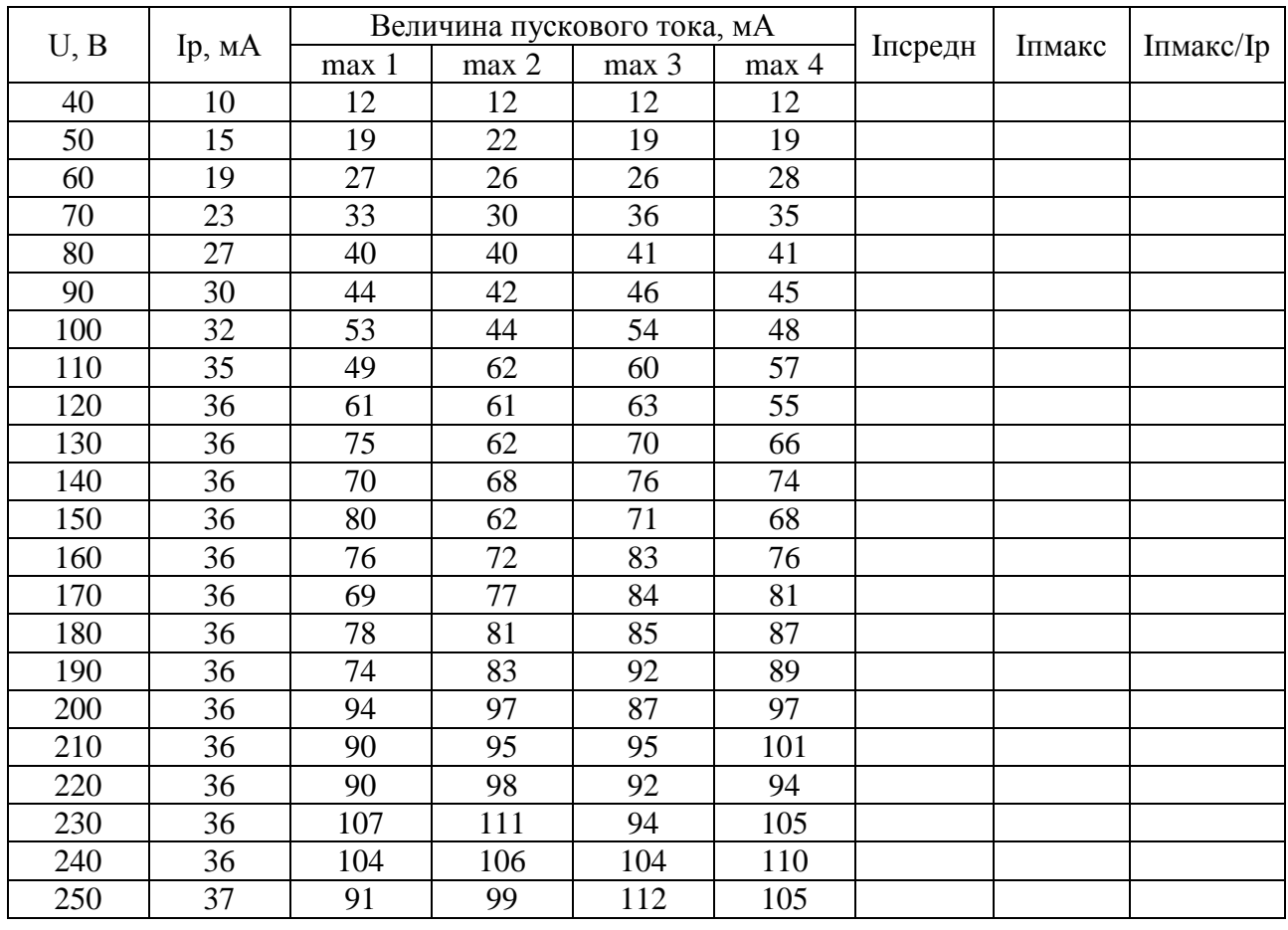

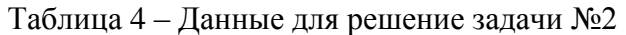

8. Построить данные последнего столбца в виде точечной диаграммы без линий. Подписать оси, убрать легенду, добавить название «Зависимость пускового тока от напряжения питания». Обеспечить высокий уровень эстетики.

9. На диаграмме для полученного ряда данных построить линию тренда. Выбрать параметры линии тренда, обеспечивающие разумно максимальную достоверность аппроксимации R<sup>2</sup>. На диаграмму вывести уравнение аппроксимирующей кривой и величину  $\mathbb{R}^2$ .

10. Скопировать на лист «Анализ» данные из таблицы ниже. Данные сгруппированы по столбцам. В массиве данных присутствуют случайные ошибки (значительные отклонения от среднего значения). С использованием любых функций Excel предложите и реализуйте не менее двух способов выявления и локализации ошибок.

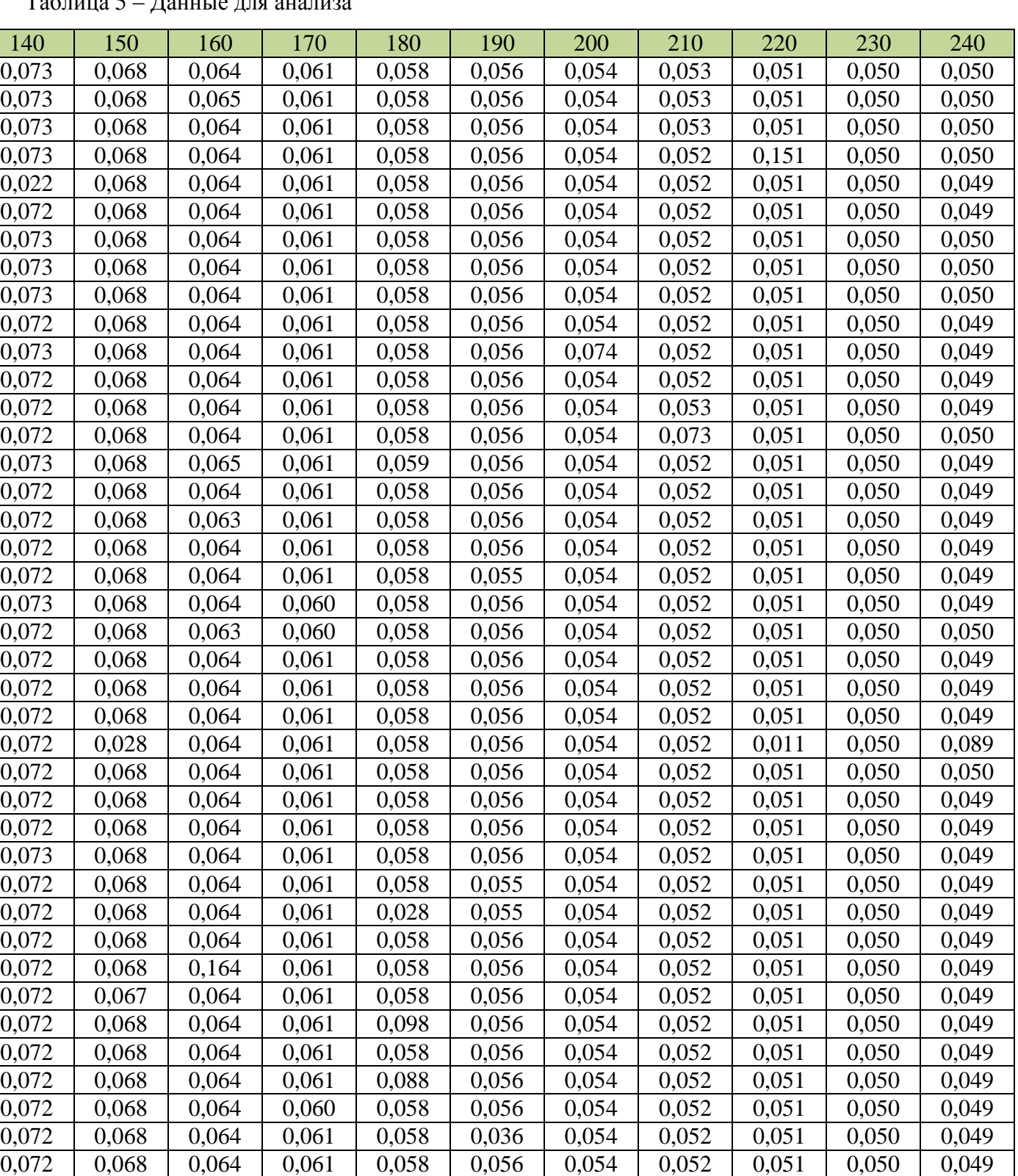

0,072 0,068 0,064 0,060 0,058 0,055 0,054 0,052 0,051 0,050 0,049 0,072 0,068 0,064 0,061 0,058 0,055 0,054 0,052 0,051 0,050 0,049 0,072 0,068 0,064 0,061 0,058 0,055 0,054 0,052 0,051 0,050 0,049 0,072 0,068 0,064 0,061 0,058 0,056 0,054 0,052 0,051 0,050 0,049 0,072 0,068 0,064 0,061 0,058 0,056 0,054 0,052 0,051 0,050 0,049

### Таблица 5 – Данные для анализа

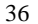

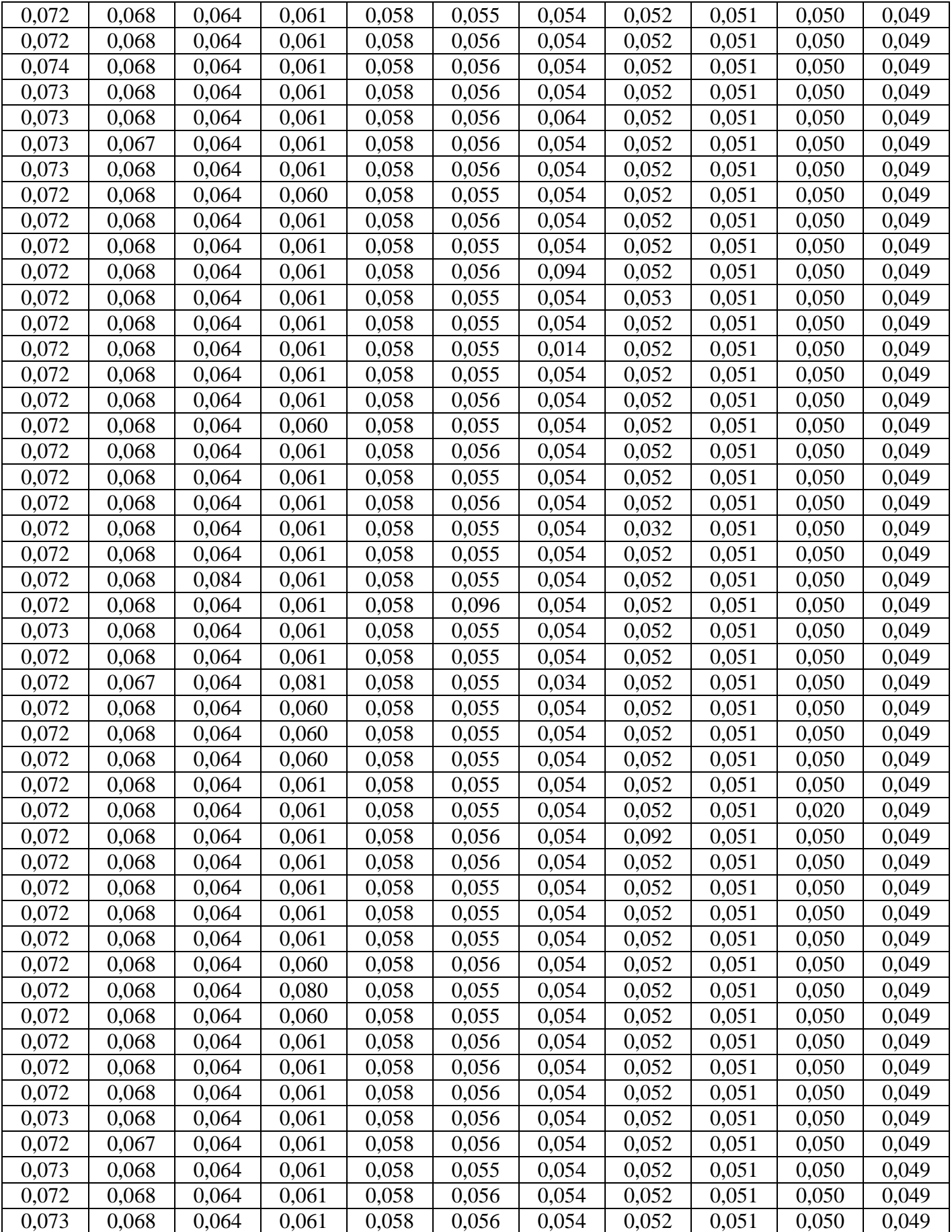

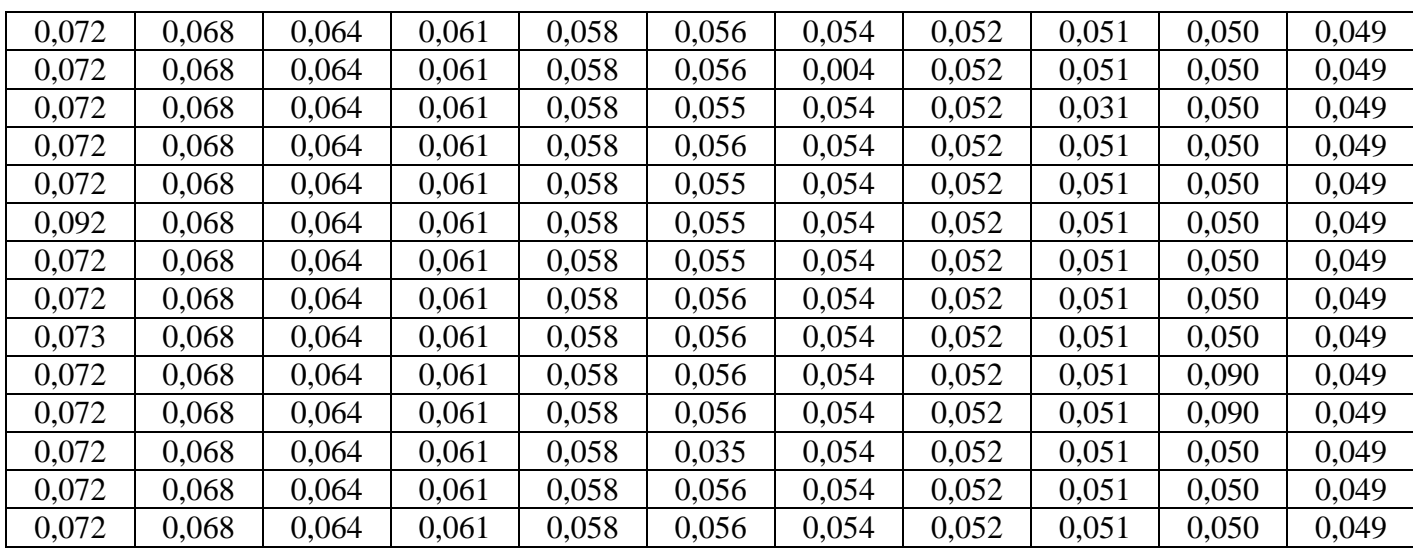

#### **Задание 3 – Работа в MS Visio (1)**

Ход работы:

1. Создать документ MS Visio. Все задания выполнять на одном листе, расширяя его при необходимости.

2. Стандартными средствами вычернить структурную схему, приведенную на рисунке 3. Стрелки на линиях задаются через параметры фигуры. Надписи сгруппировать с соответствующими фигурами при помощи функции «Группировать» на вкладке «Главная».

Структурная схема частотно-регулируемого электропривода

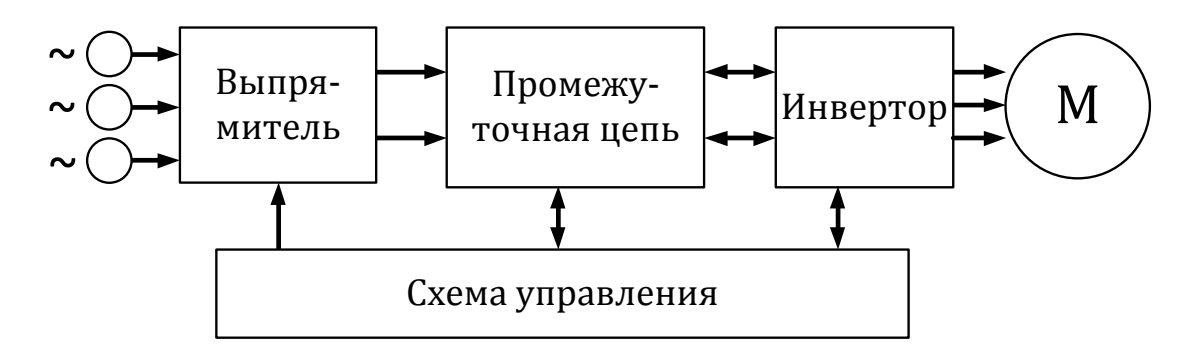

Рисунок 3 – Схема для вычерчивания

3. Активировать панель «Разработчик» через настройки ленты. С использованием функций геометрических операций на основе простого элемента построить фигуру и выполнить её заливку, как показано на рисунке 4. Для точного совмещения геометрических центров фигур использовать функцию «Положение» на вкладке «Главная».

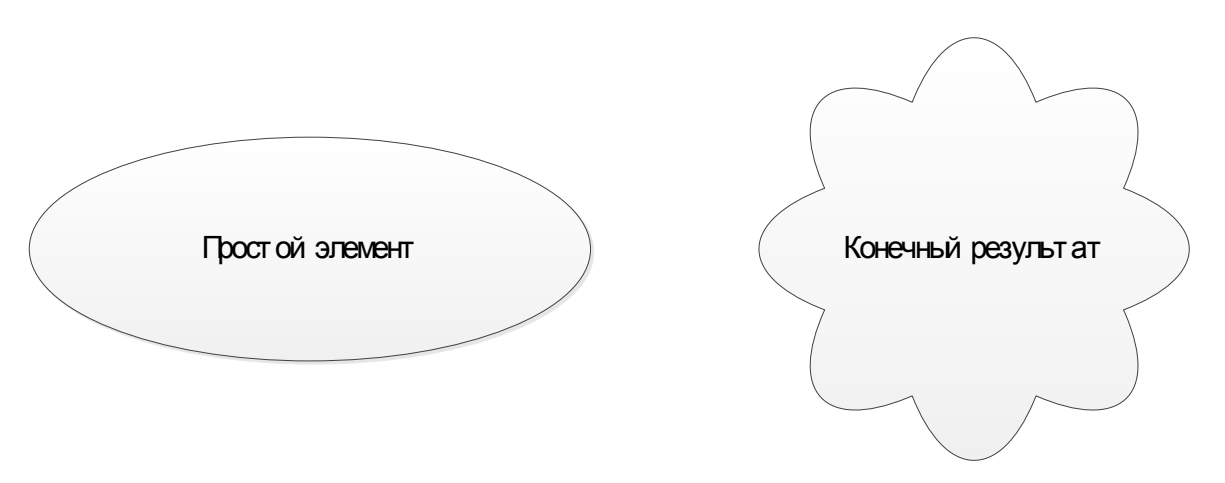

Рисунок 4 – Пример решения задачи №3

4. Используя экранные ножницы, вырезать рисунок 5 и вставить на рабочий лист, сориентировав вертикально. Накладывая фигуры поверх рисунка, вычертите диаграмму средствами Visio. Пунктирные линии задавать через параметры фигуры.

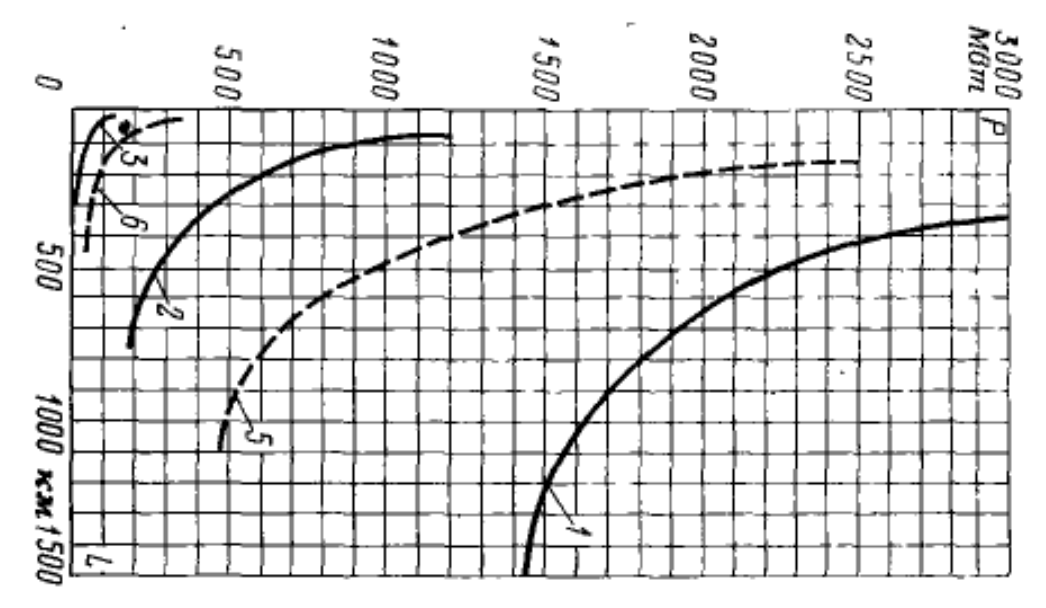

Рисунок 5 – Исходный рисунок для решения задачи №3

## **Задание 4 – Работа в MS Visio (2)**

Ход работы:

1. Ознакомиться с требованиями ГОСТ Р 56303-2014 и СТО 56947007- 25.040.70.101-2011.

2. Создать документ MS Visio. Все задания выполнять на одном листе; расширяя его при необходимости.

3. В соответствии с ГОСТ Р 56303-2014 вычертить элементы:

- трансформатор двухобмоточный;
- трансформатор двухобмоточный со ступенчатым регулированием;
- трансформатор трехобмоточный;
- трансформатор трехобмоточный со ступенчатым регулированием;
- рансформатор двухобмоточный с расщепленной вторичной обмоткой;
- трансформатор тока с одной вторичной обмоткой;
- трансформатор напряжения измерительный с двумя вторичными обмотками;
- генератор;
- выключатель (включенный и отключенный);

 выкатная тележка выключателя в рабочем положении (выключатель включен и отключен);

разъединитель (включен и отключен).

При этом учесть; что шаг модульной сетки для каждой схемы может быть любым; но одинаковым для всех элементов схемы и устройств данной нормальной схемы.

4. Ознакомиться с документом «Схемы принципиальные РУ ПС 35-750кВ». Особое внимание уделить схемам 10(6) кВ; 35 кВ и 110 кВ.

5. С использованием вычерченных элементов изобразить схемы, перечисленные ниже. Количество присоединений: два трансформатора и четыре линии (за исключением мостиков и четырехугольника). Схемы изображать упрощенно без заземляющих разъединителей; ВЧ заградителей и ОПН. Тип трансформаторов – двухобмоточные без РПН.

- $\bullet$  110-5H;
- $\bullet$  110-5AH;
- $\bullet$  110-7;
- $\bullet$  110-8;
- $\bullet$  110-9;
- $\bullet$  110-12;
- $\bullet$  110-13;
- $\bullet$  110-13H.

6. В соответствии с изученными нормативными документами изобразить схему подстанции по заданным условиям. Подстанция 110/15/6 кВ с тремя РУ. На ПС установлено два силовых трехобмоточных трансформатора. ОРУ ВН выполнено по схеме «Мостик с выключателями в цепях линий и ремонтной перемычкой со стороны линии»; имеет две отходящие линии. ЗРУ 6 кВ выполнено по схеме «Одна рабочая секционированная выключателем система шин». Количество секций – 2; Количество отходящих линий – по 4 на секцию. На ЗРУ 6 кВ использованы ячейки с выкатными выключателями. ЗРУ 15 кВ выполнено по схеме «Две рабочие системы шин». Количество отходящих линий – 4. На ЗРУ 15 кВ использованы выключатели с разъединителями. На ПС установлено два трансформатора собственных нужд.

## **Задание 5 – Работа в Autocad (1)**

Ход работы:

1. Запустить Autocad и создать новый документ (шаблон acadISO).

2. Все операции по рисованию и выделению объектов в векторной графике осуществляются заданием точки начала и конца объекта (области), что осуществляется одиночным кликом ЛКМ в первой точке и одиночным кликом во второй. При выделении группы объектов рамкой возможно выделить только объекты, целиком находящиеся в области рамки (рамка растягивается слева направо), либо все объекты, частично или полностью попадающие в область рамки (рамка растягивается справа налево). Масштабирование осуществляется вращением колеса мыши, перемещение по экрану – зажатием колеса мыши. Рисование или перемещение объектов строго вертикально или горизонтально осуществляется при зажатой клавише Shift.

3. Ознакомиться с инструментами панели «Рисование». Опробовать инструменты «Отрезок», «Круг», «Дуга», «Прямоугольник», «Эллипс» в различных доступных режимах.

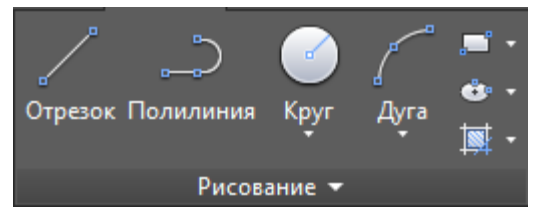

4. Вычертить четыре круга с радиусом 50мм с центрами на одной оси и межцентровыми расстояниями 150мм. Применить к кругам различную штриховку как показано на рисунке.

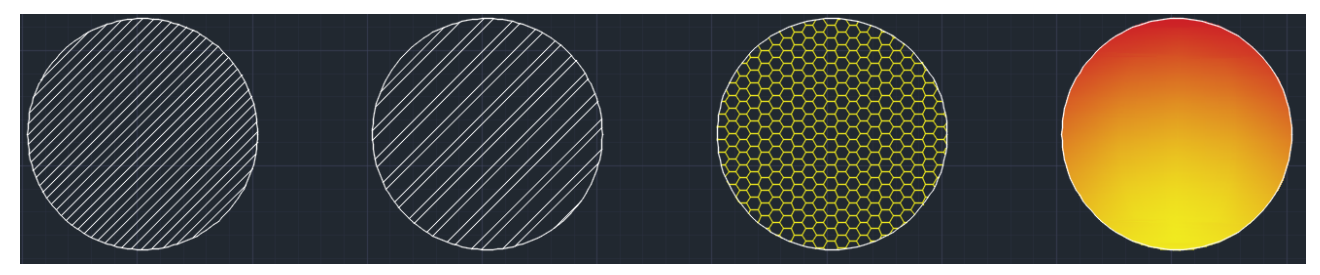

5. При рисовании отрезков конечная точка может быть задана кликом ЛКМ, либо вводом параметров отрезка в полярных координатах (длина – Tab – угол – Enter). Система подсказывает как ведется отсчет длины и угла. Последующие отрезки строятся в относительных полярных координатах по отношению к предыдущему.

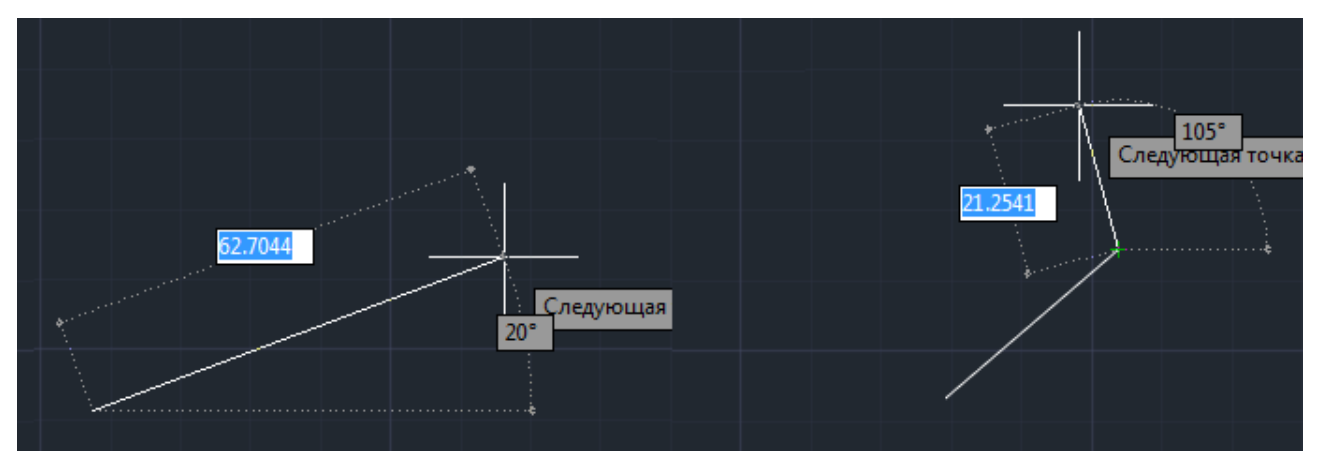

6. С помощью инструмента «Отрезок» нарисовать равнобедренный треугольник с указанными размерами, задавая вершины треугольника абсолютными полярными координатами.

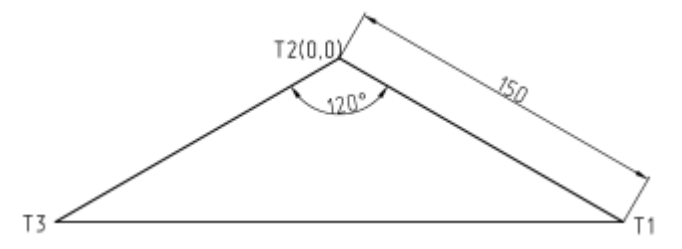

7. С помощью инструмента «Отрезок» нарисовать поперечный разрез траншеи под укладку кабеля, задавая вершины ломаной линии относительными полярными координатами.

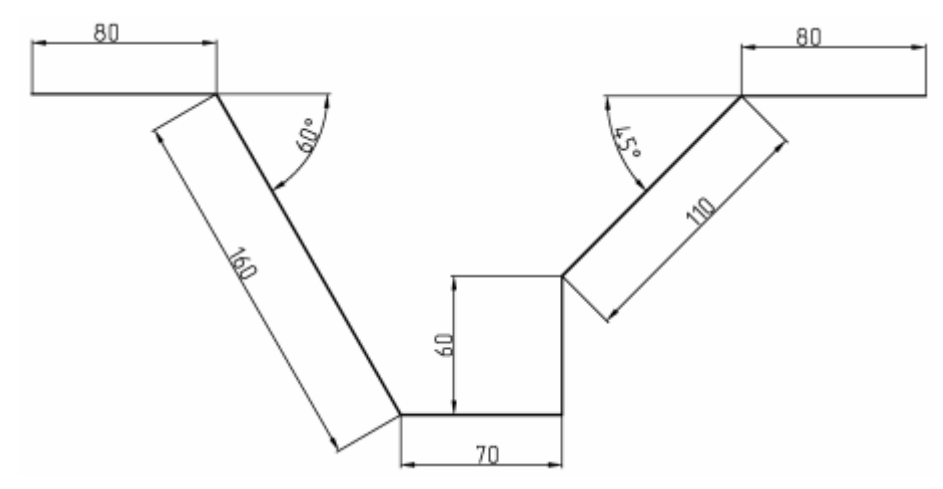

8. С помощью инструмента «Отрезок» построить заданную фигуру.

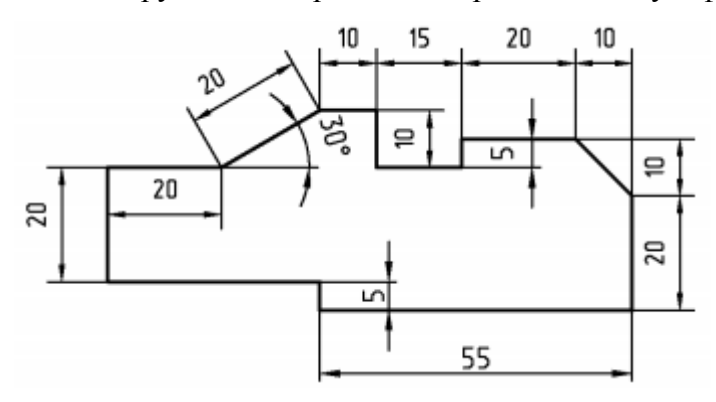

9. Ознакомиться с инструментами панели «Редактирование». Перенести фигуру (п.8) с помощью функции «Перенести». Создать три копии фигуры (п.8). Первую копию повернуть на угол 41° относительно правого нижнего угла. Вторую копию отразить относительно вертикального отрезка, расположенного в 10мм справа от фигуры. Третью копию увеличить в 1.5 раза при помощи инструмента «Масштаб».

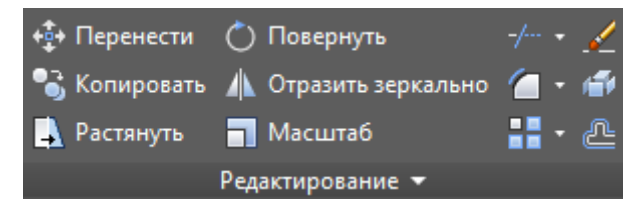

10. Ознакомиться с инструментами панели «Аннотации». Создать копию фигуры (п.8) и расставить размеры аналогично изображению в задании. Над фигурой поместить название «Фигура сложной конфигурации 1» (однострочный текст).

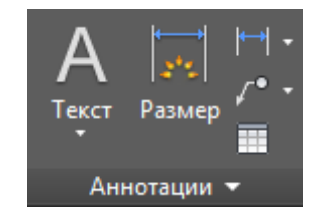

11. Ознакомиться с функционалом «горячих клавиш» и меню настройки параметров чертежа (расположено в правой нижней части экрана). Особое внимание уделить возможностям режима объектной привязки.

$$
\texttt{MOAEDB}[\![\,]\!]\!]\!]=\texttt{I}[\bot\!\!]\subseteq\texttt{I}\cdot\texttt{V}[\bot\!\!]\equiv\texttt{I}\cdot[\![\,\mathcal{R}\,\,\mathcal{K}\,\,\mathcal{A}\,\,1:1\cdot[\![\,\mathfrak{B}\,\,]\!+\![\mathbb{P}\mathbb{P}]\!]\odot[\![\,\mathfrak{C}\,\,]\!]=
$$

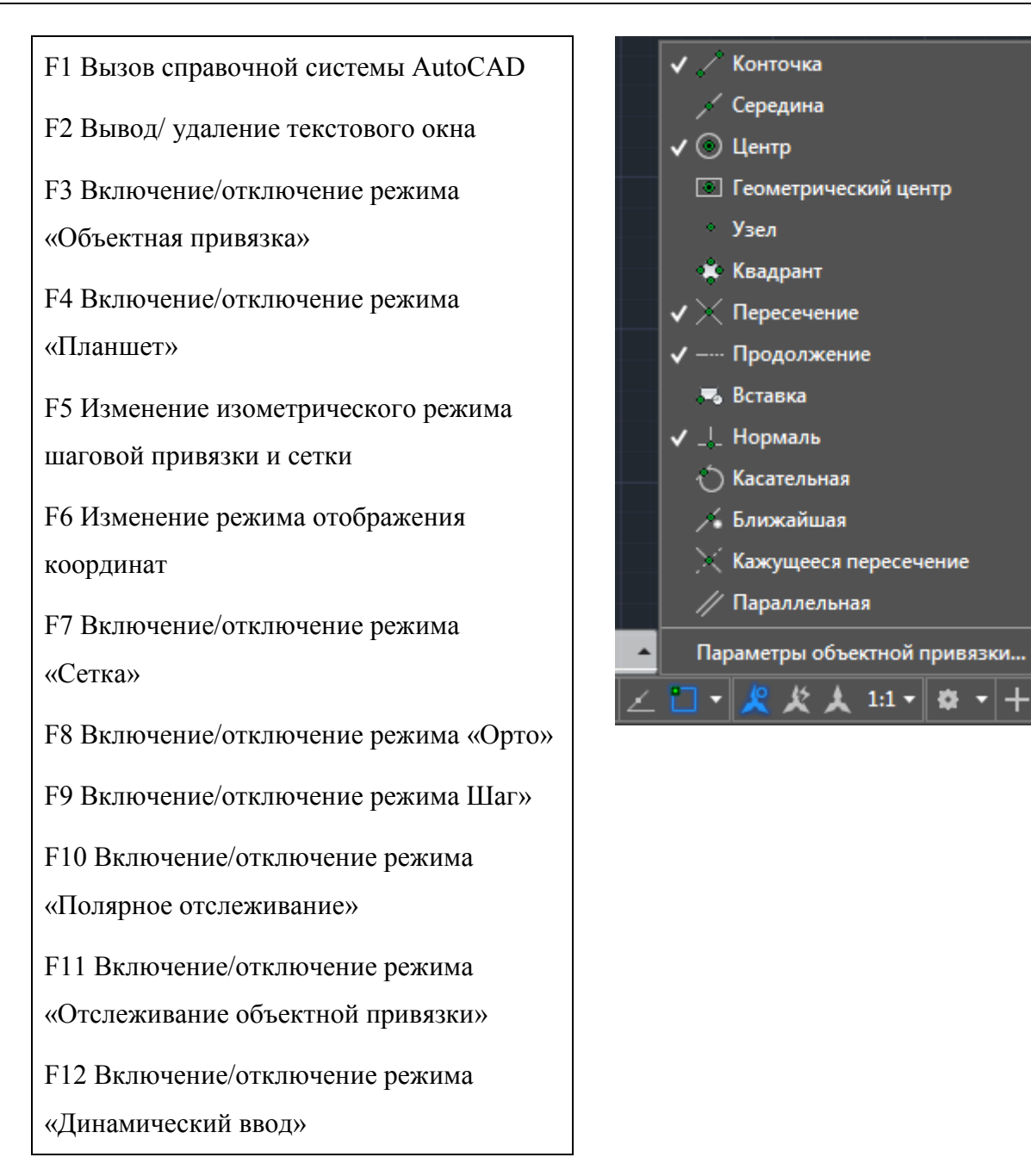

12. Включить режим ОРТО (отрезки строятся только параллельно горизонту и вертикали). Вычертить заданную фигуру, используя метод «направление – расстояние».

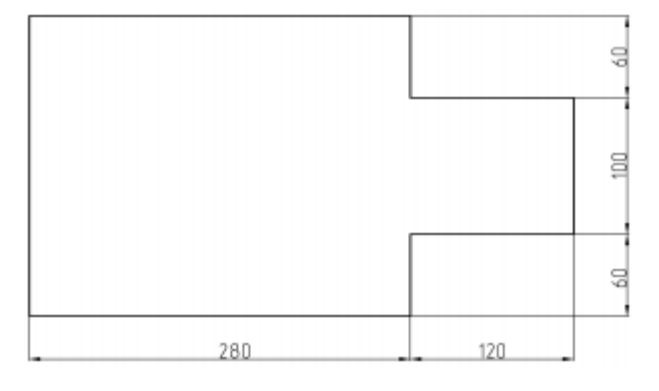

13. Включить режим полярного отслеживания (отображает линии подсказок с заданным шагом полярного угла). Шаг углов установить 30°. Нарисовать заданный прямоугольник методом «направление – расстояние», используя инструмент «Отрезок».

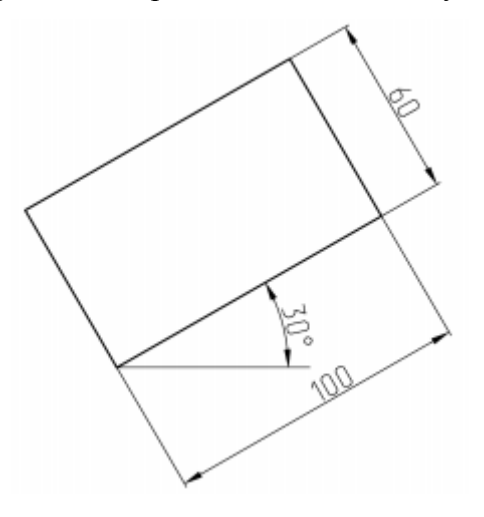

14. Включить объектную привязку. В качестве точек объектной привязки выбрать «пересечение» и «середина». Включить полярное отслеживание. Шаг углов установить 15°. Включить отслеживание при включенной объектной привязке. Вычертить заданные фигуры используя различные способы ввода команд и задания координат точек.

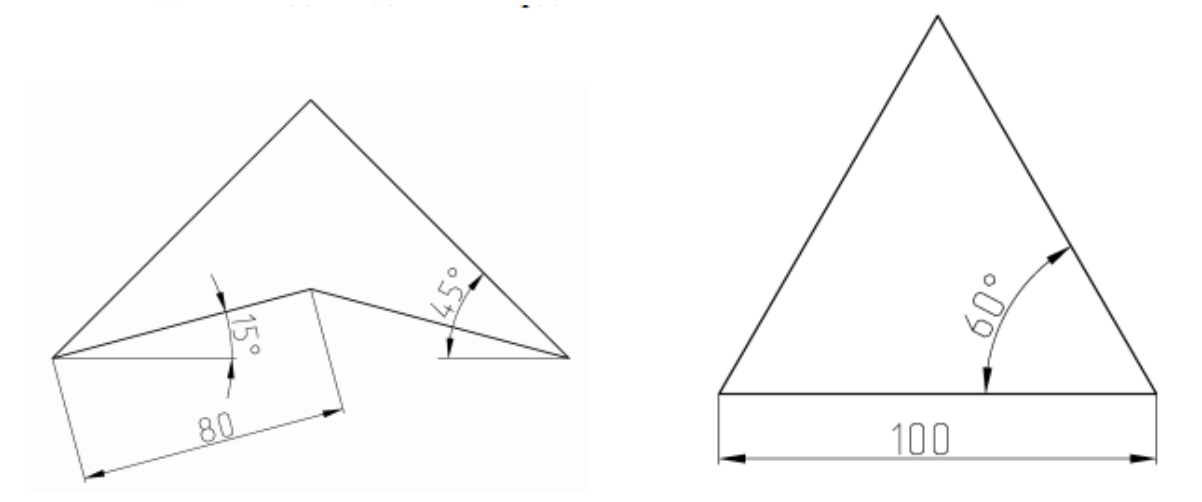

15. Вычертить заданную фигуру, используя инструмент «Отрезок».

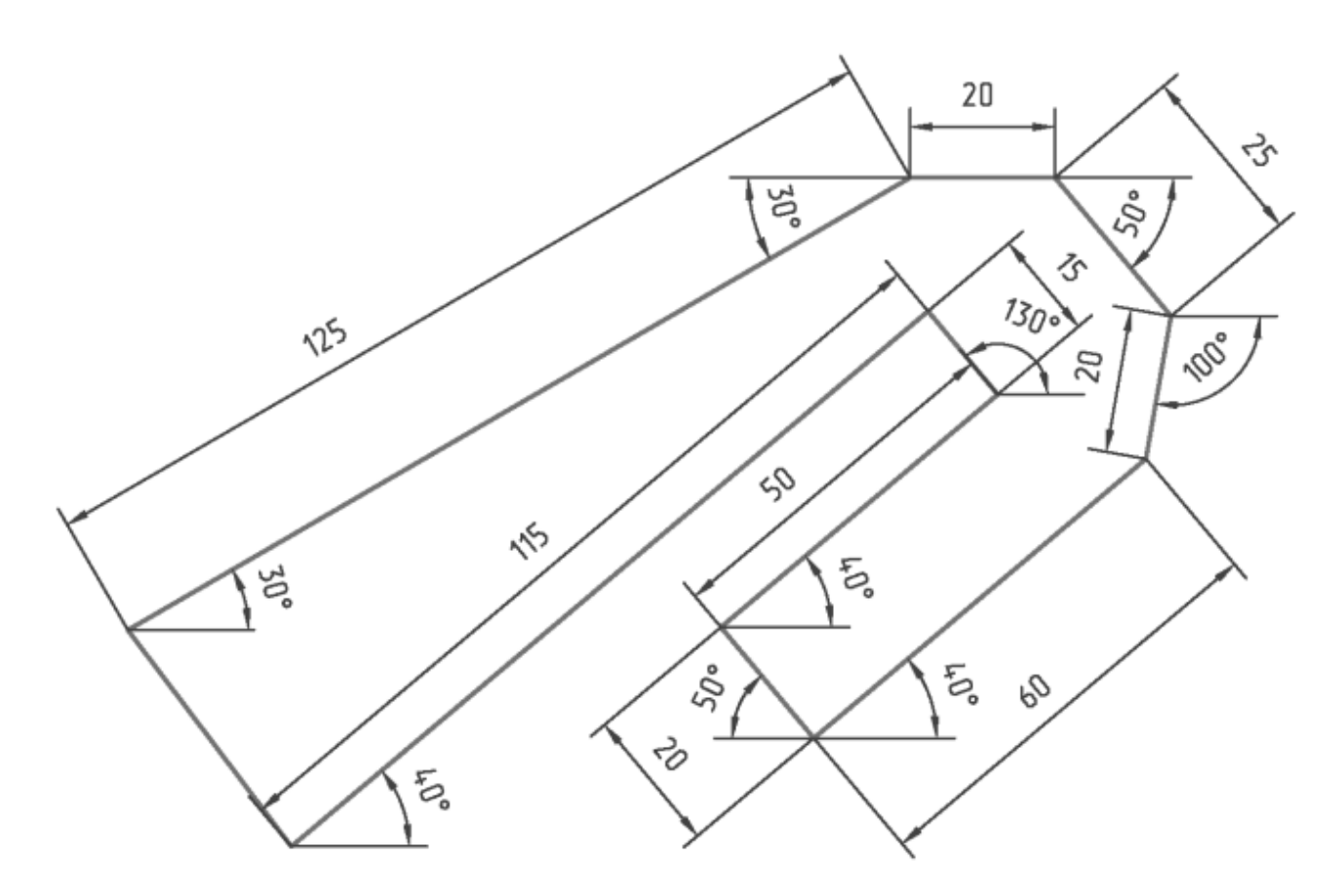

16. Создать копию фигуры (п.15) и расставить размеры аналогично изображению в задании. Над фигурой поместить название «Фигура сложной конфигурации 2» (однострочный текст).

17. С помощью инструментов «Отрезок», «Дуга», «Круг» выполнить построения заданных фигур с использованием различных способов задания координат и расстояний.

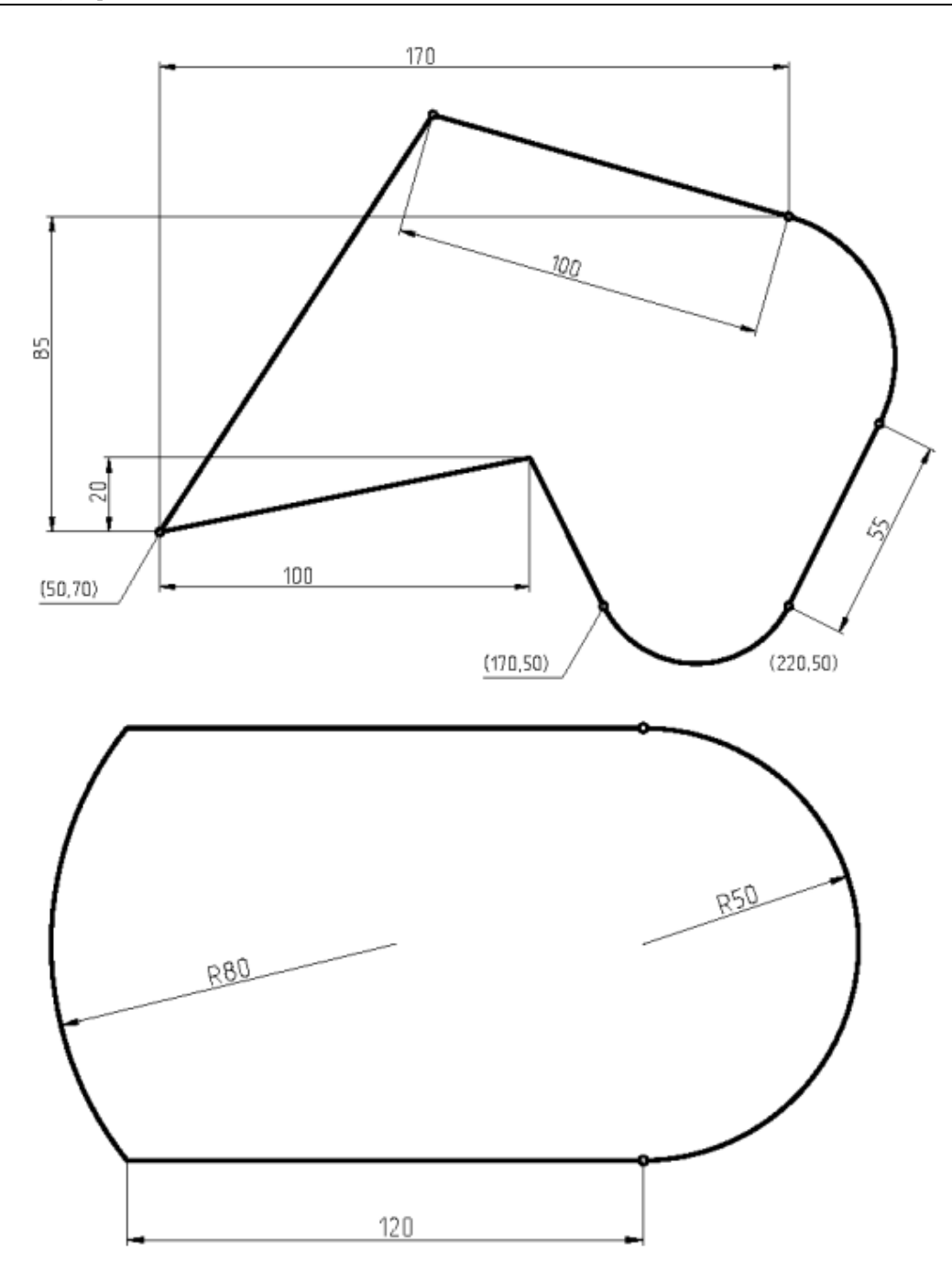

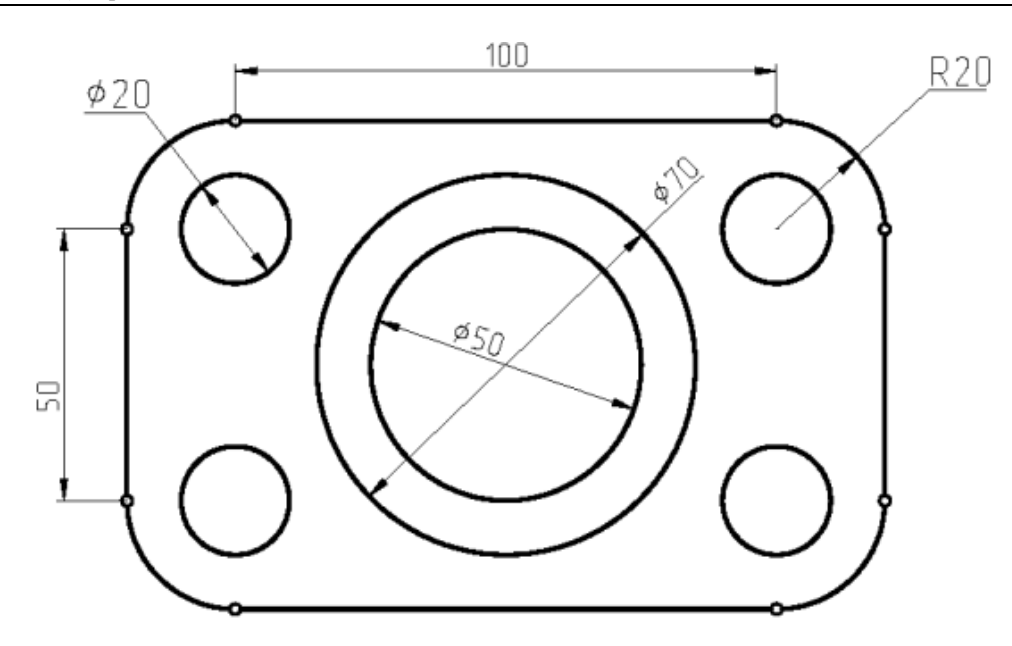

### **Задание 6 – Работа в Autocad (2)**

Ход работы:

1. Запустить Autocad и создать новый документ (шаблон acadISO).

2. С помощью инструментов «Отрезок», «Дуга», «Круг» выполнить построения трёх заданных фигур с использованием различных способов задания координат и расстояний. Для задания точки абсолютными декартовыми координатами (X,Y) необходимо, выбрав инструмент (напр. «Отрезок») и расположив курсор на рабочем поле, ввести: «**#** – **X** – **запятая** – **Y**». Для задания точки относительными декартовыми координатами необходимо в режиме динамического ввода для второй точки ввести: «**@** – **X** – **запятая** – **Y**».

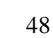

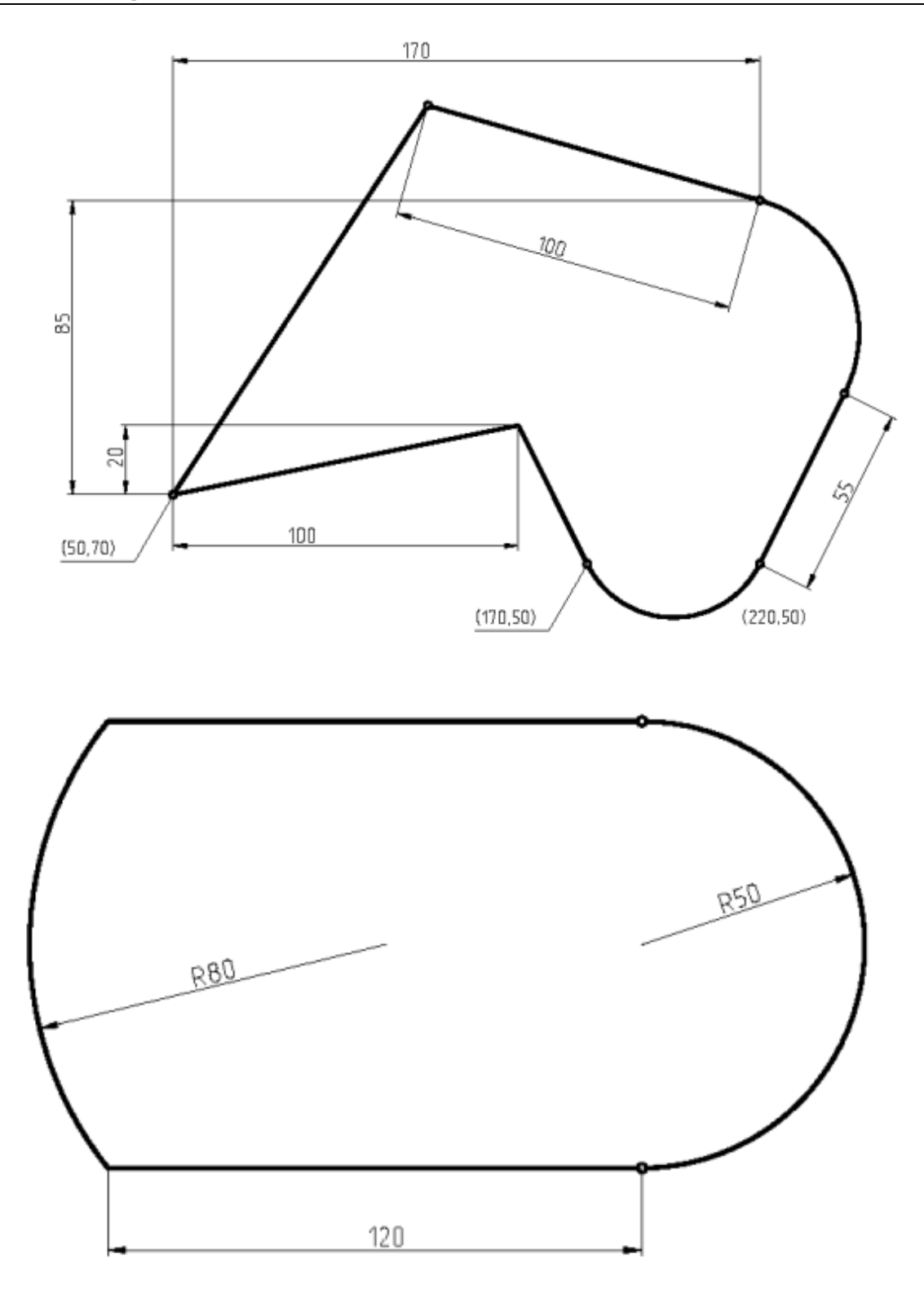

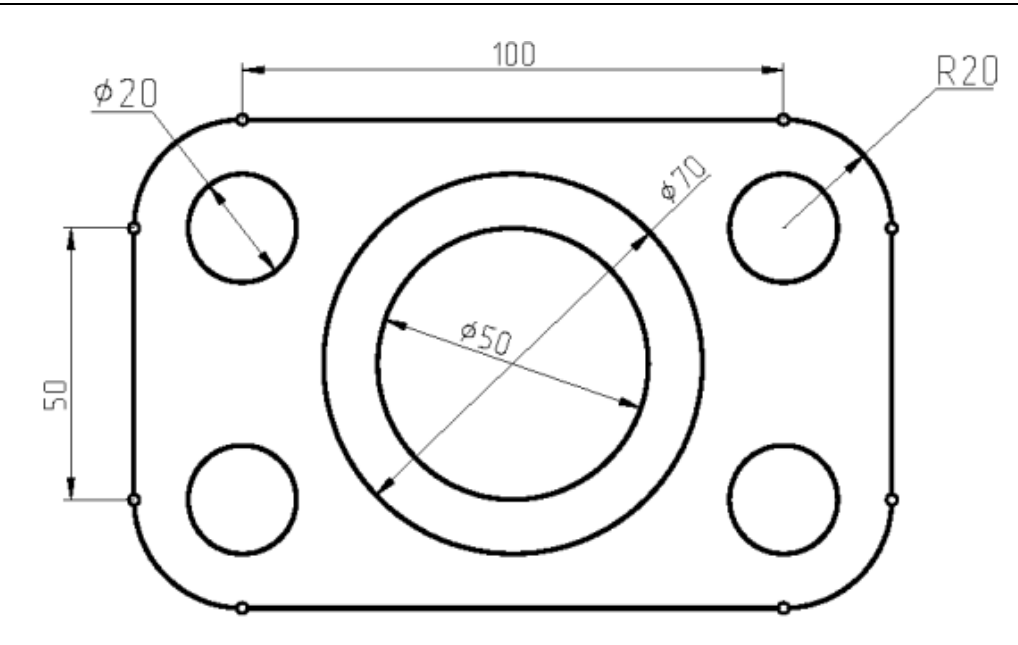

3. Создать новый шаблон стиля текста. Для этого в разделе «Аннотации» перейти в меню «Управление стилями текста». Создать стиль текста «Технический» с параметрами: имя шрифта «ISOCPEUR», высота 5.0000.

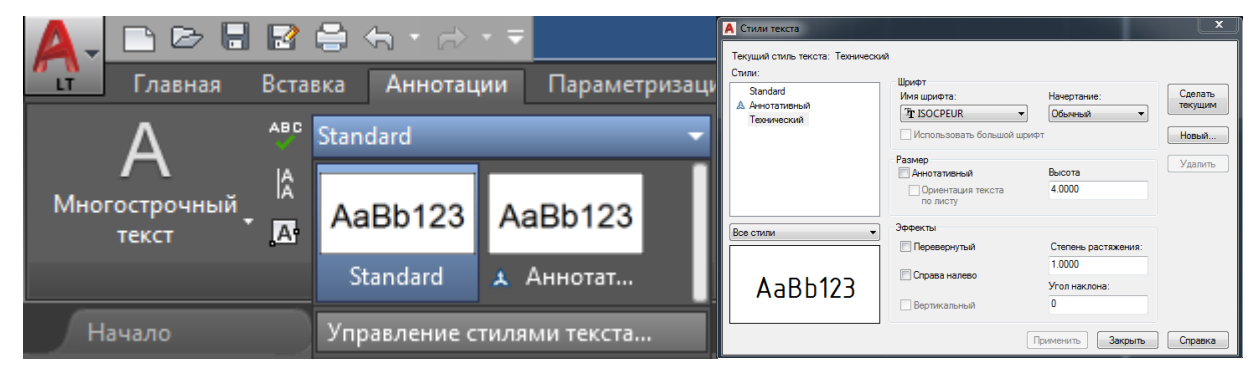

4. Вычертить заданную фигуру в следующей последовательности. Установить следующие текущие привязки: узел, конечная точка, середина. Нарисовать прямоугольник с помощью одноименной команды. Нарисовать точки, изображенные на рисунке. Нарисовать дуги 1 и 2, используя опции – начальная точка, центр, длина хорды. Нарисовать дуги 3 и 4, используя опции – начальная и конечная точки и радиус.

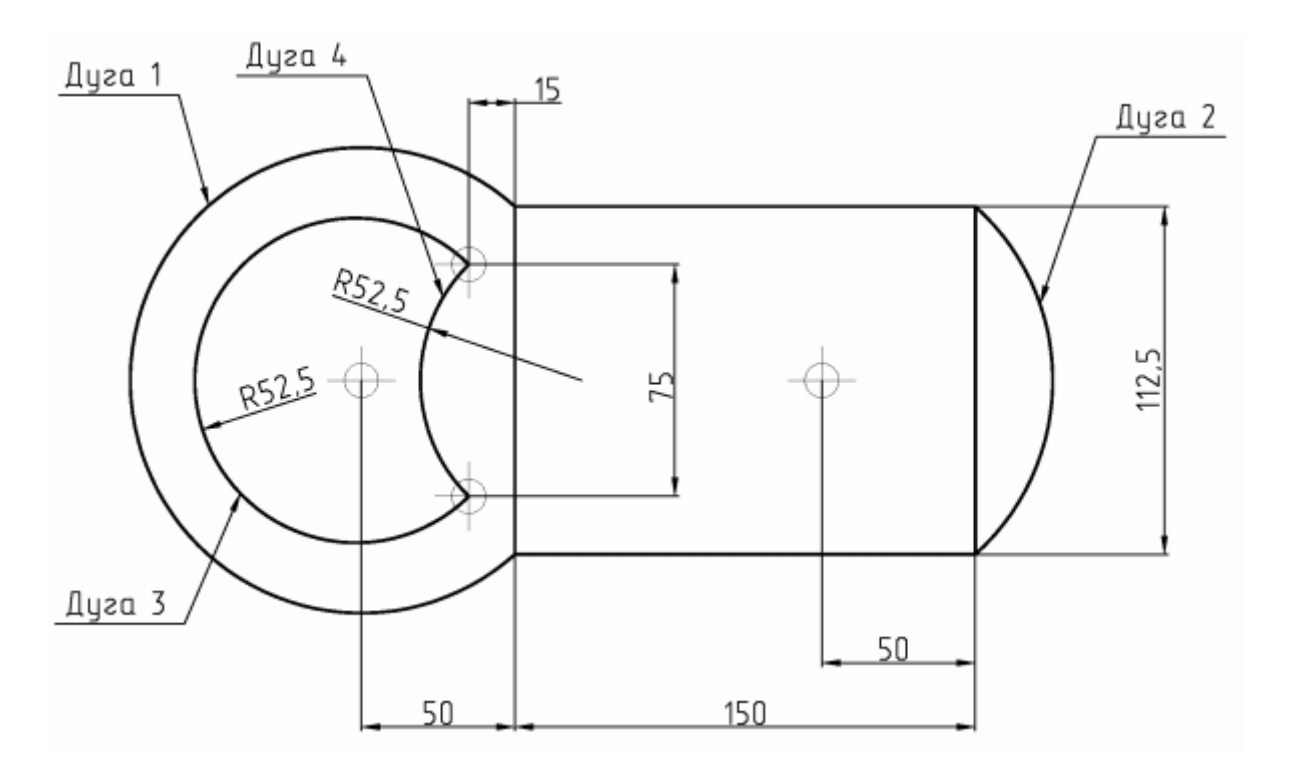

5. Скопировать фигуру (п.4) и проставить размеры аналогично заданному рисунку с использованием стиля текста «Технический». Стиль текста можно поменять одновременно для всех выделенных размеров или надписей через боковое меню свойств.

6. Вычертить заданную фигуру в следующей последовательности. Вычертить оси и исходный фрагмент учитывая, что левая крайняя точка находится на расстоянии 75 мм от пересечения осей, а горизонтальная линия имеет длину 20 мм и находится на расстоянии 20 мм от горизонтальной оси.. С помощью инструмента «Зеркало» получить фигуру рис.1. Используя редактирование повернуть полученный рисунок с опциями <базовая точка>, <копировать> на угол 90, 180, 2700 (рис.2). Выполнить сопряжение прямолинейных сегментов радиусом 15мм (рис.3). Построить окружности, диаметры которых 20 и 50 мм (рис.3). Попробовать достроить объект до рис. 4 с использованием команд МАССИВ и ПОДОБИЕ. Объединить все отрезки и дуги в полилинию. Отредактировать осевые линии на полученном рисунке.

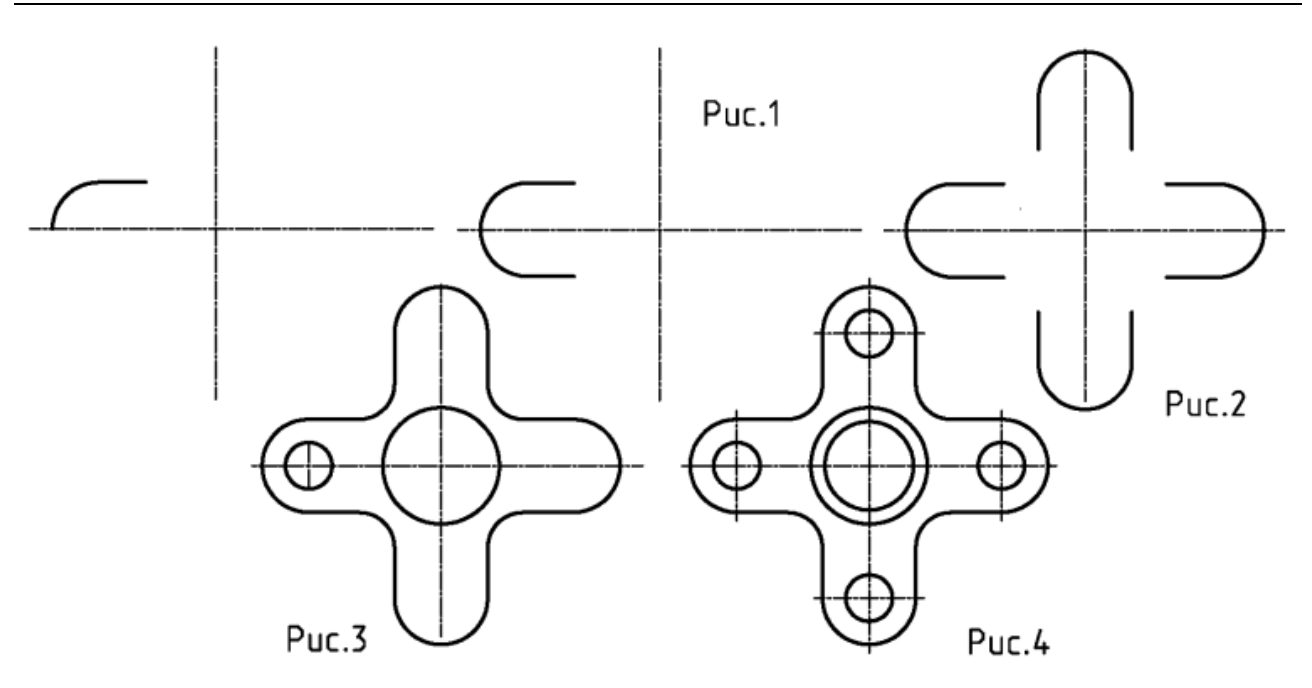

7. И использованием инструмента «Таблица» начертить и заполнить заданную таблицу (вкладка и раздел «Аннотации»). Для шрифта использовать стиль «Технический».

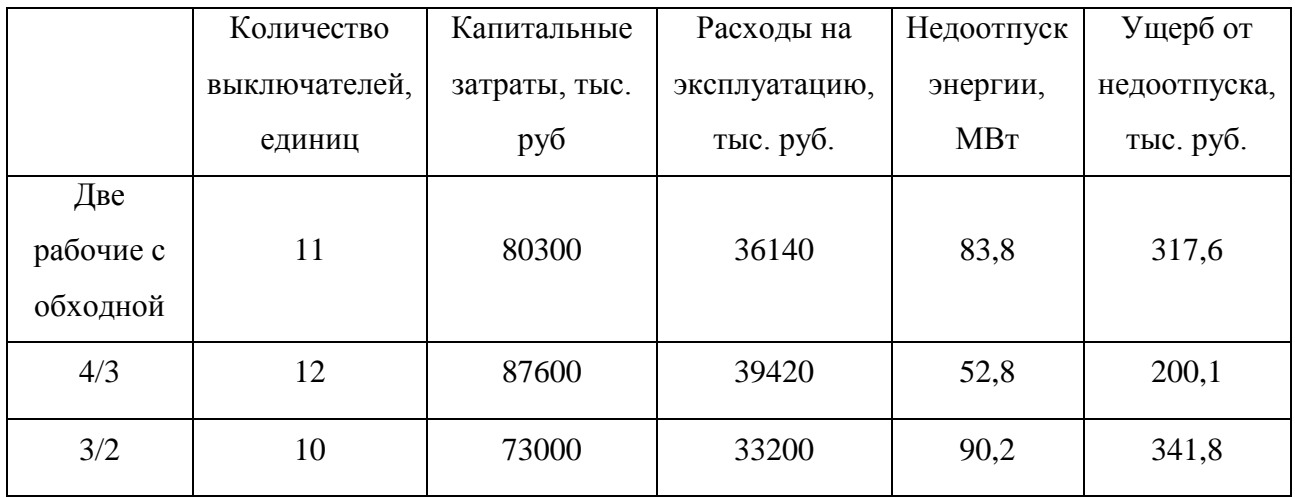

8. Создать новый документ (шаблон acadISO).

9. Вычертить зимний график нагрузки с готовой разбивкой для приведения к двухступенчатому виду, подготовленный на предыдущих практических занятиях в Visio. Задать масштаб чертежа таким образом, чтобы размеры в миллиметрах соответствовали значениям по оси мощности. Проставить размерные линии для участков средних мощностей на интервалах перегрузки и недогрузки.

## **Задание 7 – Работа в Autocad (3)**

Ход работы:

1. Ознакомиться с набором готовых элементов по ГОСТ ЕСКД и шаблонами листов формата А3 и А1.

2. Запустить Autocad и создать новый документ (шаблон acadISO).

3. Вычертить заданные схемы электрические принципиальные в соответствии с требованиями документа «Схемы принципиальные РУ ПС 35-750кВ», используя библиотеку готовых элементов. При составлении схем рекомендуется использовать функцию «Перенести» с привязкой к точкам на концах соединительных линий. Для упрощения работы рекомендуется каждую схему начинать с вычерчивания универсального фрагмента («ячейки выключателя»), представляющего собой одну ветвь или одно присоединение. Далее вычерчивание схемы сводится к копированию данного фрагмента (копирование в буфер с базовой точкой) в соответствии с требуемым числом присоединений. Заданные схемы вычертить без упрощений, принимая во внимание, что ориентация ножей разъединителей имеет принципиальное значение (в отключенном положении нож не должен находиться под напряжением). Не отображать ВЧ заградители и емкостные трансформаторы напряжения (НДЕ). Количество присоединений: два трансформатора и четыре линии (за исключением мостиков и четырехугольника). Тип трансформаторов – двухобмоточные без РПН.

- $\bullet$  110-5H;
- $\bullet$  110-5AH;
- $\bullet$  110-7;
- 110-8;
- 110-9;
- $\bullet$  110-12;
- $\bullet$  110-13;
- $\bullet$  110-13H.

4. В соответствии с нормативными документами изобразить схему подстанции по заданным условиям. Подстанция 110/15/6 кВ с тремя РУ. На ПС установлено два силовых трехобмоточных трансформатора. ОРУ ВН выполнено по схеме «Мостик с выключателями в цепях линий и ремонтной перемычкой со стороны линии»; имеет две отходящие линии. ЗРУ 6 кВ выполнено по схеме «Одна рабочая секционированная выключателем система шин». Количество секций – 2; Количество отходящих линий – по 4 на секцию. На ЗРУ 6 кВ использованы ячейки с выкатными выключателями. ЗРУ 15 кВ выполнено по схеме «Две рабочие системы шин». Количество отходящих линий – 4. На ЗРУ 15 кВ использованы выключатели с разъединителями. На ПС установлено два трансформатора собственных нужд.

5. На схеме подстанции нанести для всех элементов обозначения в соответствии с ГОСТ 2.701-81. Нумерация однотипных элементов осуществляется слева-направо, сверхувниз.

6. С использованием функции «Масштаб» поместить вычерченную схему подстанции на стандартный лист формата А1. Обеспечить оптимальное заполнение рабочего листа. Заполнить основную надписать. Наименование чертежа: «Подстанция 110/15/6 кВ. Схема электрическая принципиальная».

Приложение № 4

## **ЗАДАНИЯ ПО КОНТРОЛЬНОЙ РАБОТЕ**

#### **(для студентов заочной формы обучения)**

Задание по контрольной работе, выполняемой студентами заочной формы обучения, предполагает расчет параметров и выбор силового трансформатора с учетом формы графика нагрузки и допустимых систематических и аварийных перегрузок. Подготовка работы осуществляется студентом самостоятельно с использованием лекционного материала и учебной литературы. Исходные данные для расчета трансформатора выбираются в зависимости от номера варианта студента по таблице 6 и рисунку 6. Расчет трансформатора выполняется согласно методике, изложенной в ГОСТ 14209-85 «Трансформаторы силовые масляные общего назначения. Допустимые нагрузки».

Выполнение контрольной работы предполагает:

- Преобразование заданного графика нагрузки к двухступенчатому виду
- Выбор мощности силового трансформатора
- Проверку трансформатора по условиям систематических перегрузок
- Проверку трансформатора по условиям аварийных перегрузок
- Проведение перечисленных расчетов для летнего и зимнего графика нагрузки

Таблица 6 – Варианты исходных данных по контрольной работе

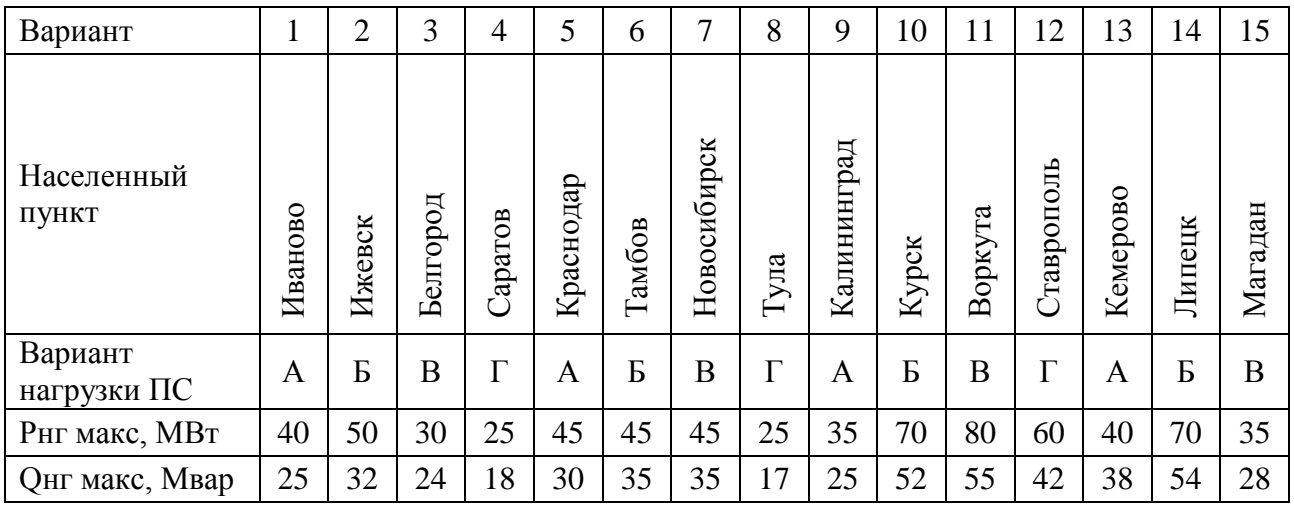

Продолжение таблицы 6

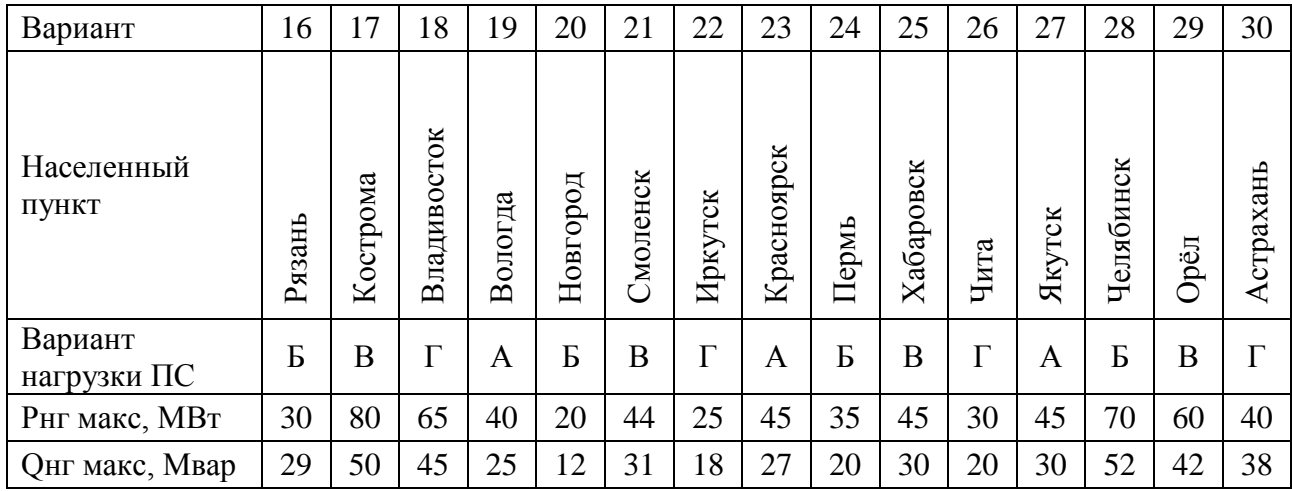

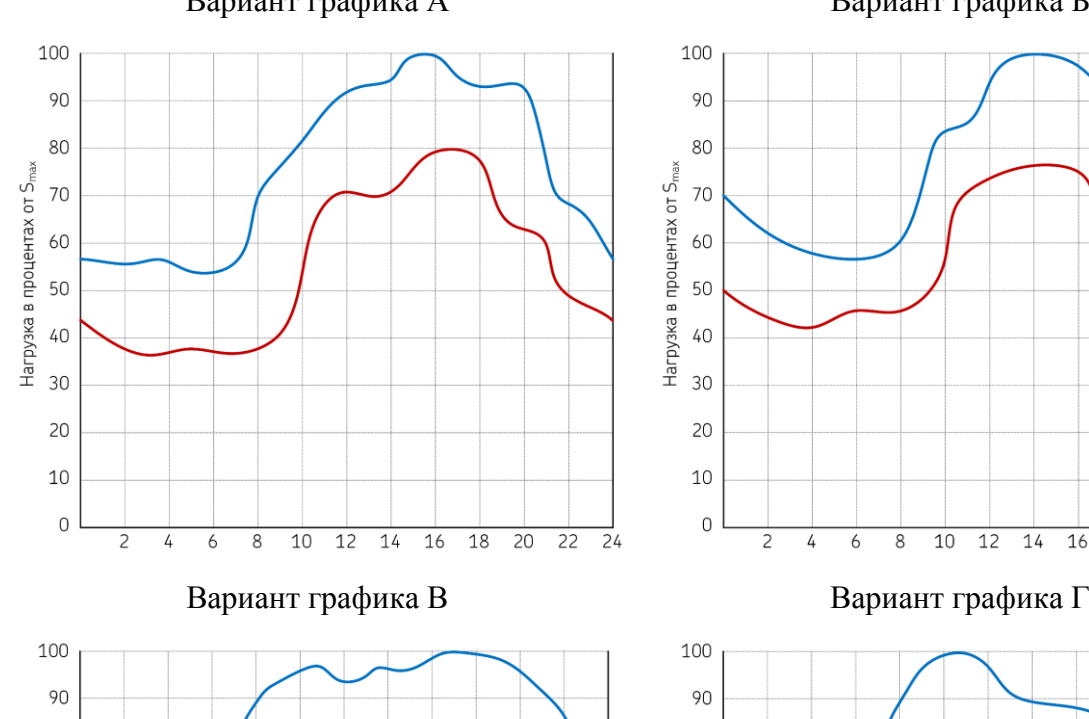

80

70

60

50

40

30

20

10

 $\mathsf O$ 

 $\overline{2}$ 

 $\overline{4}$  $\overline{6}$   $\overline{8}$  $\overline{10}$  $\overline{12}$  $\overline{14}$ 

Нагрузка в процентах от 5

## Вариант графика А Вариант графика Б

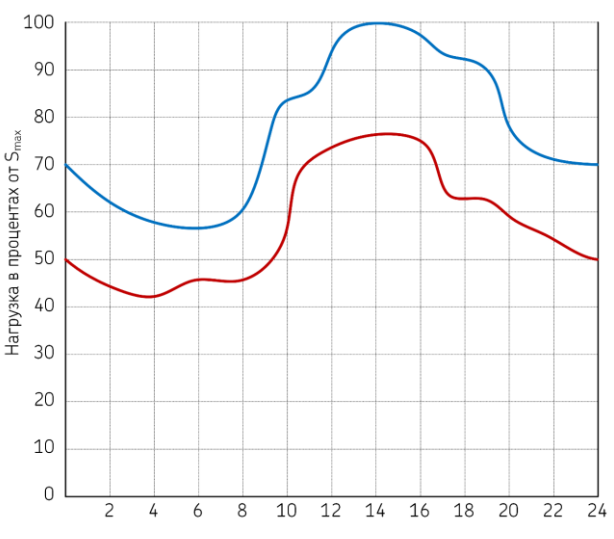

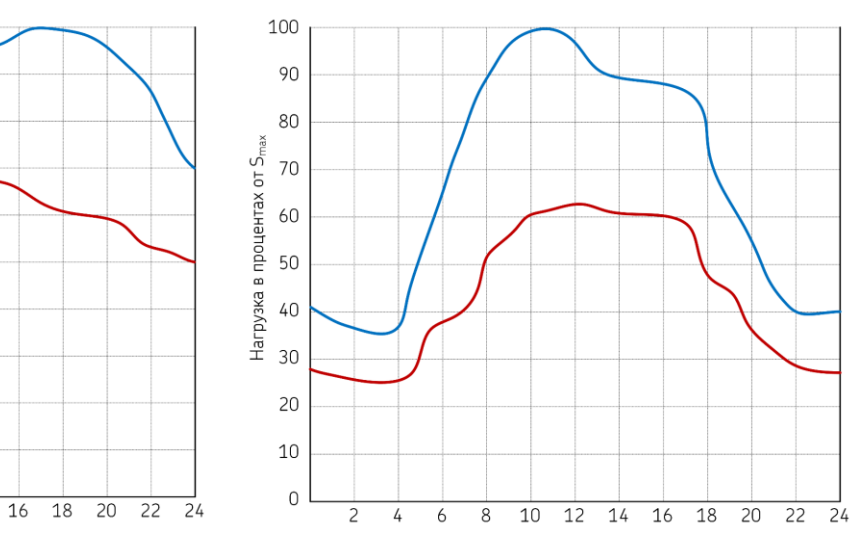

Рисунок 6 – Варианты графиков нагрузки к таблице 6

Приложение №5

# **ЗАДАНИЯ, МЕТОДИЧЕСКИЕ РЕКОМЕНДАЦИИ И КОНТРОЛЬНЫЕ ВОПРОСЫ ПО КУРСОВОМУ ПРОЕКТУ**

Целью курсового проекта является практическое применение и закрепление студентами теоретических знаний, полученных при изучении дисциплины «Проектирование подстанций систем электроснабжения» путем решения конкретных инженерных задач, и приобретение навыков проектирования электрической части подстанций.

Курсовой проект на тему «Проектирование электрической части подстанции 110/10 кВ» предполагает проработку ряда задач по расчету и проектированию элементов подстанции: расчет и выбор силовых трансформаторов, выбор схем и компоновок распределительных устройств, расчет режимов работы, выбор основного оборудования, проектирование системы молниезащиты.

Пояснительная записка к курсовому проекту должна включать следующие разделы и структурные элементы:

ТИТУЛЬНЫЙ ЛИСТ

СОДЕРЖАНИЕ

ВВЕДЕНИЕ

1 ТЕХНИЧЕСКОЕ ЗАДАНИЕ

2 АНАЛИЗ РАЙОНА РАСПОЛОЖЕНИЯ ПОДСТАНЦИИ

3 ВЫБОР СИЛОВЫХ ТРАНСФОРМАТОРОВ

3.1 Анализ нагрузки трансформаторов в зимний период

3.2 Анализ нагрузки трансформаторов в летний период

4 ВЫБОР СХЕМ РАСПРЕДЕЛИТЕЛЬНЫХ УСТРОЙСТВ

4.1 Выбор схемы распределительного устройства 110 кВ

4.1.1 Методика расчета показателей надежности

4.1.2 Расчет показателей надежности первого варианта схемы

4.1.3 Расчет показателей надежности второго варианта схемы

4.2 Выбор схемы распределительного устройства 10 кВ

5 ВЫБОР КОМПЛЕКТНЫХ РЕШЕНИЙ ДЛЯ РАСПРЕДЕЛИТЕЛЬНЫХ УСТРОЙСТВ

5.1 Выбор комплектных решений ОРУ 110 кВ

5.2 Выбор комплектных решений ЗРУ 10 кВ

## 6 РАСЧЕТНЫЕ УСЛОВИЯ ДЛЯ ВЫБОРА ПРОВОДНИКОВ И АППАРАТОВ

- 6.1 Расчет токов нормального и утяжеленного режимов в цепях ОРУ 110 кВ
- 6.1.1 Цепи питающих линий 110 кВ
- 6.1.2 Цепи отходящих линий 110 кВ
- 6.1.3 Цепи силовых трансформаторов 110 кВ
- 6.1.4 Цепи сборных шин 110 кВ
- 6.1.5 Цепь междушинного (секционного) выключателя 110 кВ
- 6.2 Расчет токов нормального и утяжеленного режимов в цепях ЗРУ 10 кВ
- 6.2.1 Цепи отходящих линий 10 кВ
- 6.2.2 Цепи силовых трансформаторов 10 кВ
- 6.2.3 Цепи сборных шин 10 кВ
- 6.2.4 Цепь секционного выключателя 10 кВ
- 6.3 Расчет токов короткого замыкания

## 7 ВЫБОР ЭЛЕКТРИЧЕСКИХ АППАРАТОВ И ПРОВОДНИКОВ

- 7.1 Выбор и проверка оборудования ОРУ 110 кВ
- 7.1.1 Коммутационные аппараты
- 7.1.2 Измерительные трансформаторы
- 7.1.3 Сборные шины
- 7.1.4 Ограничители перенапряжений
- 7.2 Выбор и проверка оборудования ЗРУ 10 кВ
- 7.2.1 Ячейки КРУ
- 7.2.2 Коммутационные аппараты
- 7.2.3 Измерительные трансформаторы

#### 8 ПРОЕКТИРОВАНИЕ СИТЕМЫ МОЛНИЕЗАЩИТЫ

- 8.1 Общие положения защиты подстанций от прямых ударов молнии
- 8.2 Расчет системы молниезащиты ОРУ 110 кВ

## ЗАКЛЮЧЕНИЕ

## СПИСОК ИСПОЛЬЗОВАННЫХ ИСТОЧНИКОВ

ПРИЛОЖЕНИЯ.

*Техническое задание* Курсовой проект должен выполняться на основе индивидуального задания, которое приводится в данном разделе.

*Содержание.* Содержание должно отражать все разделы, включённые в пояснительную записку с указанием страниц, на которых они начинаются.

*Введение.* Во введении кратко формулируются цель и задачи курсового проекта, указываются особенности, техническое и практическое значение, основные направления предлагаемых решений. Во введении следует раскрыть актуальность вопросов темы, охарактеризовать проблему, к которой относится тема, перечислить методы и средства, с помощью которых будут решаться поставленные задачи. Задачи можно формировать по тематике разделов курсового проекта, но в крупном разделе могут решаться несколько задач. Задачи упоминаются без ссылок на разделы. По каждой задаче нужно не только указать суть работы, но и показать для чего выполняются работы и как они между собой переплетаются на пути достижения конечной цели. Например, для выбора оборудования необходимо произвести расчет токов продолжительных и кратковременных режимов. Далее необходимо произвести выбор оборудования по рассчитанным токам продолжительных режимов и выполнить проверку по установленным критериям для токов кратковременных режимов

*Основная часть.* Содержит основные подходы, методики, расчеты и результаты проектирования электрической части подстанции.

*Заключение.* В заключении подводятся итоги проделанной работы в контексте поставленных ранее задач. Необходимо изложить суть проделанных работ, но уже с конкретикой. Отмечается, что было сделано и почему (для чего), какой метод был использован для решения задачи, какой результат был получен (выбрана конкретная схема, оборудование и т. п.), чем выбранный вариант превосходит аналоги (если было сравнение), можно отметить значение решения данной задачи для работы в целом (что она позволила делать дальше), а также важность результата для объекта в целом или его отдельной подсистемы.

*Список использованных источников.* В список использованных источников включаются непосредственно использованные источники, на которые имеются ссылки в текстовом документе. Источники в списке нумеруют в порядке их упоминания в тексте.

*Приложения.* В приложения следует включать материалы вспомогательного характера. Могут быть помещены: таблицы и рисунки большого формата; дополнительные расчеты.

Задание по курсовому проекту включает данные по наименованию населенного пункта, варианту графика нагрузки подстанции, данные по электрическим нагрузкам, перетокам мощности. В таблице 7 представлены варианты исходных данных. Графики нагрузки

подстанций приведены на рисунках 7-10. По указанию преподавателя могут быть использованы иные исходные данные.

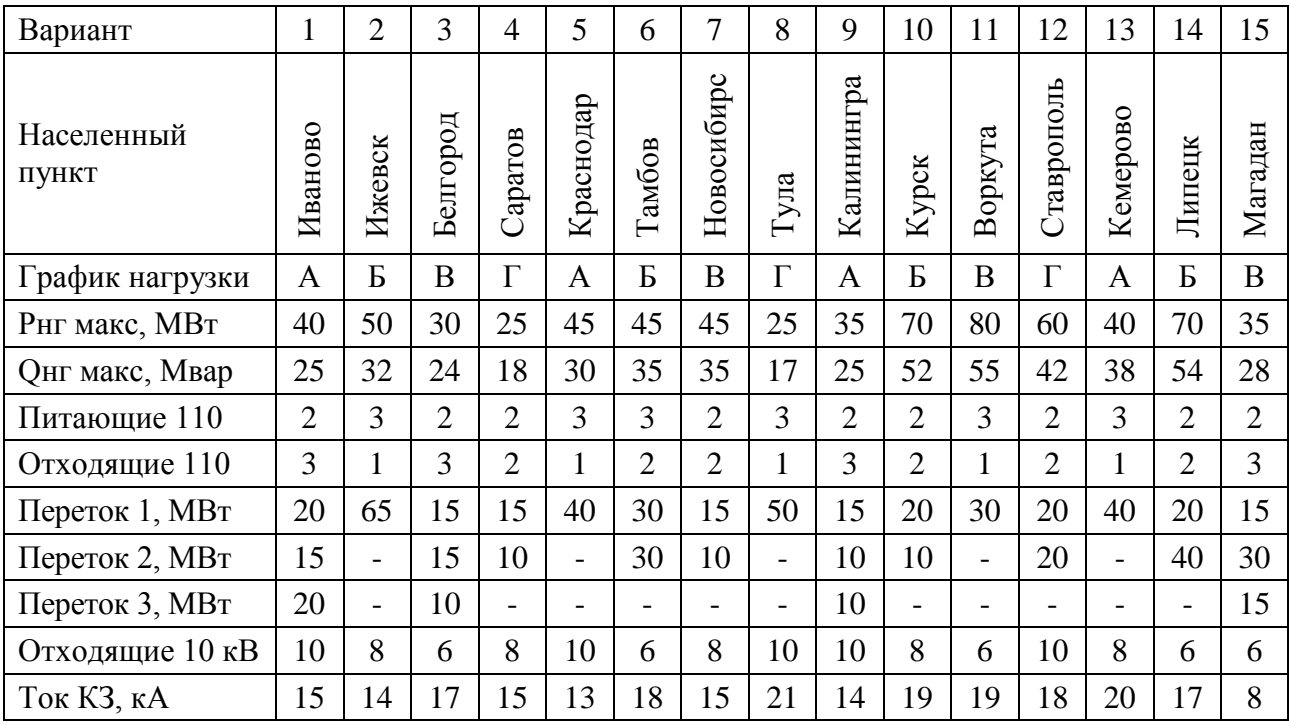

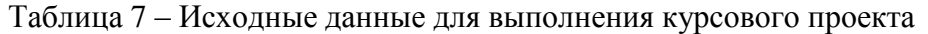

## Продолжение таблицы 7

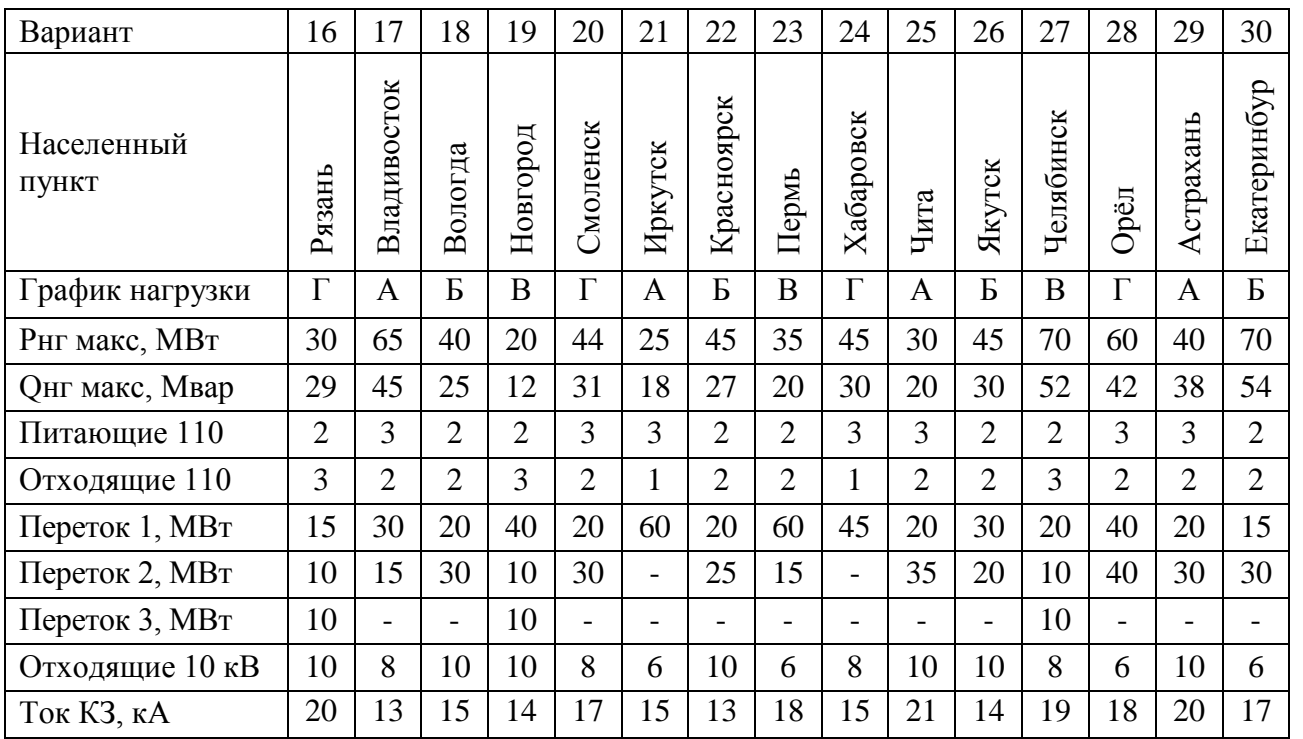

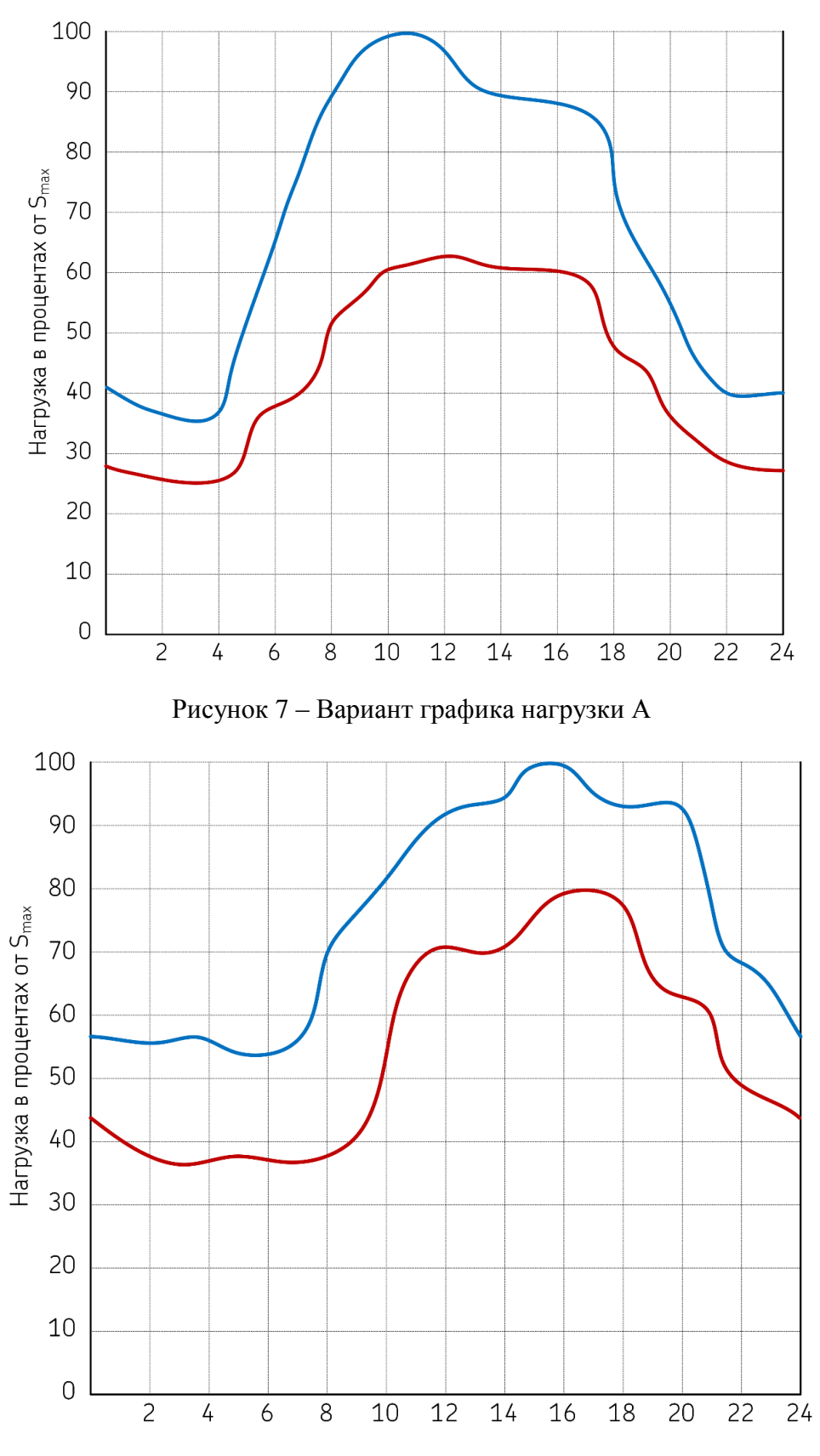

Рисунок 8 – Вариант графика нагрузки Б

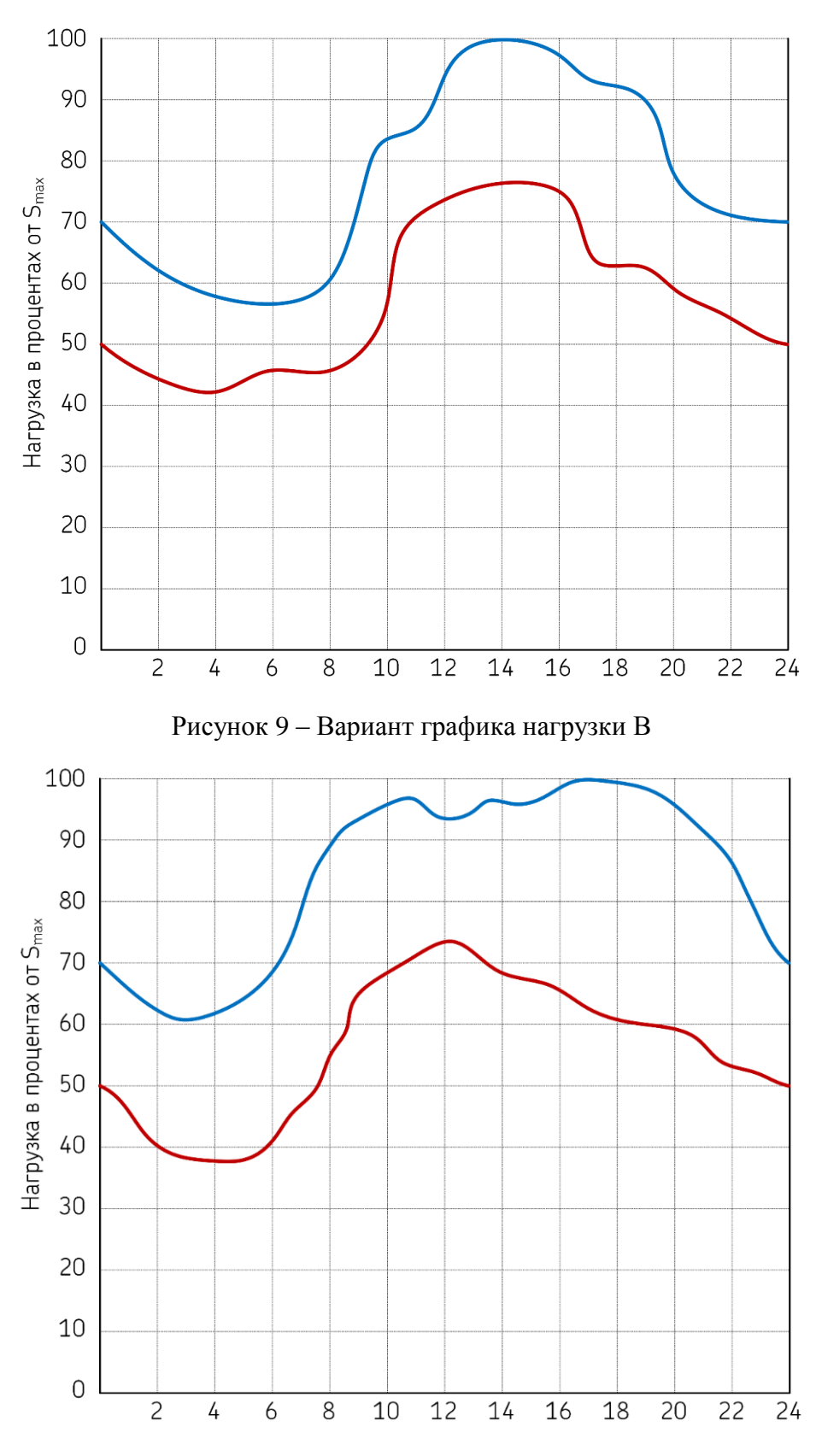

Рисунок 10 – Вариант графика нагрузки Г

Защита курсового проекта проводится после предоставления завершенной работы и устранения всех замечаний по расчетной части. Защита проводится устно в формате собеседования по материалам работы и в форме ответа на контрольные вопросы. Общее количество вопросов зависит от качества ответов студента и уровня владения материалом представленной работы.

#### **Типовые контрольные вопросы:**

- 1. Исходные данные для проектирования подстанций.
- 2. Этапы проектирования электрической части подстанции.
- 3. Основные требования к проектируемым электроустановкам.
- 4. Классификация силовых трансформаторов.
- 5. Потери мощности в силовых трансформаторах.
- 6. Систематические и аварийные перегрузки силовых трансформаторов.
- 7. Преобразование непрерывного графика нагрузки к двухступенчатому виду.
- 8. Методика выбора количества и мощности силовых трансформаторов.
- 9. Проектирование схемы присоединения подстанции к энергосистеме.
- 10. Проектирование структурной схемы подстанции.
- 11. Выбор схем распределительных устройств подстанций.
- 12. Типовые решения РУ 110/10 кВ подстанций.
- 13. Общие положения выбора электрооборудования.
- 14. Расчет токов продолжительных режимов и токов короткого замыкания.
- 15. Критерии выбора и проверки коммутационных аппаратов.
- 16. Критерии выбора и проверки измерительных трансформаторов.
- 17. Комплектные распределительные устройства среднего напряжения.
- 18. Комплектные распределительные устройства высокого напряжения.
- 19. Технико-экономическое обоснование выбора схем распредустройств.
- 20. Молниезащита подстанций.

Приложение № 6

## **ВОПРОСЫ ДЛЯ ПРОМЕЖУТОЧНОЙ АТТЕСТАЦИИ (ЭКЗАМЕН) ПО ДИСЦИПЛИНЕ «ПРОЕКТИРОВАНИЕ ПОДСТАНЦИЙ СИСТЕМ ЭЛЕКТРОСНАБЖЕНИЯ»**

- 1. Понятия о проектировании подстанций
- 2. Выбор номинальных напряжений
- 3. Проектирование главных схем подстанций
- 4. Упрощенная методика обоснования и выбора количества и мощности трансформаторов
- 5. Уточненная методика обоснования и выбора количества и мощности трансформаторов
- 6. Методы ограничения токов короткого замыкания: схемные решения, деление сети
- 7. Методы ограничения токов короткого замыкания: токоограничивающие реакторы, вставки постоянного и переменного тока
- 8. Таблично-логический метод оценки надежности
- 9. Защита электроустановок от прямых ударов молнии
- 10. Выбор электрических аппаратов
- 11. Расчетные условия для выбора оборудования
- 12. Собственные нужды подстанций: общие сведения
- 13. Собственные нужды подстанций: энергосбережение
- 14. Заземляющие устройства: назначение, требования, конструктивное исполнение